**PRÁCTICA EMPRESARIAL AREA DE SOPORTE TECNICO Y MANTENIMIENTO STUDEM COLOMBIANA LIMITADA**

### **CESAR MAURICIO MANTILLA LEON**

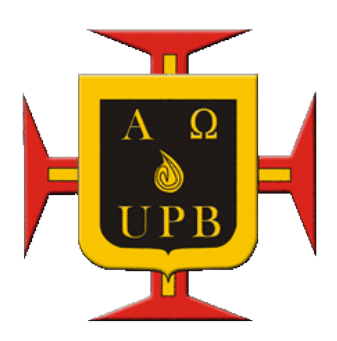

**UNIVERSIDAD PONTIFICIA BOLIVARIANA ESCUELA DE INGENIERIAS FACULTAD DE INGENIERÍA ELECTRÓNICA BUCARAMANGA 2011**

# **PRÁCTICA EMPRESARIAL AREA DE SOPORTE TECNICO Y MANTENIMIENTO STUDEM COLOMBIANA LIMITADA**

## **CESAR MAURICIO MANTILLA LEON**

Trabajo de Práctica para optar el título de Ingeniero Electrónico

## **DOCENTE SUPERVISOR:**

Ing. Alex Alberto Monclou Salcedo

## **SUPERVISOR EN LA EMPRESA:**

Ing. Guillermo Rafael Hernández Rodríguez

# **UNIVERSIDAD PONTIFICIA BOLIVARIANA ESCUELA DE INGENIERIAS FACULTAD DE INGENIERÍA ELECTRÓNICA BUCARAMANGA**

**2011**

Al creador y único DIOS que me permitió alcanzar un logro más en mi vida.

A mis padres por ser parte fundamental y esencial en mi formación profesional y personal, por su apoyo incondicional.

A la familia LEON DURAN por siempre estar apoyándome, guiándome y sobre todo creyendo en mí.

## **AGRADECIMIENTOS**

El autor expresa sus agradecimientos a:

Los Docentes de la UNIVERSIDAD PONTIFICIA BOLIVARIANA por ser parte de la formación integral y ética de todo el grupo de futuros profesionales.

Al Ingeniero Alex Alberto Monclou Salcedo por su dirección y aportes en la realización de la práctica empresarial.

Al Ingeniero Guillermo Rafael Hernández Rodríguez, Supervisor de la practica y jefe inmediato, por su gran aporte a mi vida profesional lleno de enseñanzas, consejos y orientaciones.

A la familia STUDEM en general, en especial a Adriana Yamile Plazas F. por haber sido mi compañera y haberse convertido en una amiga más.

## **TABLA DE CONTENIDO**

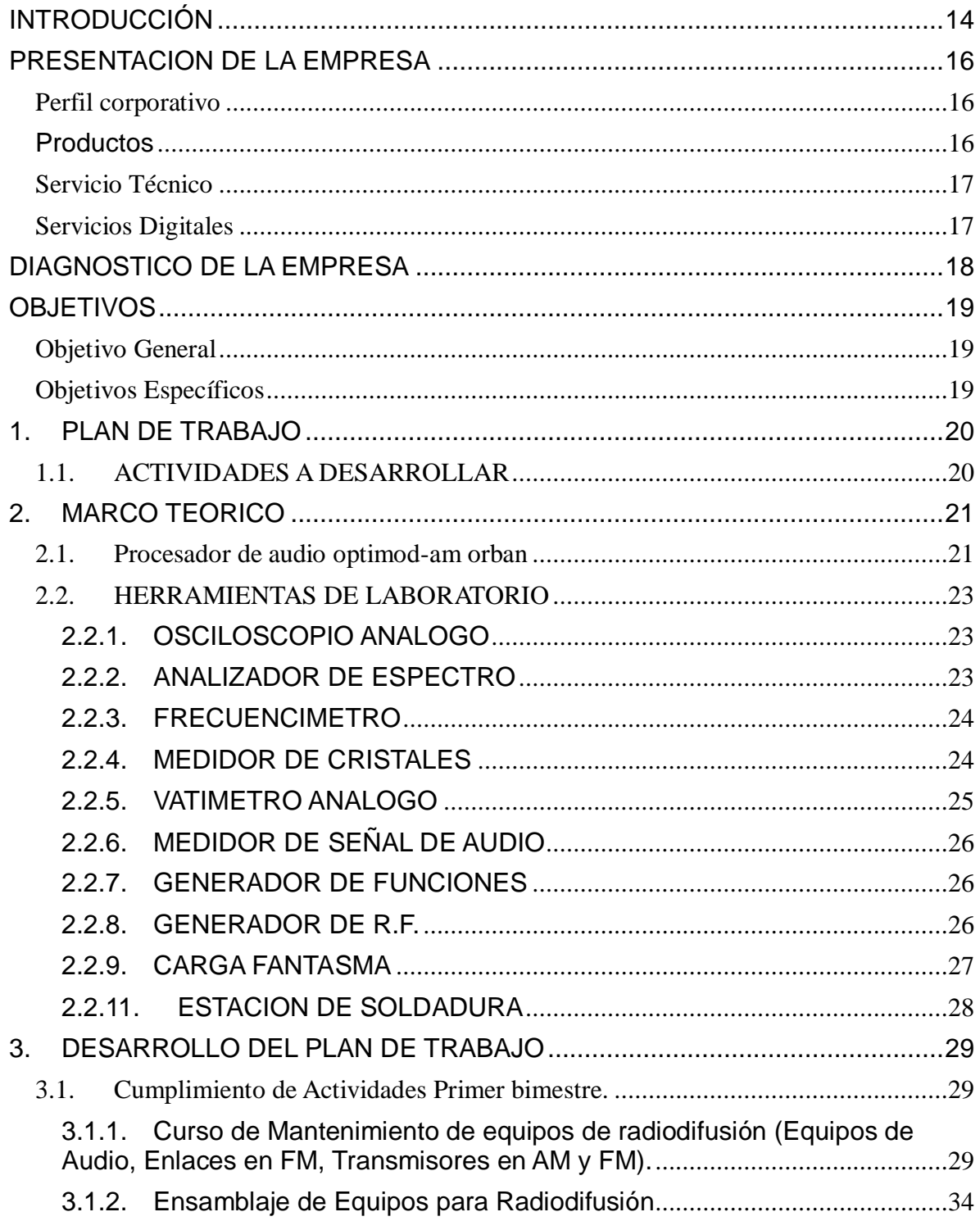

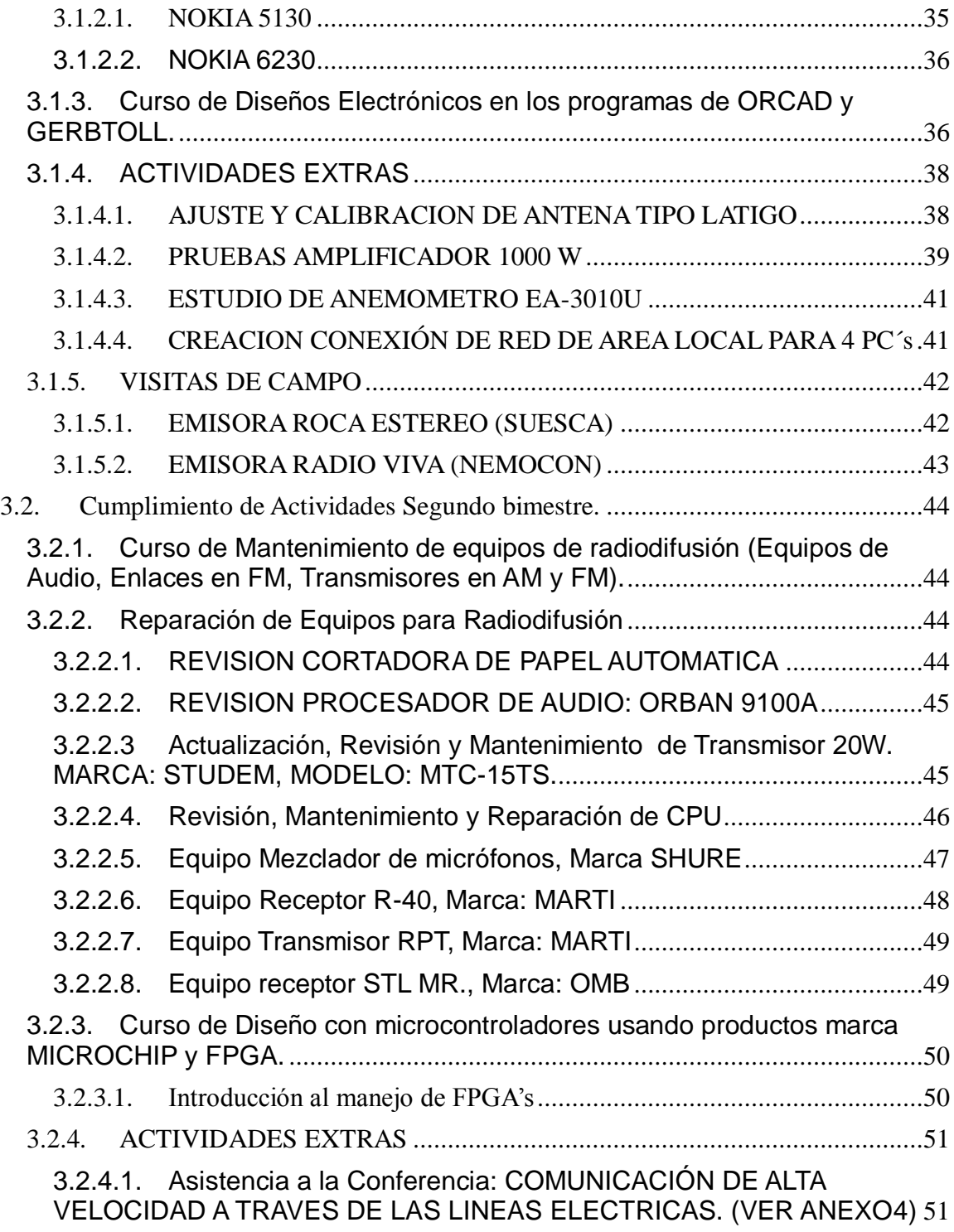

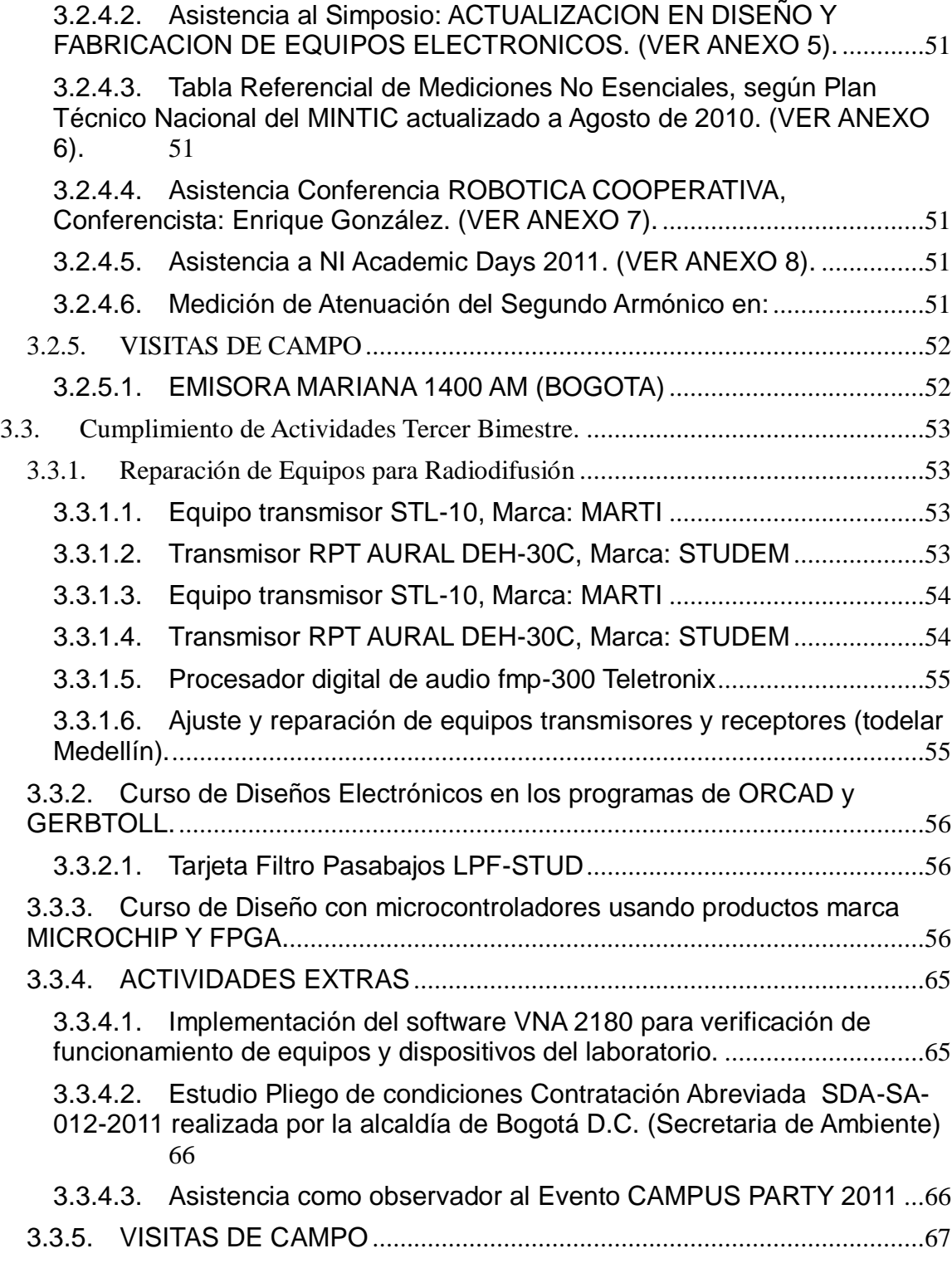

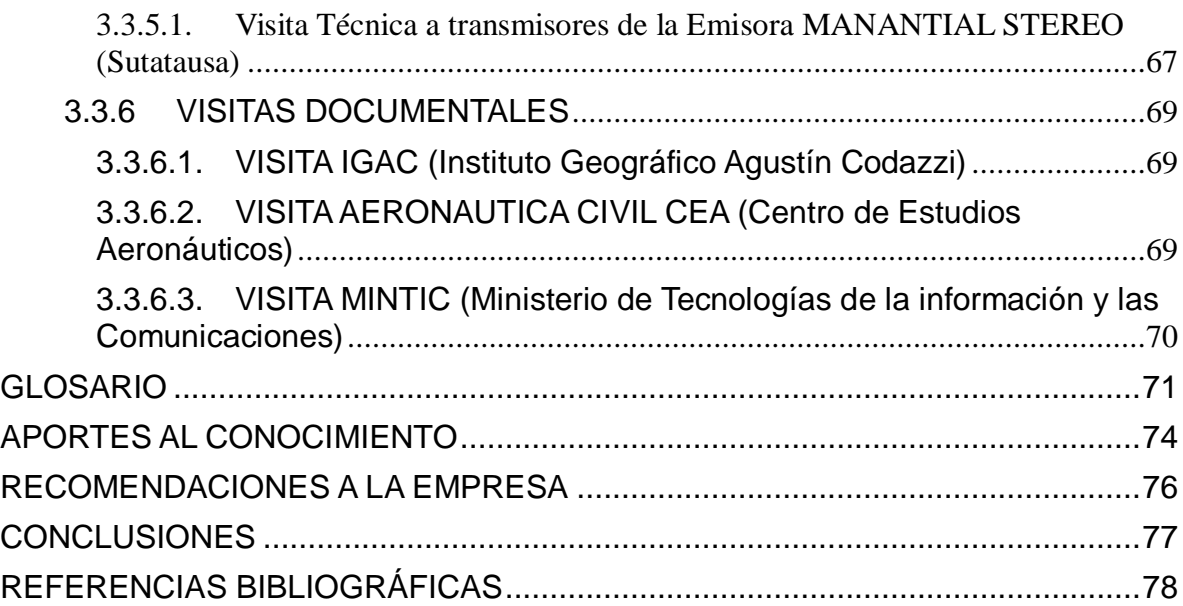

## **LISTA DE FIGURAS**

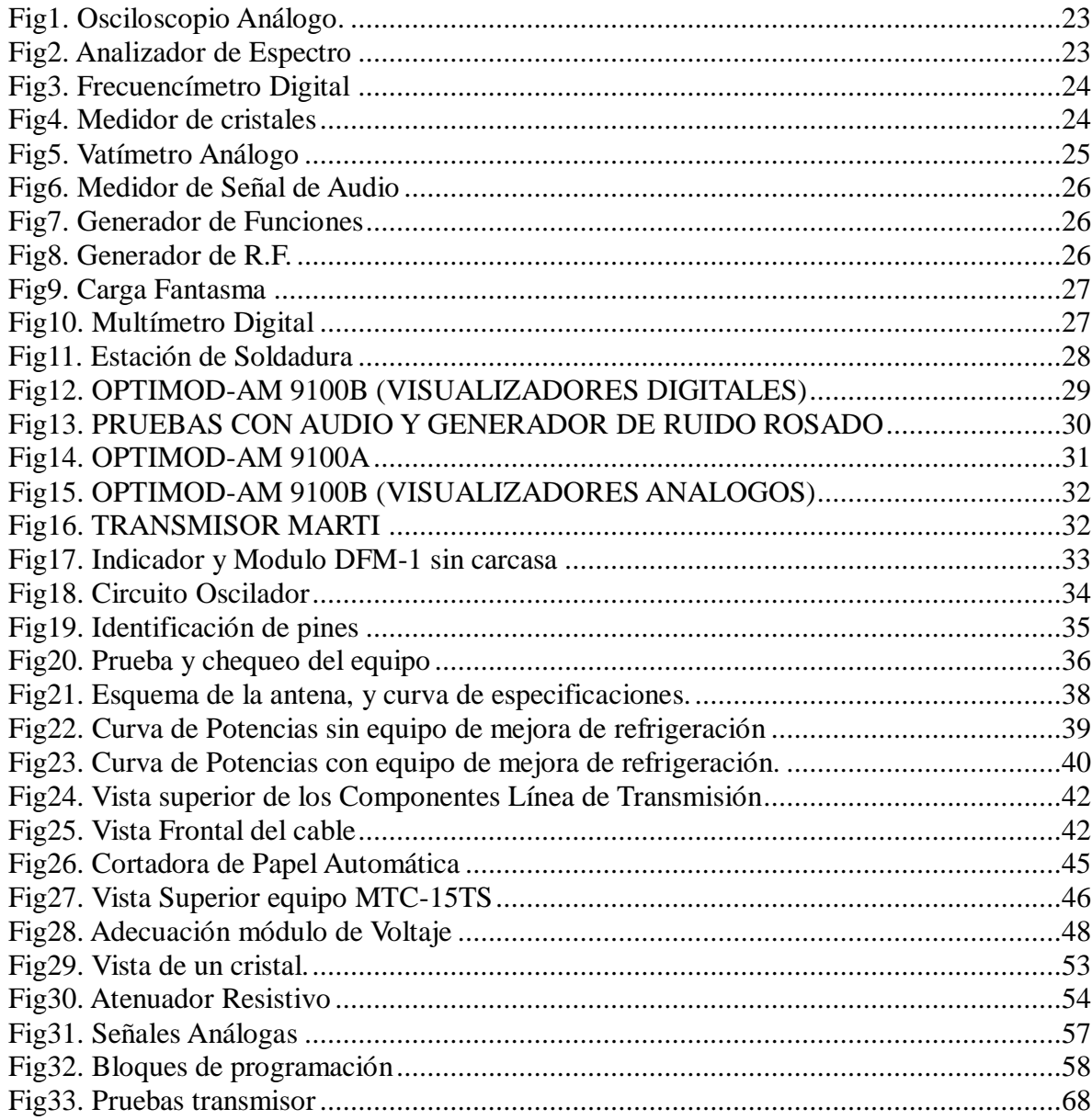

## **LISTA DE TABLAS**

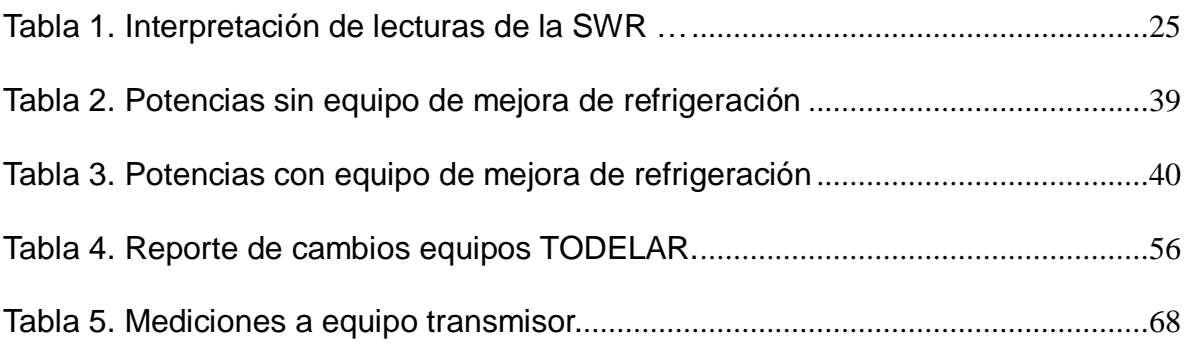

## **ANEXOS**

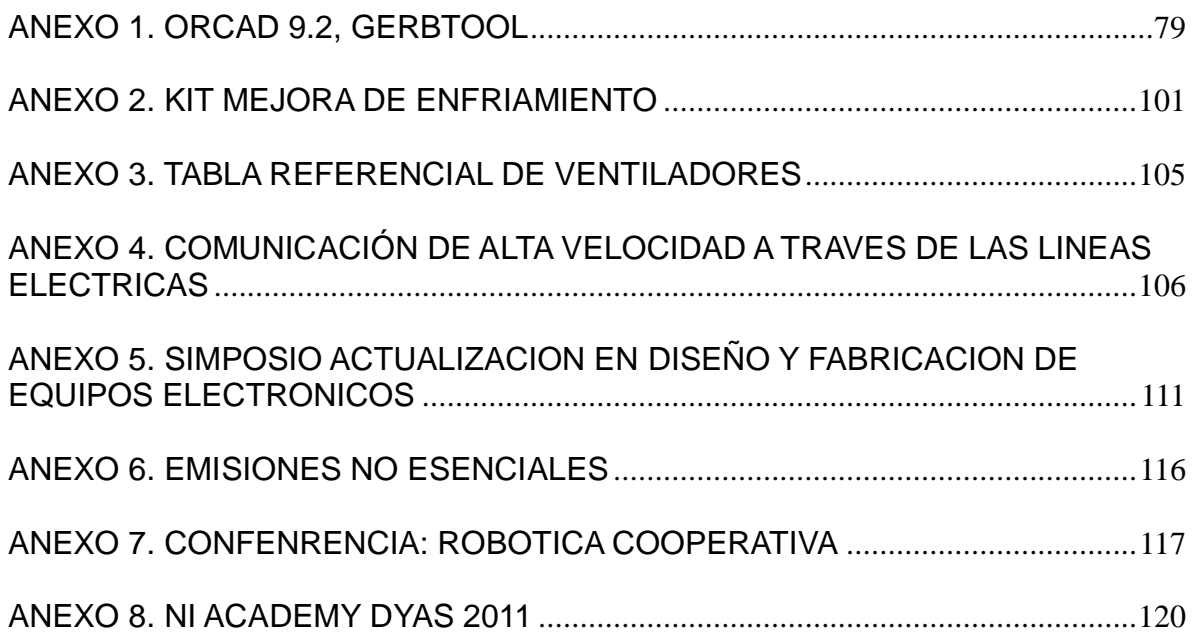

## **RESUMEN GENERAL DE TRABAJO DE GRADO**

- **TITULO:** PRÁCTICA EMPRESARIAL AREA DE SOPORTE TECNICO Y MANTENIMIENTO STUDEM COLOMBIANA LIMITADA
- **AUTOR:** Cesar Mauricio Mantilla León
- **FACULTAD:** Facultad de Ingeniería Electrónica
- **DIRECTOR:** Alex Alberto Monclou Salcedo

#### **RESUMEN**

El presente trabajo, describe el desarrollo de la práctica de Ingeniería Electrónica realizada en la empresa STUDEM COLOMBIANA LIMITADA en el área de SOPORTE TECNICO Y MANTENIMIENTO, el preservar y mantener equipos de radiodifusión en un optimo estado son la clave fundamental para el proceso efectivo de una emisora, es por esto que dicha área en la empresa es tan importante y es una de sus principales fuentes de desempeño laboral.

El desarrollo de la práctica se definió en dos etapas fundamentales: Etapa de Aprendizaje y Etapa Productiva, en la primera etapa se recibieron varios cursos e inducciones en programas como ORCAD, GERBTOOL, FPGA's renovando y mejorando diseños y aplicaciones existentes para poder seguir con la recepción de información y capacitación en varias temáticas esenciales en Técnicas de Soldadura y Mantenimiento de Equipos de Radiodifusión.

Una vez realizada esta primera etapa se inicia la etapa productiva en la cual se desarrollan actividades propias de reparación y ensamble de equipos de radiodifusión, de igual manera realización de actividades y procedimientos de carácter administrativo.

### **PALABRAS CLAVE:**

Soporte Técnico, Radiodifusión, Emisora, Etapa, ORCAD, GERBTOOL, FPGA, Mantenimiento, Procedimientos.

## **GENERAL SUMMARY OF WORK OF THE DEGREE**

- **TITTLE:** PRÁCTICA EMPRESARIAL AREA DE SOPORTE TECNICO Y MANTENIMIENTO STUDEM COLOMBIANA LIMITADA
- **AUTHOR:** Cesar Mauricio Mantilla León
- **FACULTY: Faculty of Electronic Engineering**
- **DIRECTOR:** Alex Alberto Monclou Salcedo

#### **SUMMARY**

This paper describes the development of the practice of Electronic Engineering at the company made STUDEM COLOMBIANA LIMITADA in the area of Maintenance and Technical Support, to preserve and maintain broadcasting equipment in a good state is the fundamental key to an effective process station, which is why this area in the company is so important and is one of their main sources of job performance.

The development of practice was defined in two basic stages: Stage of Learning and production stages, the first stage received several courses and inductions in programs like ORCAD, GERBTOOL, FPGA's renewing and improving designs and applications to continue with the reception information and training in various techniques essential thematic Welding & Maintenance Broadcasting.

Once this first stage of the production phase begins in which conduct activities pertaining to repair and assembly of broadcasting equipment, just as activities and administrative procedures.

### **KEYWORDS:**

Technical Support, Broadcasting, Broadcast, Stage, ORCAD, GERBTOOL, FPGA, Maintenance Procedures.

## **INTRODUCCIÓN**

En nuestra formación como Ingenieros, un factor fundamental son los permanentes cambios y actualizaciones tecnológicos, que hacen que nuestro aprendizaje sea constante, lo que nos permite como profesionales estar a la vanguardia del conocimiento, y si mantenemos un espíritu renovador lograremos trascender no solo en la formación profesional sino en un mejor desarrollo de la sociedad.

El realizar una práctica empresarial logra que el estudiante adquiera y fortalezca estos valores, haciéndola un factor de enriquecimiento para su vida como futuro profesional, por esta razón es necesario que el estudiante tenga presente el papel que jugara al momento de participar dentro del mundo laboral.

Las telecomunicaciones desde tiempos remotos han sido el motor de impulso de innovación y creación de nuevas tecnologías para el desarrollo del mundo entero, casi todo en la actualidad contiene algo relacionado, sea un celular, un televisor, un computador, un radio, etc. Es por ello que el estudio de esta rama es indispensable y ha sido el pilar de formación y crecimiento de la Empresa STUDEM atado a un excelente manejo administrativo y financiero.

La empresa STUDEM COLOMBIANA LTDA, con un gran tiempo de operación, siempre innovando y buscando la mayor eficiencia en sus trabajos, ofrece al estudiante de Ingeniería Electrónica los recursos necesarios tanto físicos como conceptuales para el incremento de sus conocimientos y poder poner en práctica lo aprendido con tecnologías de punta que brindan a un profesional gran facilidad para desempeñarse.

14

En este caso, STUDEM brindara la oportunidad de adquirir nuevos conocimientos y destrezas en el rama de las Telecomunicaciones y específicamente en el campo de la Radiodifusión, pudiendo de esta manera aprender, analizar y reparar equipos tales como: Transmisores y Receptores en FM, Procesadores de Audio, Equipos Mezcladores, Consolas de Audio, Excitadores, Amplificadores de RF, Híbridos Telefónicos entre otros equipos. También podrá manipularse programas como ORCAD, GERBTOOL, XILLINX ISE, poder mejorar también técnicas de soldadura.

De esta manera la práctica empresarial, se acoge a las necesidades de aprendizaje que el estudiante necesita y hace que se genere un crecimiento integral en campos y aspectos relevantes de la electrónica, que serán de gran ayuda para su desempeño profesional y laboral.

## **PRESENTACION DE LA EMPRESA**

#### **Perfil corporativo**

STUDEM COLOMBIANA LIMITADA, fue fundada en 1.985, es una empresa dedicada al estudio, diseño, fabricación, ensamblaje, montaje, distribución y venta de toda clase de equipos para radiodifusión en AM y FM estéreo usando tecnología de última generación ofreciendo a sus clientes total respaldo y confiabilidad en todos sus productos.

Dentro de la gama de servicios que presta la compañía se encuentran los de mantenimiento preventivo y correctivo, actualizaciones, ajuste y calibración de equipos nacionales e importados, todo esto gracias a que nuestro selecto equipo de ingenieros está apoyado con sistemas computarizados de avanzada tecnología para lograr optimizar y verificar las condiciones técnicas de los productos, manteniéndonos en un proceso continuo de investigación, desarrollo y verificación. Ofrece además los estudios técnicos para el montaje de emisoras en el territorio Nacional.

Contamos con un recurso humano que satisface las necesidades de sus clientes con calidad, orientación, asesoría y atención integral. Disponemos de amplias y modernas instalaciones físicas para garantizar agilidad y seguridad en sus operaciones.

### **Productos**

Los productos fabricados por STUDEM incluyen manual de operación, en el que se encuentra las características técnicas del equipo, los planos esquemáticos, pictóricos, de operación y conexión, la lista de partes y elementos.

STUDEM ofrece una línea completa de consolas de audio de 8 canales, mezcladores portátiles de audio de 1 a 5 canales , amplificadores portátiles de audífonos y retorno de 3 y 4 salidas, interfaces telefónicas de 1 a 11 líneas, distribuidores de audio de 5 y 10 salidas , procesadores de audio, enlaces del estudio al transmisor STL de 6 a 15 vatios, enlaces portátiles de 15 a 30 vatios, excitadores y transmisores de FM de 2 a15 vatios, amplificadores de FM con niveles de potencia de 60 a 500 vatios, transmisores en AM de 15 a 250 vatios, antenas para enlaces y transmisión en FM, También suministramos, las tarjetas

electrónicas y repuestos para todos los equipos. La calidad de los componentes utilizados y el riguroso proceso de fabricación garantizan la alta confiabilidad de nuestros productos.

### **Servicio Técnico**

STUDEM ofrece soporte y mantenimiento de equipos para radiodifusión de todas las marcas. Para ello cuenta con un laboratorio dotado de equipos de alta tecnología, que lo acreditan como uno de los mejores del país; permitiendo enfrentar cualquier problema técnico, de diseño u operativo y realizar las pruebas finales a cada producto.

Poseemos un selecto grupo de ingenieros capacitados para la solución de problemas ya sea de equipos nacionales o importados. Adicionalmente se realizan los estudios técnicos para el montaje de emisoras en el territorio Nacional. Todo esto con la precisión y rapidez que el cliente requiere.

## **Servicios Digitales**

Impresión digital de sus diseños en alta resolución a todo color a partir de sus archivos en formato CorelDraw (R), en material Policarbonato de varios espesores y transparencias, Resolución de 2400 dpi. El archivo digital puedes crearlo y traerlo o bien nosotros lo diseñamos. La incorporación de la tecnología más moderna nos permite competir en calidad con los sistemas tradicionales. Los tiempos se acortan en gran medida. La entrega puede ser en 24 horas. Las impresiones y trabajos urgentes podemos entregarlos en cuestión de horas.

## **DIAGNOSTICO DE LA EMPRESA**

Siendo STUDEM COLOMBIANA LTDA. Una empresa con un gran tiempo de permanencia en la prestación de servicios y venta productos en el campo de la Ingeniera Electrónica y más específicamente en el campo de las telecomunicaciones y todo lo relacionado con ella, se presenta como una excelente oportunidad de realizar práctica empresarial en el campo de acción donde se desempeña.

Esta Entidad ofrece y brinda una participación activa en la solución de problemas reales en el sector productivo y de la sociedad en general, capacitando a futuros ingenieros en planear, organizar, dirigir, evaluar y controlar los recursos empresariales.

Analizando lo anterior, la empresa tiende por la vinculación de personas interesadas en formar parte de este selecto grupo de ingenieros encargados de resolver y brindar soporte a las necesidades básicas que se presentan a diario en este campo laboral.

## **OBJETIVOS**

#### **Objetivo General**

Aplicar todos los conocimientos adquiridos en ingeniería electrónica a lo largo de la vida académica en la universidad, e implementarlos en los diferentes campos de acción que dispone la empresa tales como; la Electrónica, las telecomunicaciones, el diseño y programación de dispositivos electrónicos. Servir y ser parte integral del desarrollo y avance productivo de la empresa.

#### **Objetivos Específicos**

- Demostrar con el apoyo a las diferentes labores técnicas y administrativas, que la Universidad fue un pilar fundamental en la trasmisión de conocimientos éticos y de calidad.
- Lograr la participación en la solución de problemas reales del sector productivo que redunden en beneficio de la sociedad en general.
- Adquirir y mejorar las habilidades y destrezas como futuro Ingeniero para planear, organizar, dirigir, evaluar y controlar recursos empresariales en los campos de desempeño de la Entidad.

## **1. PLAN DE TRABAJO**

## **1.1. ACTIVIDADES A DESARROLLAR**

Este plan de trabajo consta de dos secciones fundamentales: Etapa de Aprendizaje y Etapa Productiva.

En la primera etapa se realizara una transferencia de conocimientos por parte del supervisor de la empresa, donde se desarrollaran los siguientes cursos y/o actividades:

- Curso de Técnicas de soldadura.
- Curso de Mantenimiento de equipos de radiodifusión (Equipos de Audio, Enlaces en FM, Transmisores en AM y FM).
- Cursos de Diseños Electrónicos en los programas de ORCAD y GERBERTOLL.
- Curso de Diseño con microcontroladores usando productos marca MICROCHIP y FPGA.
- Curso de Medición de Campos Electromagnéticos.

En la segunda etapa, se llevaran a cabo las siguientes actividades:

- Reparación de Equipos para Radiodifusión.
- Ensamblaje de Equipos para Radiodifusión.
- Desplazamiento en el territorio colombiano para medición de campos electromagnéticos.

## **2. MARCO TEORICO**

En cuanto a los fundamentos teóricos implementados, se tiene la utilización del software ORCAD y dentro de sus aplicaciones (Orcad Capture CIS y Orcad Layout) que son principalmente usados en diseño de circuitos electrónicos y modelamiento de PCB's para los mismos, para este tipo de software se crea un manual paso a paso para que los siguientes practicantes que entren a familiarizarse con el mismo puedan adquirir y procesar toda la información de una manera rápida y sencilla, simultáneamente también se trabajó para la parte de diseño con el software GERBTOOL. De igual manera se presenta un manual paso a paso de los programas mencionados anteriormente (**VER ANEXO 1**).

Otro software utilizado, esté a nivel de programación fue el XILINX ISE 9.2, que es utilizado para la programación de FPGA's y sus aplicaciones respectivas.

## **2.1. Procesador de audio optimod-am orban**

Este equipo presenta entre 6 o 7 tarjetas dependiendo del modelo utilizado:

Las tarjetas No 1, No5 y No 9, son opcionales para cuando se quiere trabajar el equipo en modo estéreo, en el caso de los equipos que se trabajan para las emisoras convencionales, todos operan en modo monofónico y no contienen estas tarjetas. Por esto no se profundizo en el estudio de las mismas.

**Tarjeta No 2:** Esta tarjeta es la encargada de manejar el VCA (Control Automático de Voltaje) para las bandas limitadoras: 1-(150Hz), 3-(700Hz), 5- (3.7KHz). Que a su vez envía la información a la tarjeta No 6.

**Tarjeta No 3:** Esta tarjeta es la encargada de manejar el VCA (Control Automático de Voltaje) para las bandas limitadoras: 2-(420Hz), 4-(1.6KHz), 6- (6.2KHz). Que a su vez envía la información a la tarjeta No 6.

**Tarjeta No 4:** Contiene la etapa de amplificación de entrada, filtro pasabajos, desmodulador de fase, filtro pasa altas, ecualizador de baja frecuencia, ecualizador de alta frecuencia (HF), y un pre-compresor de cruce. Esta maneja los controles de ecualización (si se desea manejar ecualización de entrada o de salida) de igual manera poder controlar los niveles tanto de ecualización en baja frecuencia y en HF. Otro control primordial es el del Nivel de atenuación de entrada y el control de densidad. Finalmente la información que se genera en esta tarjeta se envía a las tarjetas No 2 y No 3.

**Tarjeta No 6:** Esta tarjeta contiene las etapas de control del Control automático de Ganancia (AGC) y el control de las seis bandas limitadoras (de esta tarjeta se envía la información a los visualizadores que se encuentran en la parte frontal del equipo.). De igual forma, maneja los controles de Recorte (Con niveles de +10 a -20 dB), Constante de Tiempo (Single-La constante es ajustada por una etapa de amplificación diferencial o Multi-La constante es controlada por el módulo de Tiempo que contiene la tarjeta), y el tipo de operación del equipo (OPERANDO, PRUEBA- en esta opción los indicadores se desactivan y el indicador del AGC debe permanecer en el visualizador en un valor de 0dB). Realimenta la información a las tarjetas No 2 y No 3. y de igual manera envía la información a la tarjeta 7.

**Tarjeta No 7:** Contiene etapa de post-compresor de cruce, recortadores, sistema de cancelación de distorsión, recortador de seguridad. Después de traer la información y tratarla respectivamente la envía a la tarjeta No 8.

**Tarjeta No 8:** Contiene etapa de transmisor ecualizador y lógica de amplificación, amplificadores de línea balanceada.

## **2.2. HERRAMIENTAS DE LABORATORIO**

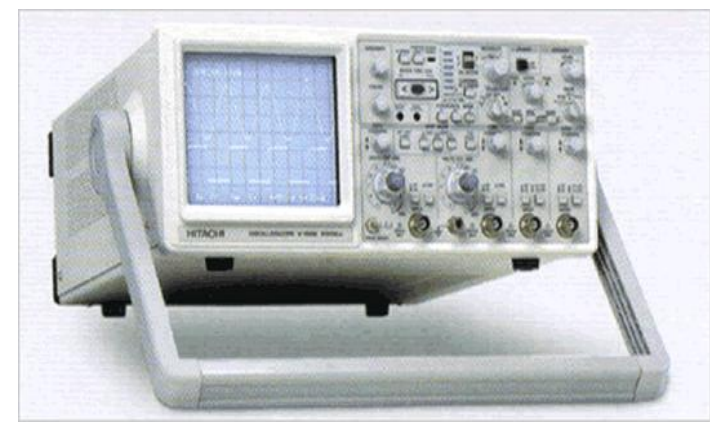

## 2.2.1. OSCILOSCOPIO ANALOGO

**Fig1. Osciloscopio Análogo.**

Este instrumento es utilizado primordialmente cuando se quiere adquirir señales con variaciones de frecuencia y amplitud en tiempo real. Teniendo en cuenta que el eje X será siempre la representación del tiempo y el eje Y representación de las tensiones de señal.

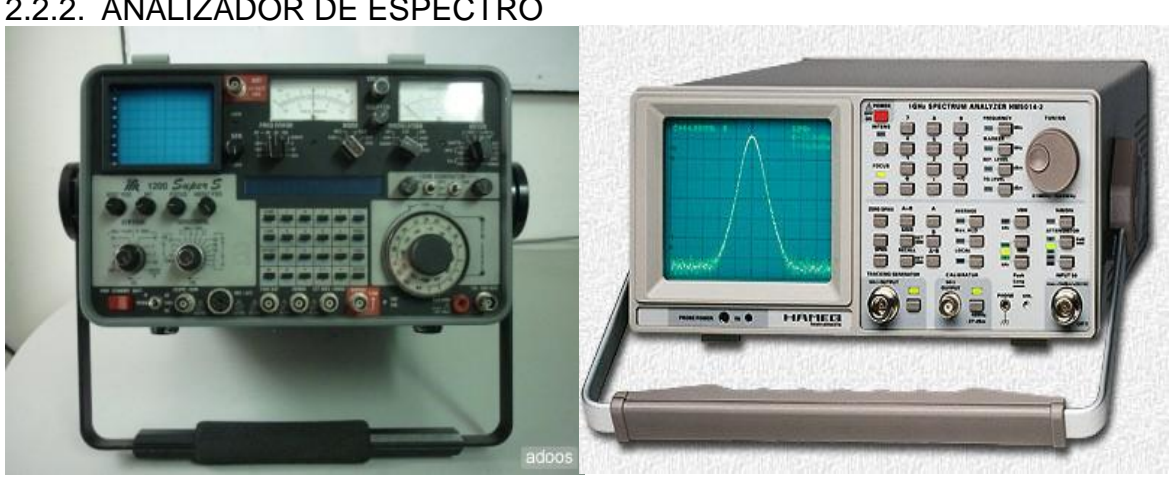

**Fig2. Analizador de Espectro**

Este instrumento permite visualizar en una pantalla las [componentes espectrales](http://es.wikipedia.org/wiki/Espectro_de_frecuencias) en un [espectro de frecuencias](http://es.wikipedia.org/wiki/Espectro_de_frecuencias) de las señales presentes en la entrada, pudiendo ser ésta cualquier tipo de ondas eléctricas, acústicas u ópticas. A menudo se mide el espectro de la potencia eléctrica, este instrumento muestra las ondas en el dominio de la frecuencia a diferencia del osciloscopio que trabaja en el dominio del tiempo.

## 2.2.2. ANALIZADOR DE ESPECTRO

#### 2.2.3. FRECUENCIMETRO

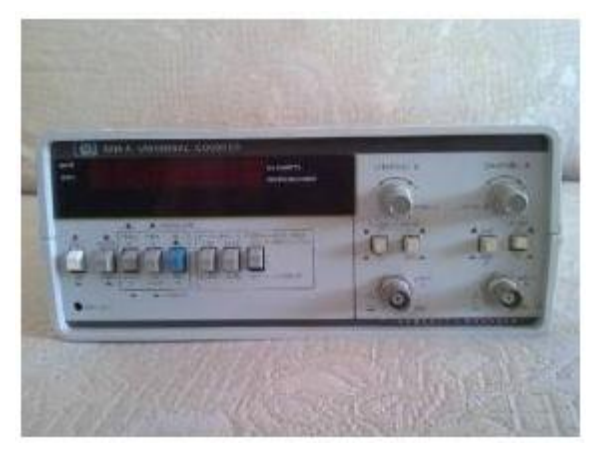

**Fig3. Frecuencímetro Digital**

Este instrumento esencialmente es usado para medir la frecuencia, contando el número de repeticiones de una onda en un intervalo de tiempo, mediante un contador acumulador.

La medida resultante se entrega en Hz. y su valor es mostrado en un display respectivamente.

Este instrumento siempre es usado para verificar que las frecuencias demarcadas en los datos de los equipos que se reparan sea la correcta y corresponda al valor real.

#### 2.2.4. MEDIDOR DE CRISTALES

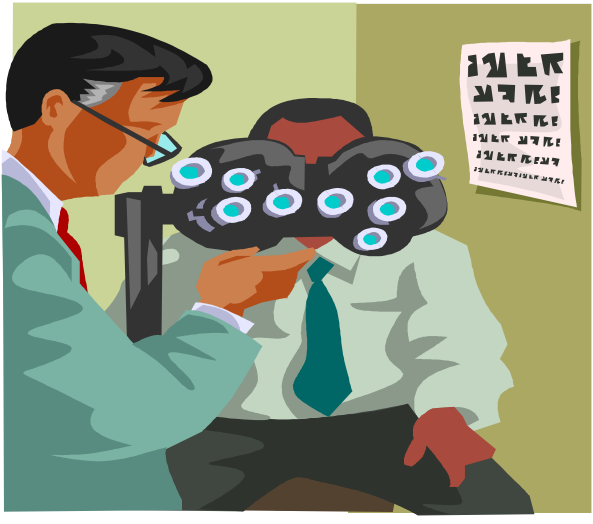

**Fig4. Medidor de cristales**

Este instrumento verifica el funcionamiento de los cristales, una vez se introduzca el cristal este emite un sonido e ilumina un indicador que hace referencia al funcionamiento correcto del mismo, cabe aclarar que para frecuencias muy bajas este instrumento no presenta ninguna reacción por este motivo es necesario recurrir a un circuito oscilador que se ajuste a frecuencias pequeñas. También tiene una salida que sirve para conectar a un frecuencímetro para verificar la frecuencia del cristal.

#### 2.2.5. VATIMETRO ANALOGO

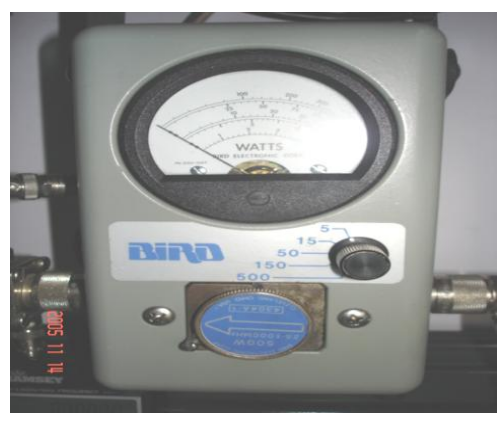

**Fig5. Vatímetro Análogo**

Este instrumento es implementado para conocer el valor real de potencia que emite el transmisor y de igual manera conocer la potencia reflejada, conociendo estas dos medidas podremos definir si la antena está bien acoplada o no al transmisor.

Como se ve en la fig.5 el selector azul, cuando la flecha tiene la punta hacia la izquierda, este medirá la potencia emitida, si el selector se cambia de posición de manera que la punta mire hacia la derecha

se estará midiendo la potencia reflejada.

En la siguiente tabla se muestran los valores de relación señal a ruido junto con su eficiencia cuantitativa y su respectiva interpretación, esta tabla sirve para revisar el rendimiento que tiene el sistema de transmisión.

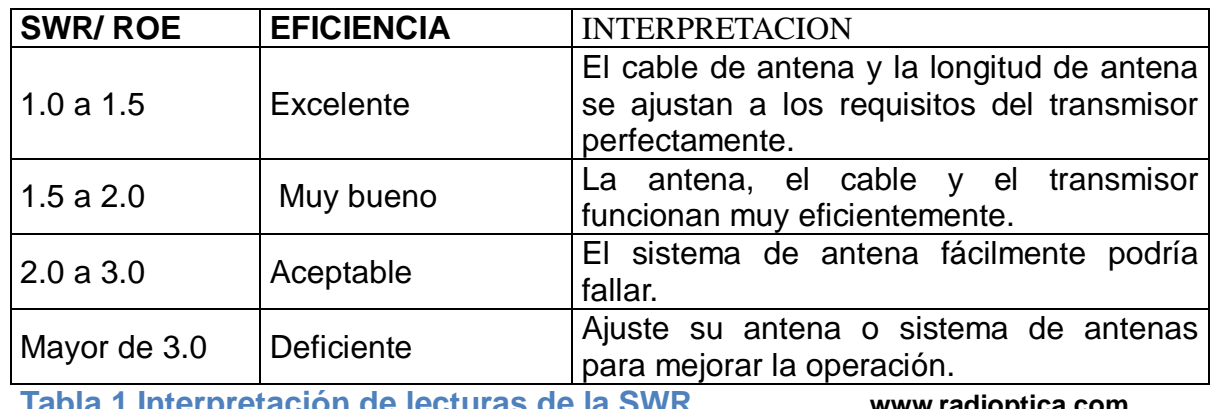

**Tabla 1 Interpretación de lecturas de la SWR www.radioptica.com**

## 2.2.6. MEDIDOR DE SEÑAL DE AUDIO

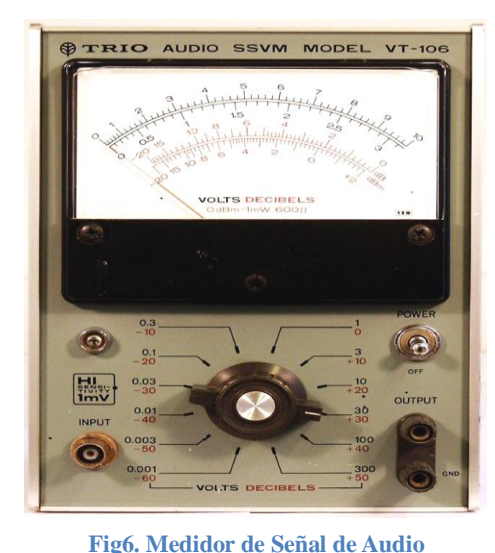

Este instrumento fundamentalmente mide los niveles de audio que entregan los dispositivos, tanto en voltaje como en decibeles (dB), por lo general siempre se manejan todos los niveles en función de dB. Este dispositivo va acoplado al osciloscopio análogo y al frecuencímetro, de esta manera se tendrá el dato del nivel y su visualización al mismo tiempo.

2.2.7. GENERADOR DE FUNCIONES

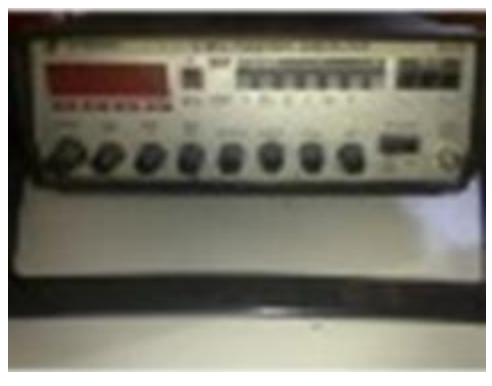

**Fig7. Generador de Funciones**

Este instrumento es usado principalmente para introducir señales sinusoidales de 1KHz, que es la señal primordial para pruebas en equipos de comunicaciones.

#### 2.2.8. GENERADOR DE R.F.

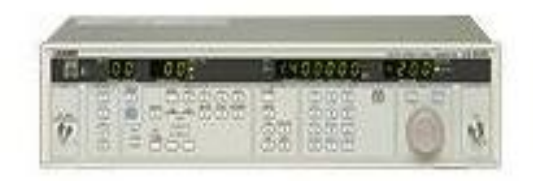

**Fig8. Generador de R.F.**

Este Instrumento es esencial cuando se desean ajustar receptores, amplificadores y otros equipos de la estación de radio, este entrega una onda portadora modulada en AM o FM o sin modular según sea las características del circuito bajo prueba.

Un generador permitirá también realizar otras operaciones, como por ejemplo, comprobar la frecuencia de resonancia de cristales y de circuitos sintonizados, control de filtros cerámicos, comprobación de filtros pasaaltos y pasabajos, etc.

#### 2.2.9. CARGA FANTASMA

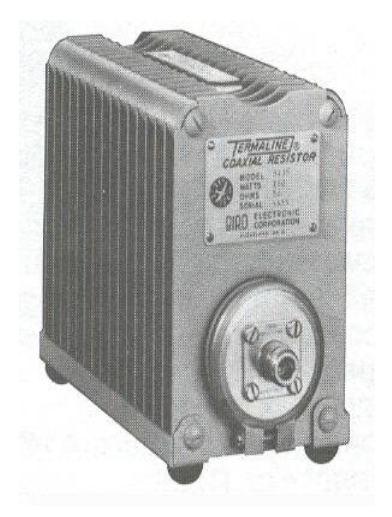

**Fig9. Carga Fantasma**

Este instrumento es usado comúnmente en los laboratorios para evitar la irradiación de señales y la interferencia con emisiones cercanas. Esta debe tener como función ofrecer una impedancia típica de 50 ohm (  $\Omega$ ) al equipo de transmisión para evitar conectar el mismo a una antena real. El tamaño de estos instrumentos varía de acuerdo con la potencia que maneje el transmisor, cabe recalcar que siempre que se tenga un equipo transmisor en el laboratorio este debe estar conectado a la carga fantasma antes de ser encendido, ya que puede dañarse debido a que toda la potencia irradiada se verá reflejada en el transistor del amplificador de R.F. en lugar de disiparla.

### 2.2.10. MULTIMETRO DIGITAL

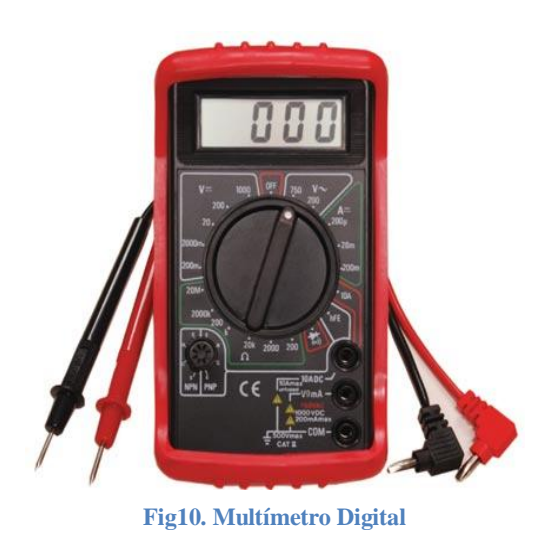

Este instrumento es usado primordialmente para la toma de medidas eléctricas y verificación de sistemas de circuitos eléctricos y electrónicos, con el cual se puede medir: Resistencia  $(\Omega)$ , Capacitancia (F), Frecuencia (Hz), Voltaje (V), Corriente (I), Conductividad entre otras. Equipo esencial para cualquier tipo de reparación por su multifuncionalidad.

#### 2.2.11. ESTACION DE SOLDADURA

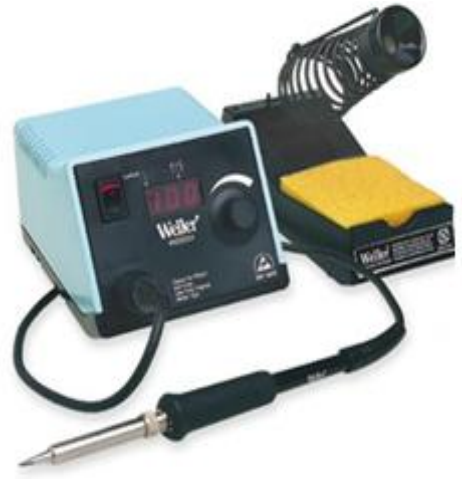

Fig11. Estación de Soldadura **desarrollando**.

Las estaciones de soldadura son instrumentos que no deben faltar en un laboratorio de electrónica, ya que son las encargadas de realizar todos los trabajos de soldadura y desoldadura que requieran las tarjetas o circuitos electrónicos de los equipos que se estén reparando y/o analizando. Una de las ventajas de estas estaciones es que poseen un control interno de temperatura y pueden alcanzar temperaturas alrededor de los 850ºF, el operario puede ajustar la temperatura dependiendo del tipo de trabajo que esté

## **3. DESARROLLO DEL PLAN DE TRABAJO**

#### **3.1. Cumplimiento de Actividades Primer bimestre.**

Se manejo y trabajo cuatro partes propuestas en el plan de trabajo, el orden de desarrollo fue modificado según las circunstancias y acontecimientos en el desarrollo de la práctica. Las actividades son:

#### **3.1.1. Curso de Mantenimiento de equipos de radiodifusión (Equipos de Audio, Enlaces en FM, Transmisores en AM y FM).**

En este curso se desarrolló una lectura completa y detallada del manual de funcionamiento y descripción de cada una de las tarjetas que trabaja el Procesador de Audio marca OPTIMOD-AM modelos: ORBAN 9100A y 9100B, siendo estos los principales equipos de procesamiento de audio que se usan en radiodifusión.

#### **3.1.1.1. Reparación de Equipos para Radiodifusión**

Cuando se reparan equipos, debe conocerse de antemano los síntomas, fallas, o problemas que estos presentan, para minimizar el tiempo de reparación yendo de esta manera directamente al problema.

> Al tener los conceptos básicos sobre el funcionamiento de cada tarjeta y el control que desempeñan las mismas, se procedió a reparar tres equipos procesadores de audio respectivamente así:

**CLIENTE:**(NEIVA) **EQUIPO:** OPTIMOD-AM **MODELO:** 9100B (Con Visualizadores Digitales)

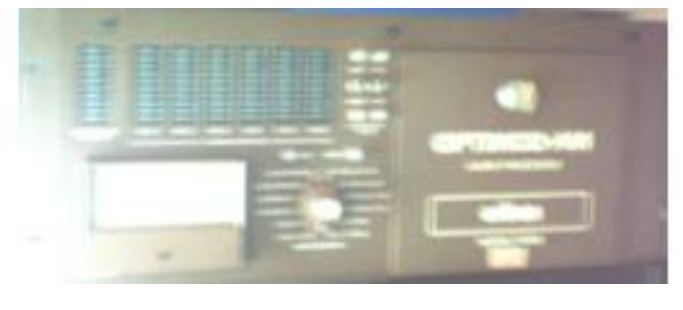

**Fig12. OPTIMOD-AM 9100B (VISUALIZADORES DIGITALES)**

Este equipo contiene 6 tarjetas (Tarjetas No: 2, 3, 4, 6, 7, 8. Estas tarjetas fueron brevemente presentadas en el capitulo anterior) y su visualizador es digital en contraste con el Modelo 9100A que maneja visualizadores análogos.

A este equipo se le realizo mantenimiento correctivo de sus conectores, ya que presentaban un grado significativo de oxidación (Cuando esto ocurre suelen ocasionarse: ruido o pérdidas por distorsión, ya que está actúa como resistencia). Después de esto, se le aplico audio respectivamente para verificar su funcionamiento, sin encontrar ningún problema o falla en el equipo. Con el fin de verificar la calibración de los visualizadores, se le inyecto ruido rosado (La función de este proceso hace que las bandas limitadoras de frecuencia se estabilicen a 0db y se pueda ajustar el nivel del indicador del AGC), este proceso se realizó con éxito observando trabajo normal del equipo y calibración optima de sus bandas. La utilización del osciloscopio permite ver el comportamiento de la señal de audio de salida y los audífonos o parlantes permitirán percibir la calidad y el nivel de audio que se está transmitiendo.

Para tener un valor y visualizar a qué nivel especifico se transmite del procesador se puede acoplar al osciloscopio un medidor de audio para monitorear en todo momento dicho nivel (Este permite obtener un dato en V y dB de la señal de audio). En el caso de hacer las pruebas con el generador de ruido rosado, se desconecta el equipo de audio de la entrada del ORBAN y se cambia por este.

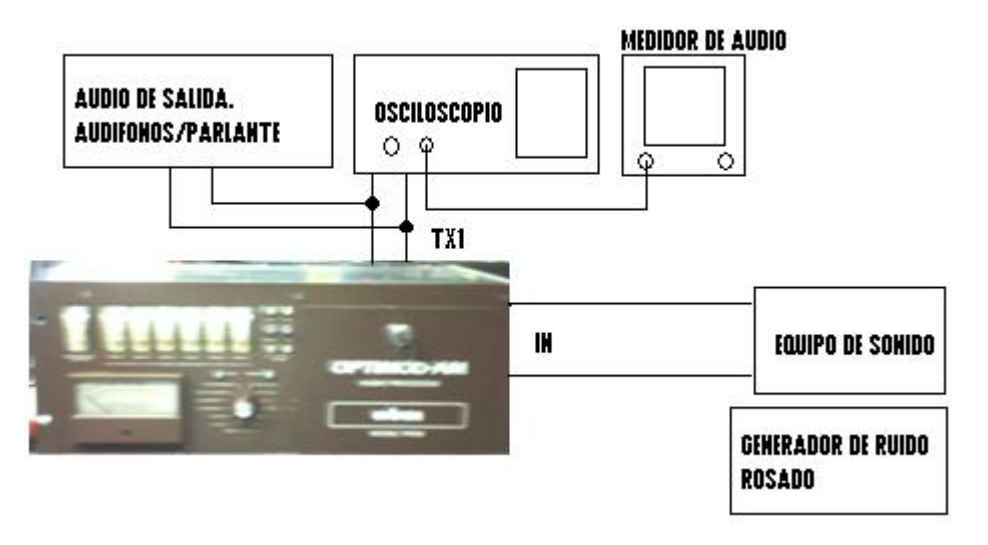

**Fig13. PRUEBAS CON AUDIO Y GENERADOR DE RUIDO ROSADO**

## **CLIENTE:** RADIO HUELLAS (CALI) **EQUIPO:** OPTIMOD-AM **MODELO:** 9100A

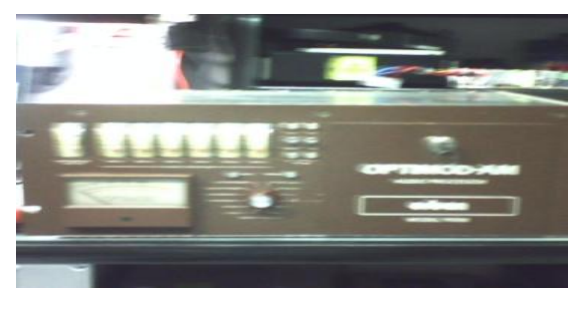

**Fig14. OPTIMOD-AM 9100A**

Se le realizo mantenimiento correctivo a los conectores, ya que presentaban oxidación. Al realizarse las pruebas de rutina con audio y ruido rosado, el equipo presento fallas en la visualización de la banda limitadora cuatro, de igual manera el ORBAN presentaba un congelamiento en el visualizador del AGC. Revisando la tarjeta correspondiente al manejo de la visualización de la banda limitadora cuatro, se detectó que tenía una mala configuración de sus integrados, pudiendo corregirlos de manera sencilla y recuperando la funcionalidad de esta banda.

En el caso del visualizador del AGC, pueden ocurrir generalmente dos casos:

Demasiado nivel de audio suministrado por el equipo de sonido (Esto solo afecta el visualizador del AGC, recordando que el procesador se encarga de mantener el nivel de salida sin que se vea afectado por el nivel de entrada), haciendo que el visualizador llegue a su máxima indicación de -20dB sin poder recuperarse. O que como fue el caso de este equipo el tiempo de recuperación del AGC sea pequeño y le sea difícil salir de este nivel, se realizaron los cambios pertinentes de los integrados que manejaban esta etapa (4558- SlewRate: 1v/us por el LF353-Slew Rate: 13v/us), encontrando mejora en este tiempo, y evitando que el visualizador quedara estático en -20dB.

## **CLIENTE:** RADIO LUMBI (TOLIMA) **EQUIPO:** OPTIMOD-AM **MODELO:** 9100B

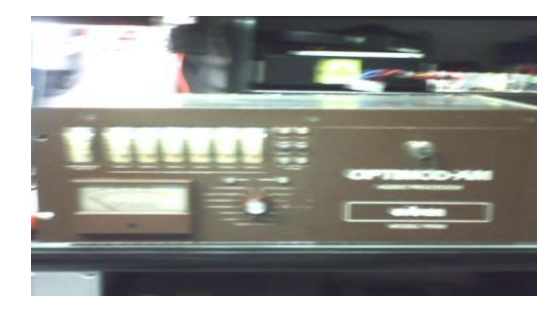

**Fig15. OPTIMOD-AM 9100B (VISUALIZADORES ANALOGOS)**

Este equipo contiene la tarjeta adicional No 1 de filtros de entrada, haciendo de esta manera una señal más pura y libre de ruido.

Se le realizo mantenimiento correctivo a los conectores, ya que presentaban oxidación. Al realizarse las pruebas de rutina con audio y ruido rosado, el equipo presento fallas en la visualización del AGC, se le realizo un proceso similar al equipo anterior, al cambiar sus integrados de la constante de tiempo.

**CLIENTE:** TODELAR (MEDELLIN) **EQUIPO:** TRANSMISOR (MARTI) **MODELO:** STL-18/300.

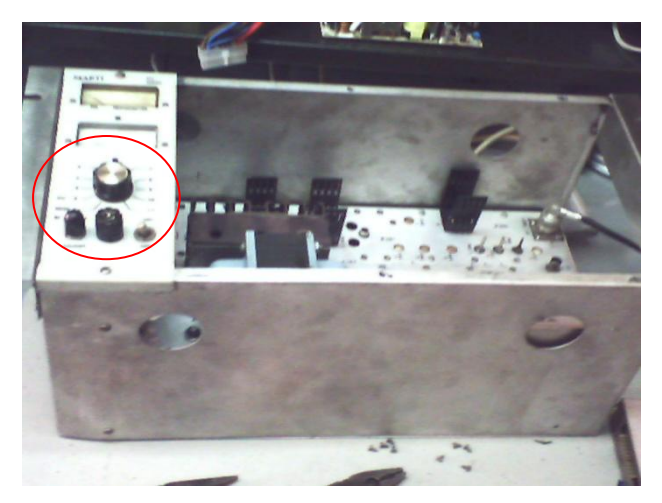

**Fig16. TRANSMISOR MARTI**

Se enviaron tres equipos transmisores de dicha empresa para la revisión de sus cristales, ya que las indicaciones dadas por el cliente eran que los equipos no funcionaban por defectos o daño de los cristales. De esta manera se extrajo el módulo DFM-1 que es donde se encuentra localizado el cristal. Se probaron los tres cristales de 12MHz en uno de los equipos (SERIE: 231), esto simplemente se hace conectando una carga fantasma al equipo, conectarlo a la línea de alimentación y colocando el indicador en la posición VU3 (Ver Fig. 16). Se observa que se tiene oscilación, en conclusión, lo que se debe realizar es la calibración de los equipos transmisores para cada cristal respectivamente, ya que al momento de cambiar un cristal este debe ajustar una serie de circuitos multiplicadores para que pueda trabajar con el nuevo valor de la frecuencia del nuevo cristal.

**CLIENTE:** TODELAR (MEDELLIN) **EQUIPO:** RECEPTOR (MARTI) **MODELO:** R-100/300

Para este equipo se extrajo la base del cristal y se probaron los tres cristales de 48.6MHz, 49.5MHz y 49.6MHz, como se explicó en la revisión de los transmisores, estos también oscilaban de manera normal. Debe de igual manera calibrarse y ajustarse los multiplicadores que contiene el equipo para trabajar con la frecuencia de los nuevos cristales.

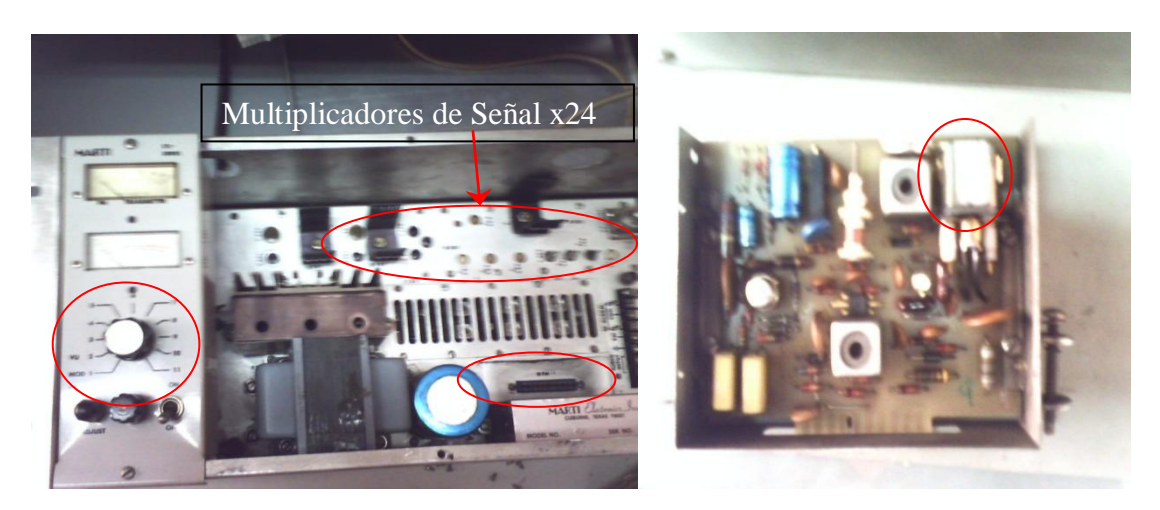

**Fig17. Indicador y Modulo DFM-1 sin carcasa**

## **CLIENTE:** RADIO ALEGRE (BARRANQUILLA) **EQUIPO:** CRISTAL DE 1.34MHz

El cliente indica que el cristal enviado se encuentra dañado.

Teniendo el circuito que se muestra en la Fig. 18, se conecta el cristal, y se visualiza con el osciloscopio el comportamiento del mismo. Se realizaron los cálculos previos para verificar la frecuencia de operación del cristal según información tomada del osciloscopio.

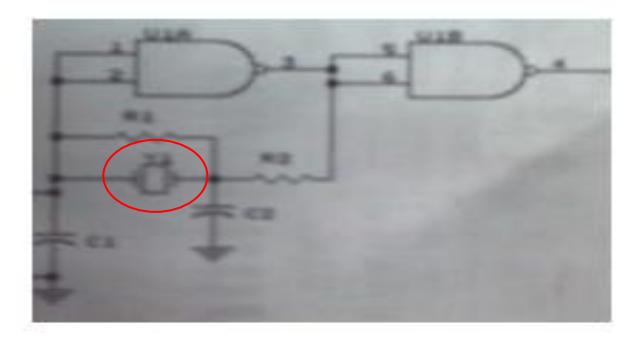

**Fig18. Circuito Oscilador**

Ancho de la señal (Por cuadros)=1.8

Escalate=0.5us

**t=1.5\*0.5us=0.75us**

**f=1/t=1/0.75us=1.334MHz**

## **3.1.2. Ensamblaje de Equipos para Radiodifusión**

Se recibió un curso sobre elaboración y reconocimiento de adaptadores celulares. Este tipo de dispositivos se implementa en estos tiempos para realizar transmisiones vía celular y evitar tener las estaciones móviles que se implementaban anteriormente y que aun pocas de estas se usan (Pasando de una unidad robusta a un pequeño teléfono móvil).

Se realizó el ensamble de para los siguientes modelos de móviles:

## **3.1.2.1. NOKIA 5130**

Lo que se realiza con este tipo de equipos, primero es la identificación de los pines y sus configuraciones tanto a la entrada del celular como al momento de realizar la adaptación al conector que va al hibrido celular (Ver Fig. 19).

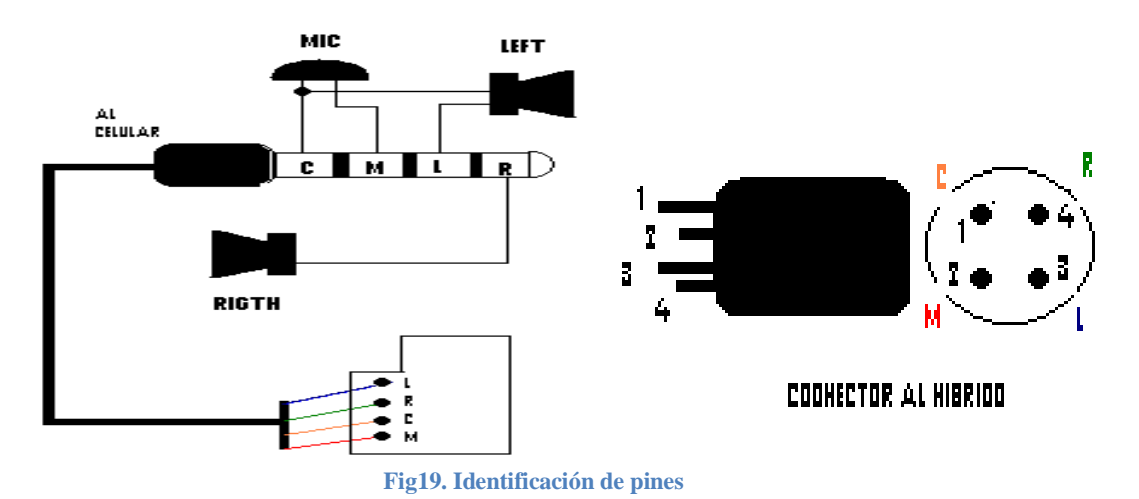

Se debe desoldar los cables que conectan la tarjeta de control del adaptador, posteriormente soldar en el conector tal y como se indica en la Fig. 19. Cada color debe quedar ensamblado en su posición correcta, de no ser así el adaptador

puede que no sea reconocido por el celular.

Una vez se haya realizado este proceso se pasa a realizar la siguiente prueba. Teniendo un equipo de sonido (o radio) se conecta al hibrido y de igual manera se conecta el adaptador celular que se acaba de ensamblar, para verificar el correcto funcionamiento del equipo se realiza una llamada del celular conectado al hibrido o de un celular externo (Celular Auxiliar) de esta manera cuando se conteste, se debe escuchar la transmisión que se esté realizando en el equipo de sonido (o radio) y lo que se hable desde el celular auxiliar, la conexión de salida que tiene el hibrido es un conector para chequear que se esté generando audio mientras trabaja el mismo.

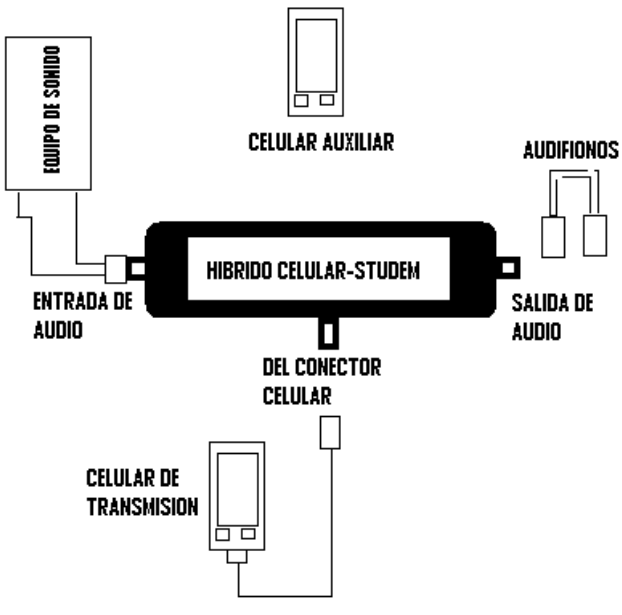

**Fig20. Prueba y chequeo del equipo**

## **3.1.2.2. NOKIA 6230**

Mismo procedimiento se desarrolla con este tipo de conector. Cabe recordar que las referencias de los adaptadores serán cambiantes, con respecto a marca y modelo del móvil celular.

### **3.1.3. Curso de Diseños Electrónicos en los programas de ORCAD y GERBTOLL.**

En esta etapa, se realizó previamente familiarización con los entornos del Programa ORCAD, manejando las aplicaciones de Orcad Capture CIS (Implementado para diseños esquemáticos) y Orcad Layout (Implementando en el diseño de PCB's), se reconocieron las principales herramientas, botones, y opciones más utilizadas de cada una de las aplicaciones.

En el caso del GERBTOOL era una herramienta totalmente nueva, así que se le realizó un análisis y familiarización un poco más detallada. Estudiados estos programas se realizó un arreglo de un diseño de prueba para verificar conceptos aprendidos.
Una vez realizado todo lo anterior se procedió a arreglar y editar los siguientes diseños de circuitos electrónicos:

- CREACION DE FILTRO PASABANDAS PARA 10.7MHz.
- MODIFICACION CIRCUITO ELECTRONICO DE TARJETA RFF-1C (PROTECCION PARA AMPLIFICADORES DE F.M. (Versión 1.0)).
- MODIFICACION CIRCUITO ELECTRONICO DE TARJETA RFF-1C (PROTECCION PARA AMPLIFICADORES DE F.M. (Versión 1.1.)).
- MODIFICACION CIRCUITO ELECTRONICO DE TARJETA PLL-CONTROL (CONTROL PLL MICROCONTROLADO).
- MODIFICACION CIRCUITO ELECTRONICO DE TARJETA NRP-1AM
- MODIFICACION CIRCUITO ELECTRONICO DE TARJETA AFF-1T
- MODIFICACION CIRCUITO ELECTRONICO DE TARJETA AFF-2T

El constante avance de tecnología hace que se deban estar revisando los diseños de circuitos electrónicos, para verificar etapas que se puedan minimizar y de esta manera reducir también tamaño y costos de las tarjetas.

#### **3.1.4. ACTIVIDADES EXTRAS**

#### **3.1.4.1. AJUSTE Y CALIBRACION DE ANTENA TIPO LATIGO**

Se le realizaron pruebas de laboratorio a la antena para medir la potencia incidente y potencia aparente respectivas que estaba entregando la antena.

> Detectando: **Potencia Incidente**=15W. **Potencia Reflejada**=1W.

De esta manera se realizó ajuste de corrimiento al elemento superior de la antena (Ver Fig. 21, encerrada con un círculo rojo), revisando la curva de especificaciones de la antena, para una frecuencia de 95.1MHz este corrimiento debe ser de 71 cm. Aproximadamente para disminuir la potencia reflejada a 0.5W.

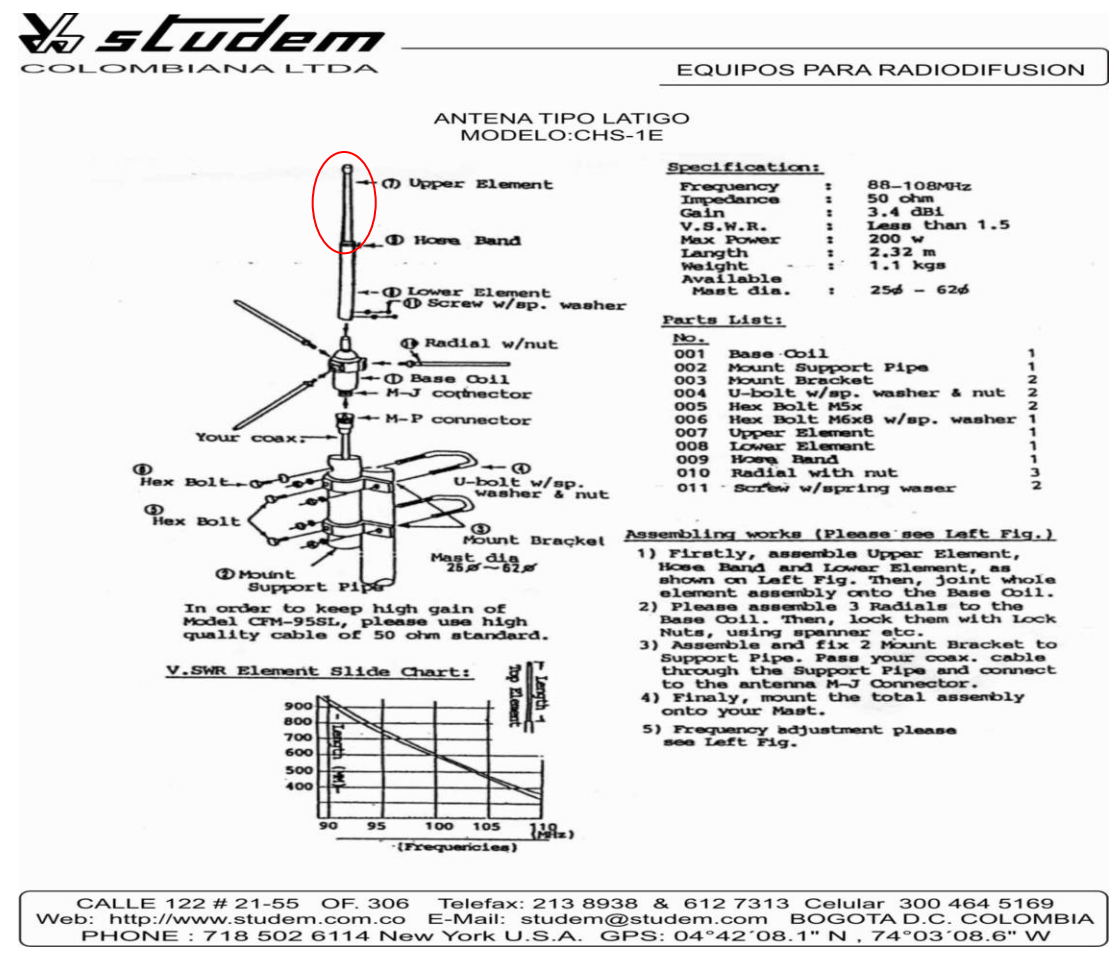

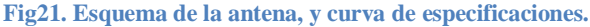

#### **3.1.4.2. PRUEBAS AMPLIFICADOR 1000 W**

Se le realizaron pruebas respectivas a dicho equipo para mirar y verificar su rendimiento. Inyectándole por medio de un excitador Potencias de 1W, 2W, 2.7W, 3.5W, 4W, 4.5W. Obteniendo la siguiente gráfica.

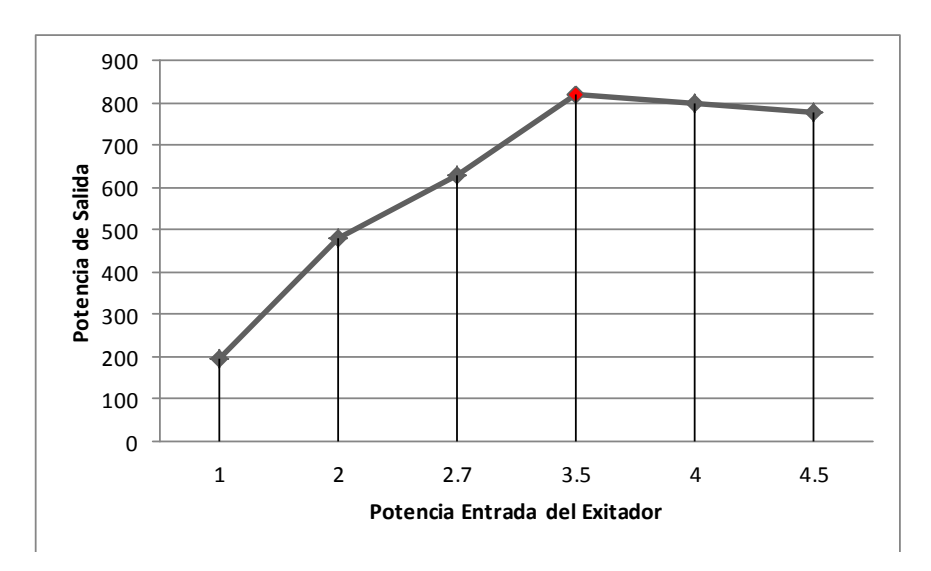

**Fig22. Curva de Potencias sin equipo de mejora de refrigeración**

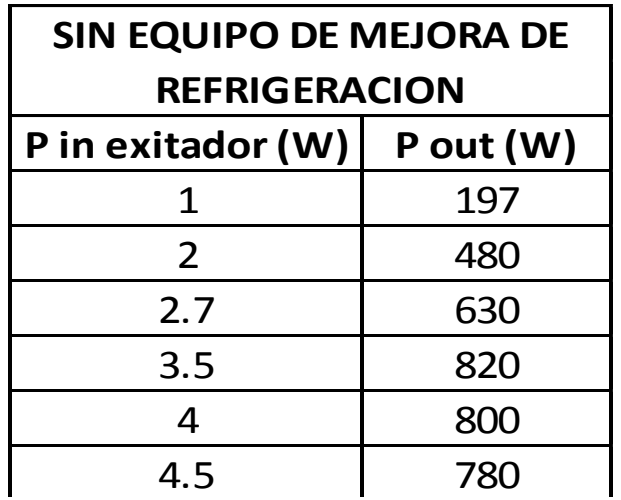

# **Tabla 2 Potencias sin equipo de mejora de refrigeración**

Realizando chequeos del nivel de temperatura se pudo observar que el sistema presentaba una temperatura +/- 49°C y esta afecta considerablemente el rendimiento del equipo, por esta razón se implementó un sistema de mejora de refrigeración para minimizar este nivel de temperatura y mejorar el rendimiento del equipo, de igual manera se encontraron ventiladores de mayor capacidad de CFM, lo cual ayuda a movilizar el flujo de aire caliente mucho más rápido.

Con el equipo de refrigeración y los nuevos ventiladores se pudo disminuir la temperatura hasta +/- 41°C. Se muestra en la Fig. 12 la reacción con el equipo de refrigeración.

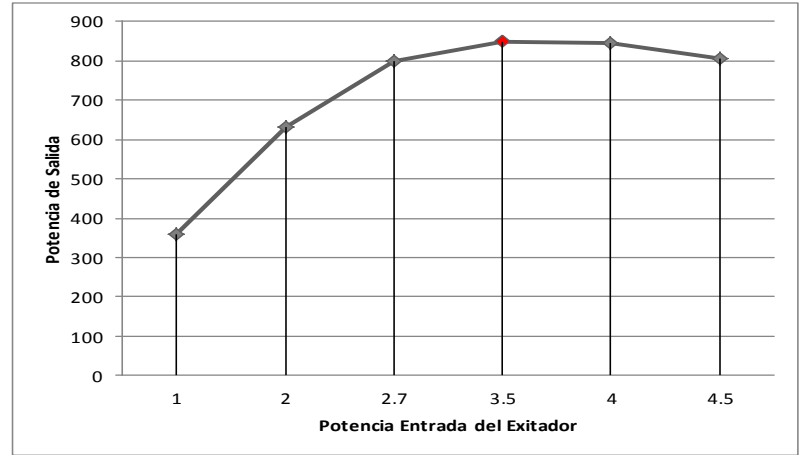

**Fig23. Curva de Potencias con equipo de mejora de refrigeración.**

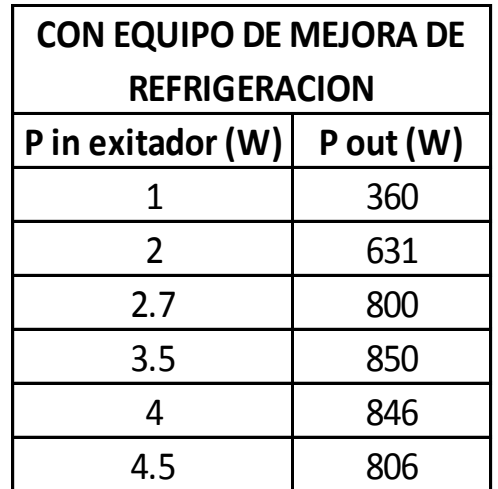

**Tabla 3 Potencias con equipo de mejora de refrigeración**

Observando en las dos curvas, el punto óptimo de operación de nivel de potencia de entrada del excitador recomendado por STUDEM será de 3.5W. Se realizó una presentación del KIT DE MEJORA DE REFRIGERACION PARA EL AMPLIFICADOR, para uno de nuestros clientes (**VER ANEXO 2**).

Se mencionó también que se cambiaron los ventiladores por unos de mayor rendimiento, se realizó una tabla comparativa de estos mismos para verificar el incremento de su rendimiento. (**VER ANEXO 3**).

# **3.1.4.3.** ESTUDIO DE ANEMOMETRO EA-3010U

El equipo presenta las siguientes especificaciones principales:

Rango de Medida de velocidad del viento: Mínimo: 0.4mph (0.2 m/s) Máximo: 67mph (30.0 m/s)

Rango de Medida/Operación de temperatura: -21.8° a +138.2°F con Resolución de 0.2°F -29.9° a +59.0C con Resolución de 0.1°C

Intervalo de muestra de temperatura: 0 a 10 ser.

Analizando los rangos de trabajo de la Velocidad del Viento del equipo, y comparados con la tabla de la de relación de ventiladores realizada anteriormente. Se puede observar que el equipo es óptimo para las mediciones de los ventiladores que se implementan en la empresa.

Al analizar y observar con el Ing. Guillermo otros equipos, se llega a la conclusión que las mediciones de CFM de los anemómetros generan una medida relativa con respecto al área que tenga su sensor. De esta manera el equipo que se vaya a comprar debe tener un sensor con las mimas medidas de los ventiladores usados por la empresa o en su defecto crear un ducto de adaptación para no divergir en las mediciones.

# **3.1.4.4. CREACION CONEXIÓN DE RED DE AREA LOCAL PARA 4 PC´s**

Haciendo uso de los conocimientos adquiridos, se crea una red de área local en la Empresa con el objetivo de compartir archivos entre Gerencia, Recepción y Laboratorio.

# **3.1.5. VISITAS DE CAMPO**

## **3.1.5.1. EMISORA ROCA ESTEREO (SUESCA)**

Supervisión de traslado de la antena de Transmisión de la emisora, requerida y autorizada por el Ministerio de Tecnologías de la Información y las Comunicaciones; abalada por estudio técnico previamente desarrollado por STUDEM COLOMBIANA.

Mantenimiento y limpieza completa de los equipos encontrados en transmisores: Receptor (Marca: OMB)

–Se le realizo cambio del VU ya que se encontraba averiado Transmisor 250 Watts (Marca: OMB)

Adecuación de los conectores tanto del receptor como del transmisor.

Cuando un conector no tiene una óptima conexión este puede dar pie a que se presenten potencias reflejadas y o perdidas en la línea de transmisión. En la Fig. 24 se pueden observar los componentes que comprenden la línea de transmisión (Cable Heliax y las tres partes del conector).

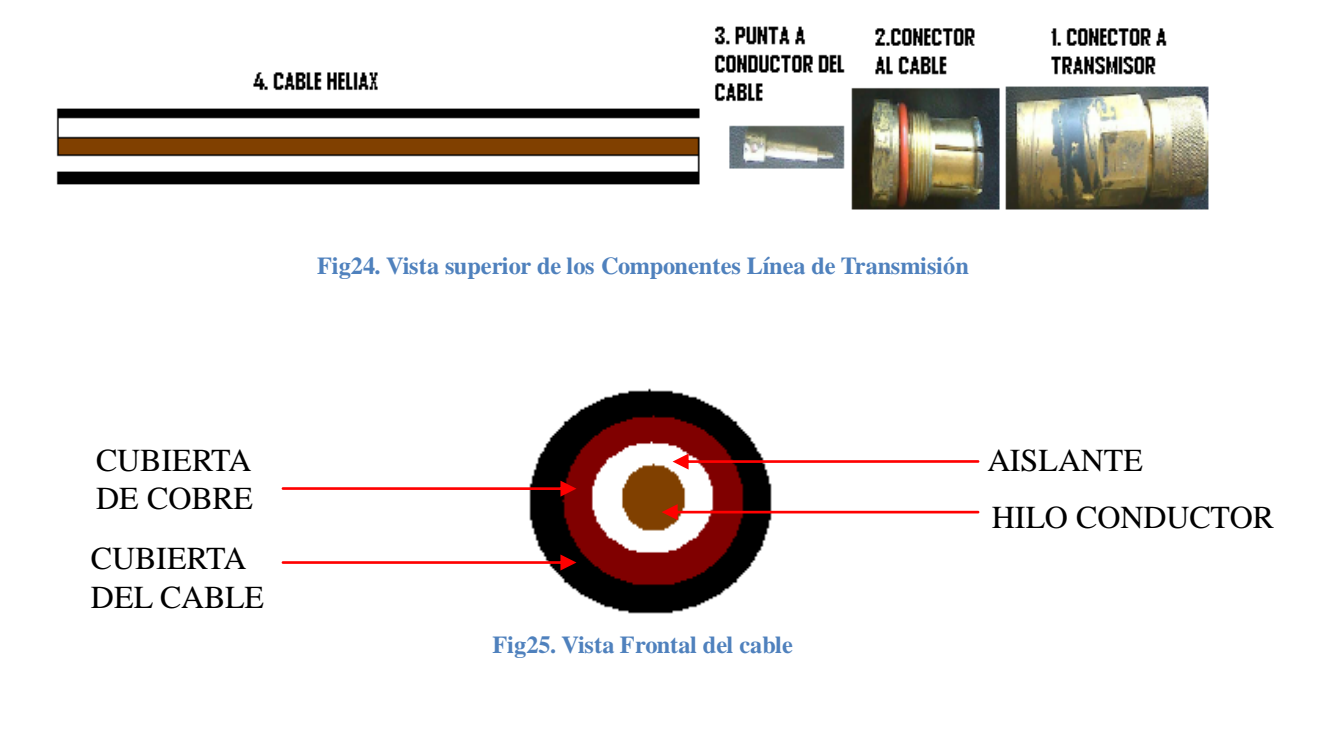

Debe primero cortarse una sección de la punta del cable (Parte 4) para que quede descubierto el hilo transmisor de cobre, y quitar parte de la cubierta del cable para que se pueda ver parte de la cubierta de cobre y el aislante del mismo.

Una vez hecho esto debe acoplarse la punta del conector (parte 3) al hilo descubierto en el cable (parte 4). De esta manera podrá soldarse la punta al hilo de cobre, luego proceder a introducir el conector (parte 2) a la (parte 4) y acoplar la cubierta de cobre (tierra del cable ) sobre la parte 2 y soldar respectivamente para evitar que en un futuro se suelte con facilidad el conector, cuando esto haya culminado se debe proceder a instalar la parte 1 que es el conector que va respectivamente al equipo transmisor o al receptor, debe realizarse este procedimiento también para la conexión que se lleva a las antenas, esto asegura que no se vayan a genera pérdidas o potencias reflejadas significativas.

# **3.1.5.2. EMISORA RADIO VIVA (NEMOCON)**

Verificación de coordenadas de la Antena Transmisora de la emisora, autorizada por el Ministerio de Tecnologías de la Información y las Comunicaciones. Cuando se estaban revisando los documentos de la emisora se observó un error de documentación, ya que según registro de 2002 la medición estaba basada en el DATUN Bogotá, y por ley impuesta por el Ministerio estas coordenadas se empezaron a implementar con respecto a DATUN WSG84 a partir de 2005 encontrando que en el documento generado en 2008 las coordenadas permanecían intactas pero no cambiaron la referencia a DATUN WSG84, posibilitando de esta manera una sanción por parte del ministerio por un error cometido directamente por dicha entidad. La empresa posteriormente presto la asesoría necesaria para realizar el trámite de aclaración respectivo en el MINTIC

# **3.2. Cumplimiento de Actividades Segundo bimestre.**

Se manejaron y trabajaron tres partes propuestas en el plan de trabajo. Las actividades son:

## **3.2.1. Curso de Mantenimiento de equipos de radiodifusión (Equipos de Audio, Enlaces en FM, Transmisores en AM y FM).**

Lo que se busca con la lectura de los manuales, es desarrollar un mayor conocimiento de cómo funciona los equipos, y como se pueden ajustar más fácilmente.

- Lectura Manual Tarjeta MODULADOR & EXCITADOR EN F.M. SEÑAL COMPUESTA (300 a 350MHz) MODELO: VCX-XUP.
- Lectura Manual ENLACES TRANSMISORES Y RECEPTORES MARTI

# **3.2.2. Reparación de Equipos para Radiodifusión**

# **3.2.2.1. REVISION CORTADORA DE PAPEL AUTOMATICA**

El equipo no se encontraba funcionando, cuando estaba en el laboratorio en pruebas, cuando se estaba revisando, debido a un error propio, se presento un cortocircuito, afectando las tarjetas de control y de potencia respectivamente.

Se procede a verificar y a plasmar el diseño del plano para detectar los dispositivos afectados, por error dos transistores fueron cambiados innecesariamente, ya que al momento de realizar su medición dentro de la tarjeta de control, estos marcaban dañados, una vez cortados y retirados de la misma se probaron y marcaban buenos, al plasmar el diseño de la tarjeta (debido a que no se tenía manual de la misma, se dibujó todo el circuito para poder ver su funcionamiento), el diseño elaborado no permitió que el sistema trabajara correctamente ya que sus caminos tenían demasiadas ramificaciones.

Al momento de hacer una corrección en el cableado de la tarjeta de la etapa de fuentes a la tarjeta de la etapa de control dos de las conexiones del cableado se trocaron y esto no permitía el buen funcionamiento del dispositivo, se arregló dicho cableado para poder corregir el trabajo del mismo.

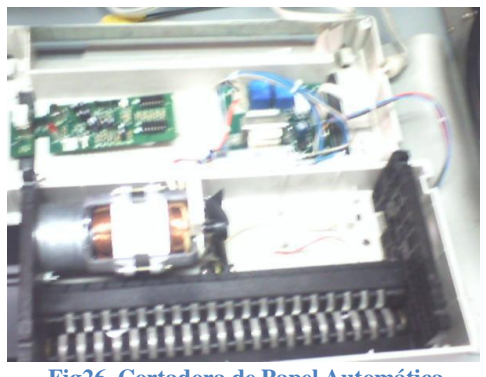

**Fig26. Cortadora de Papel Automática**

## **3.2.2.2. REVISION PROCESADOR DE AUDIO: ORBAN 9100A**

Se ajustaron los controles previamente de manera que se pudiera evitar el ruido que presentaba el control de atenuación de entrada. La tarjeta de estos controles tiene unos ajustadores de ecualización de alta y baja frecuencia, se variaron los potenciómetros thump null y dis. Null para eliminar la distorsión.

Al revisar el segundo problema, los controles presentes en la tarjeta No. 6 encargados del control del AGC y la visualización del mismo, funcionaban de manera intermitente, se pudo llegar a la conclusión con la ayuda del Ing. Guillermo que dicha tarjeta presentaba fallas debido a soldaduras frías. De esta manera se resoldo la tarjeta en su totalidad (punto por punto) para asegurarse de evitar o seguir con el problema, al realizar pruebas posteriores se encontró que efectivamente era esto lo que ocasionaba los errores en el indicador del AGC. El proceso de resoldar se puede agilizar con la ayuda de un analizador térmico que es el encargado de analizar y detectar las soldaduras frías.

# **3.2.2.3 Actualización, Revisión y Mantenimiento de Transmisor 20W. MARCA: STUDEM, MODELO: MTC-15TS.**

Se revisó previamente la tarjeta VCX-XUP encontrando que esta funcionaba correctamente, luego revisando con el Ing. Guillermo, se encontró que la tarjeta de Fuentes tenia aislados los conectores que entregaban voltaje a la tarjeta 4 cambiando dicho conector para mejorar el funcionamiento de la tarjeta, de igual forma se cambiaron los conectores de la tarjeta del excitador (6) y los conectores que enlazaban el transformador con la tarjeta fuentes (2), ya que se estaba presentando efecto HUM.

El transformador fue cambiado por una modulo fuente de switcheo, el ventilador (5) fue instalado ya que al realizar pruebas con el equipo este presentaba una temperatura de +-50ºC en el disipador (3), una vez instalado el ventilador, esta temperatura se redujo a 19ºC.

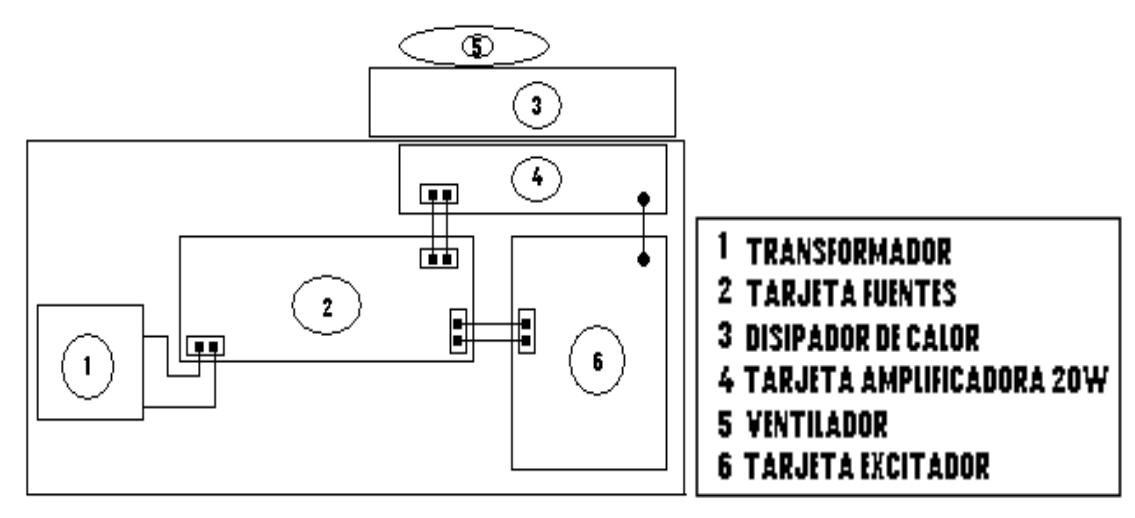

**Fig27. Vista Superior equipo MTC-15TS**

## **3.2.2.4. Revisión, Mantenimiento y Reparación de CPU**

Al encender el equipo, se presentaba un mensaje en pantalla que indicaba que la CPU se encontraba en sobrecalentamiento y por este motivo se apagaba después de segundos.

Una vez abierta la CPU para la respectiva revisión del ventilador conectado a la Board Principal, se observó funcionamiento normal del equipo, se observó que el ventilador del módulo de fuentes, no funcionaba, de igual manera de observo un índice alto de polvo y se hizo necesario una limpieza general de la CPU, seguidamente, se extrajo el módulo de fuentes y se procedió a extraer el ventilador del módulo para realizar pruebas respectivas, al inyectarle voltaje se observó que el ventilador funcionaba pero con problemas por suciedad, por esta razón se lubrico el mismo para eliminar las presencias de polvo y suciedad, al realizar esto se prueba nuevamente y funcionaba normalmente, se reincorporo al módulo de fuentes y se reinstalo el modulo a la carcasa de la CPU, al momento de encender nuevamente el equipo, ya no se presentaba el mensaje ni apagado de la CPU.

Se llegó a la conclusión, que el modulo fuentes enviaba una señal de control al procesador indicando que no había trabajo del ventilador y por esta razón para prevención de sobrecalentamiento el equipo era apagado segundos después de mostrar el mensaje en pantalla.

# **3.2.2.5. Equipo Mezclador de micrófonos, Marca SHURE**

Se repararon dos equipos de esta marca, el primero presentaba lo siguiente:

- Revisión de funcionamiento de la consola.
- El equipo puede alimentarse por medio de tres baterías de 9V (27V), conectarse a la red eléctrica, o una fuente de 27V.
- El Cliente quería que la consola pudiera trabajar con una batería de 9V o una fuente de 12V.

Para poder implementar el requerimiento del cliente, se debía conectar un convertidor de voltaje de 9V a 27V y uno de 12V a 27V, debido a que conseguir tanto el convertidor de 9V como de 12V a 27V era muy complicado, para darle solución a este problema se conectó tanto la entrada de 9V como la de 12V a un regulador de voltaje de 5V y este a su vez alimentaria un convertidor de 5V a +- 12V (Conectando -12 y +12 para obtener 24V). De esta manera el equipo quedaría trabajando con 24V que disminuiría en un 11,12% el voltaje, sin afectar el trabajo óptimo de la consola.

27V---100% 24V---x x=88.88% Porcentaje de eficiencia disminuido 11,12%.

En la figura. 28 se aprecia la implementación realizada.

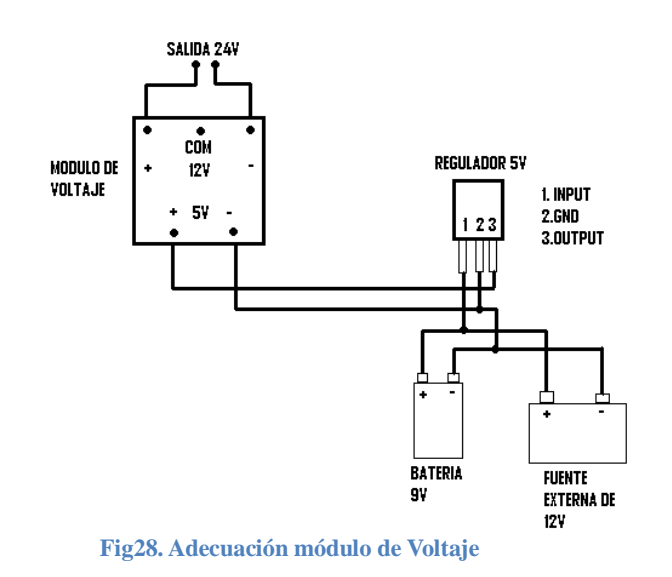

Para el segundo equipo mezclador de micrófonos:

- Esta consola presentaba molestias en el control del MASTER.

Cabe resaltar que esta consola presenta cuatro controles de para Entradas (Line/MIC) y un control de MASTER (Encargado de generar la limitación de audio).

Al momento de revisar el equipo se pudo percibir que las molestias que presentaba no eran solo en el control del MASTER, sino en los controles de cada canal. Por esta razón se hizo necesario realizar limpieza y mantenimiento a todos los controles aplicando limpiador DSL que es un líquido usado para la remoción de impurezas y suciedad en partes electrónicas, de esta manera al realizar pruebas posteriores de audio, la señal y el funcionamiento del equipo eran óptimos.

## **3.2.2.6. Equipo Receptor R-40, Marca: MARTI**

A este equipo se le realizaron pruebas de audio para verificar su funcionamiento, encontrando que su relación S/N era óptima según los datos técnicos del manual, ya que al aplicar 1uV se debía obtener 20dB y la medición experimental obtenida fue de 17dB siendo esta una medida admisible.

Se cambió el conector de entrada de señal RF, ya que al realizar la medición del equipo con el osciloscopio se deterioraba la señal por mal contacto del mismo.

## **3.2.2.7. Equipo Transmisor RPT, Marca: MARTI**

A este equipo se le realizo mantenimiento general, revisión del módulo DFM-1, revisión y ajuste del módulo CA-40-5.

El módulo DFM-1 tenía un control dañado, de esta manera no era posible ajustar la frecuencia de trabajo, ya que tenía frecuencia de 160.250MHz y debía estar en una frecuencia de 160.245MHz para poder trabajar acorde a la frecuencia del receptor RP-40, una vez cambiado este control se pudo ajustar de manera favorable a la frecuencia deseada.

El modulo CA-40-5 es el modulo encargado de realizar la compresión y limitación de audio, se le cambio un control defectuoso y se procedió a ajustar el modulo para el perfecto funcionamiento del equipo.

Una vez ajustado el equipo, se le introdujo nivel de audio y se encendió el receptor RP-40 para verificar que la calidad de la señal fuera excelente y que el compresor y limitador de audio funcionara bien.

#### **3.2.2.8. Equipo receptor STL MR., Marca: OMB**

El equipo se revisó por completo, se le realizaron unos ajustes a la tarjeta del PLL, luego se resoldo la tarjeta del procesador de audio, que había recibido una descarga eléctrica. Finalmente al realizar los cambios respectivos y las pruebas con audio, el equipo no presento respuesta alguna, por esta razón se le recomienda al cliente adquirir un nuevo receptor o adaptar dicho equipo con tarjetas STUDEM.

#### **3.2.3. Curso de Diseño con microcontroladores usando productos marca MICROCHIP y FPGA.**

# **3.2.3.1. Introducción al manejo de FPGA's**

- Lógica Secuencial
- Lógica Combinacional
- Implementación de la función Always
- Concatenación
- Instanciación
- Máquinas de Estados
- Familiarización con la tarjeta Spartan-3A

En el desarrollo de esta actividad se vieron las temáticas presentadas, se realizaron ejemplos del uso de cada una de ellas, la unificación de las mismas para generar circuitos complejos más adelante, entre los ejemplos desarrollados están:

- Comparador de 8 bits
- Multiplexor
- Registros de Corrimiento
- Circuito de Anti rebote

De igual manera, el procedimiento para poder visualizar lo que se está diseñando desde la plataforma de Xilinx ISE a la tarjeta Spartan-3A, como generar la programación, tanto de forma gráfica como desde la implementación del archivo UCF.

## **3.2.4. ACTIVIDADES EXTRAS**

- **3.2.4.1. Asistencia a la Conferencia: COMUNICACIÓN DE ALTA VELOCIDAD A TRAVES DE LAS LINEAS ELECTRICAS. (VER ANEXO 4).**
- **3.2.4.2. Asistencia al Simposio: ACTUALIZACION EN DISEÑO Y FABRICACION DE EQUIPOS ELECTRONICOS. (VER ANEXO 5).**
- **3.2.4.3. Tabla Referencial de Mediciones No Esenciales, según Plan Técnico Nacional del MINTIC actualizado a Agosto de 2010. (VER ANEXO 6).**
- **3.2.4.4. Asistencia Conferencia ROBOTICA COOPERATIVA, Conferencista: Enrique González. (VER ANEXO 7).**
- **3.2.4.5. Asistencia a NI Academic Days 2011. (VER ANEXO 8).**

#### **3.2.4.6. Medición de Atenuación del Segundo Armónico en:**

Modulo Transmisor F.M. (Equipo Suministrado para pruebas por parte de la Universidad Pontificia Bolivariana)

Frecuencia Fundamental= **89.7MHz**  Nivel de Voltaje= **21mV** dBm1= **46.44dB** Frecuencia Segundo Armónico= **179.4MHz** Nivel de Voltaje=**0.27mV** dBm2= **8.63dB** Atenuación= (dBm<sub>1</sub>-dBm<sub>2</sub>)=**37.81dB** 

Tarjeta PLL-1UP (Marca STUDEM)

Frecuencia Fundamental= **98.2MHz**  Nivel de Voltaje=**25.5mV** dBm1= **48.13dB** Frecuencia Segundo Armónico= **196.4MHz** Nivel de Voltaje=**0.62mV** dBm1= **15.85dB** Atenuación= (dBm<sub>1</sub>-dBm<sub>2</sub>)=**32.28dB** 

Observando la tabla del ANEXO 6 se puede verificar que tanto nivel tienen con respecto al exigido por el MINTIC.

# **3.2.5. VISITAS DE CAMPO**

## **3.2.5.1. EMISORA MARIANA 1400 AM (BOGOTA)**

Instalación de los Siguientes Equipos:

- Hibrido Telefónico de 1 Línea (REF: CDH-1R).
- Selector Digital de 5 Líneas (REF: VSG-5H).

Se realizó soporte al Ing. Guillermo para la instalación y verificación de funcionamiento óptimo de los equipos en la Cabina de Radio de la Emisora.

El hibrido telefónico se encarga de recibir la llamada telefónica y esta será distribuida hacia el selector digital, que se encargara finalmente de enviarla a la consola de audio para manejar la llamada al aire.

El selector digital, amplia la capacidad del hibrido y permite que se puedan seleccionar máx. 5 líneas al aire o en espera, estas se pueden hacer simultáneamente.

# **3.3. Cumplimiento de Actividades Tercer Bimestre.**

# **3.3.1. Reparación de Equipos para Radiodifusión**

# **3.3.1.1. Equipo transmisor STL-10, Marca: MARTI**

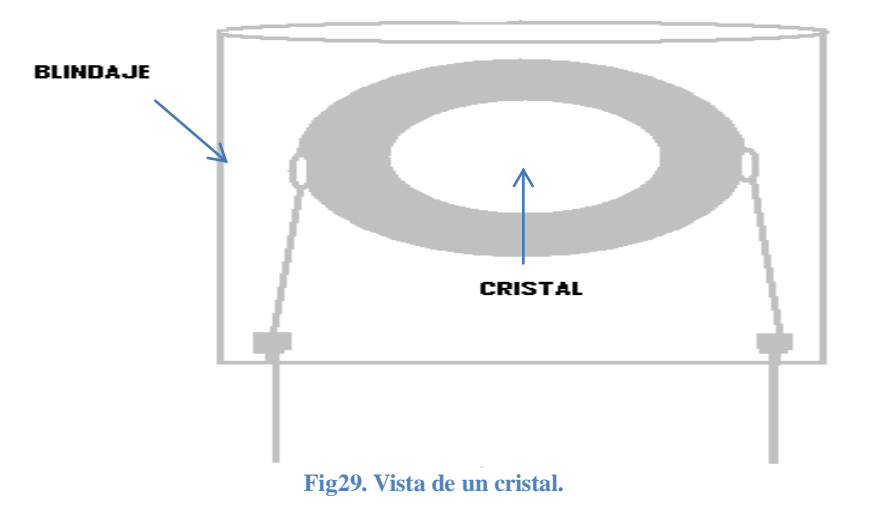

Al equipo se le reviso el modulo oscilador (800-195) que contiene el cristal ya que era necesario cambiar su frecuencia a 308,1MHz y estaba en 311,71MHz, para este procedimiento se intentó variar el cristal, para este procedimiento es necesario extraer el blindaje del mismo y aplicar grafito en su base, este proceso teóricamente le da más peso al cristal, haciendo que este oscile de manera más lenta, desafortunadamente es un proceso dispendioso y no fue posible ajustarlo en la frecuencia pedida, de esta manera, por esto se toma la decisión de pedir un cristal en la frecuencia pedida.

# **3.3.1.2. Transmisor RPT AURAL DEH-30C, Marca: STUDEM**

El transmisor tiene 4 controles de volumen, tres de ellos para entrada de micrófono y uno para entrada de línea. El equipo sufrió una falla por cortocircuito y varios integrados de sus tarjetas se vieron afectados.

A este equipo se le cambiaron las etapas de ganancia de los canales 1,2 y 3 ya que estos tenían una ganancia de 3dB que es la ganancia para la entrada de línea, pero como se menciona estas tres entradas eran de micrófono, por ello se ajustó para que tuviera una ganancia de 43dB que sería la ganancia para entrada de micrófono.

En la tarjeta VCX-1TP se cambiaron los integrados LM1458, LM353 (2), y el transistor 2N2857.En la tarjeta MUL-200 se cambió los transistores 2N2857 y BFY9884.

El módulo de RF (S-AV15) debe cambiarse también por daños internos del mismo.

El ventilador que mantiene refrigerado el disipador debe cambiarse también ya que se encuentra defectuoso.

# **3.3.1.3. Equipo transmisor STL-10, Marca: MARTI**

En el informe del bimestre anterior se había mencionado que se pediría el cristal para que el equipo funcionara en la frecuencia de 308.1MHz, una vez obtenido dicho cristal se procedió a instalarlo y ajustar las bobinas para la sintonización del cristal a dicha frecuencia.

Se instaló un ventilador al disipador ya que este presentaba una temperatura de 49ºC, con el acople de este se redujo dicha temperatura a 39ºC.

# **3.3.1.4. Transmisor RPT AURAL DEH-30C, Marca: STUDEM**

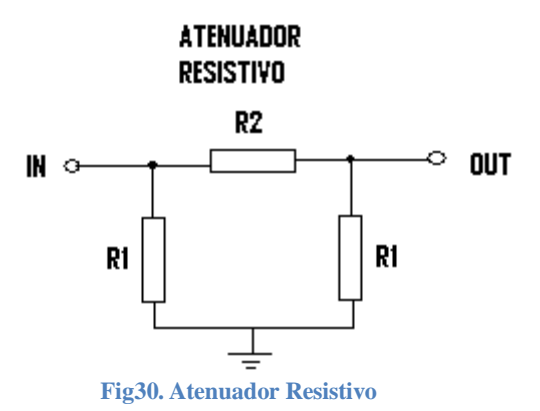

Se cambió la tarjeta T301 VHF EXCITER por una tarjeta MUL-200 (Contiene las etapas de multiplicación y amplificador de RF)

Debido a que dicha tarjeta desviaba alrededor de 100KHz, mientras que el equipo receptor solo permitía una desviación de 3KHz por esta razón se presentaba el fenómeno de microfonismo, siendo previamente revisada no se pudo minimizar este fenómeno haciendo necesario el cambio de tarjeta.

Se le acoplo un atenuador Resistivo (Configuración PI) ya que el módulo de amplificación necesita excitación mínima de .05W y este estaba recibiendo 1.5W.

# **3.3.1.5. Procesador digital de audio fmp-300 Teletronix**

Se cambió la fuente de poder, debido a que esta presentaba un RIPPLE de 1V. Siendo este valor inadmisible para la afectación a la señal de audio de entrada. En reemplazo de esta fuente se instaló una tarjeta AMB-25D (STUDEM)

#### **3.3.1.6. Ajuste y reparación de equipos transmisores y receptores (todelar Medellín).**

Se recibieron 3 equipos transmisores y tres equipos receptores. Para cada uno de ellos era necesario sintonizar sus cristales en las frecuencias respectivas. En la tabla 4 se muestra las variaciones y componentes que se cambiaron.

En el caso de los transmisores, primero se cambió cada cristal que se encuentra en el módulo DFM-1D, una vez cambiado se observó que no presentaba oscilación (revisando la configuración del cristal, este trabajaba en resonancia paralelo, y la configuración del módulo era para trabajar en resonancia seria, por este motivo se cambió el condensador C4 para poder generar la oscilación del mismo), seguidamente ajustar las etapas del multiplicador, luego la etapa del amplificador de RF.

Se adjunta informe de los ajustes y cambios realizados a los equipos.

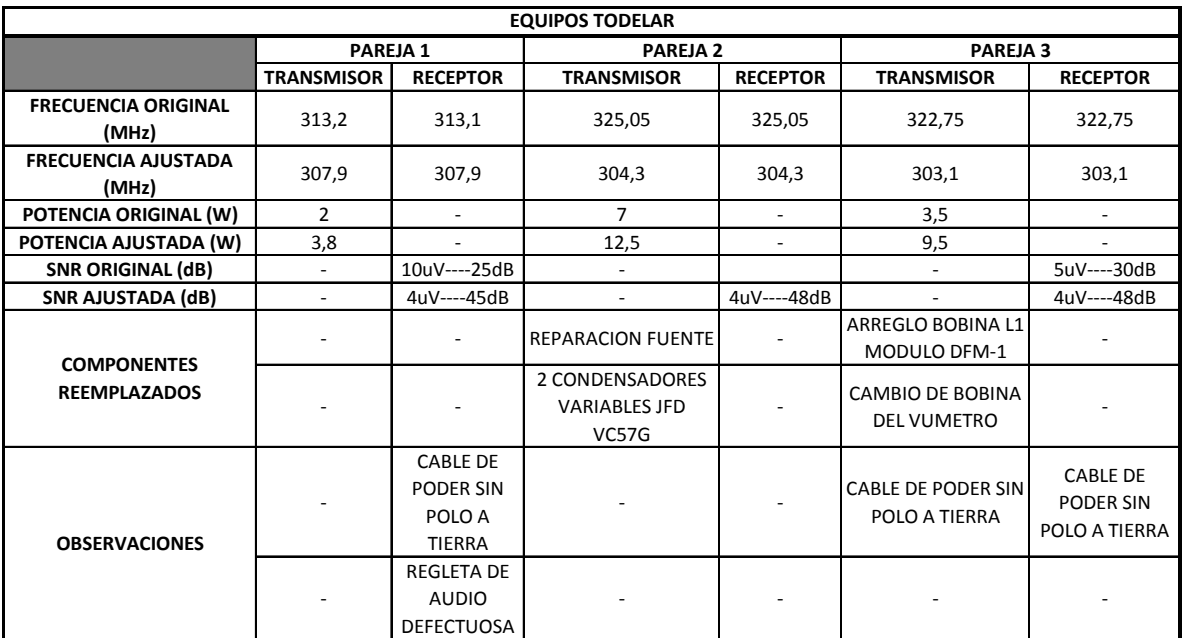

**Tabla 4 Reporte de cambios equipos TODELAR.**

# **3.3.2. Curso de Diseños Electrónicos en los programas de ORCAD y GERBTOLL.**

## **3.3.2.1. Tarjeta Filtro Pasabajos LPF-STUD**

Esta tarjeta se desarrolla con el fin de obtener una mejor atenuación de la segunda armónica que se presenta en los equipos en general.

#### **3.3.3. Curso de Diseño con microcontroladores usando productos marca MICROCHIP Y FPGA.**

Se realizaron mediciones previamente en el laboratorio para el HIBRIDO TELEFONICO: CRR-1BE. Obteniendo:

 $SEND(S) = OdB$ . LINE TELEPHONE  $(LP) = -11dB$ .  $CALLER (C) = 30dB.$ C=S-LP (Señal Actual) C=LP (Señal esperada)

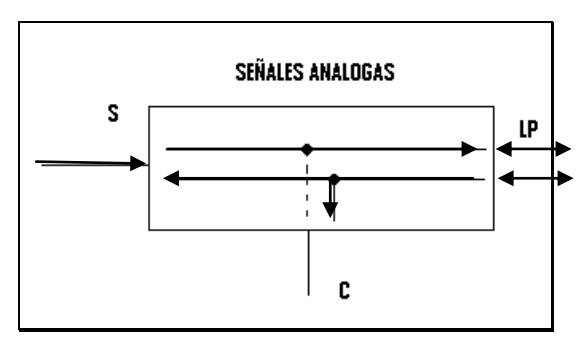

**Fig31. Señales Análogas**

Serán tomadas y enviadas previamente la señal de S y C a la FPGA.

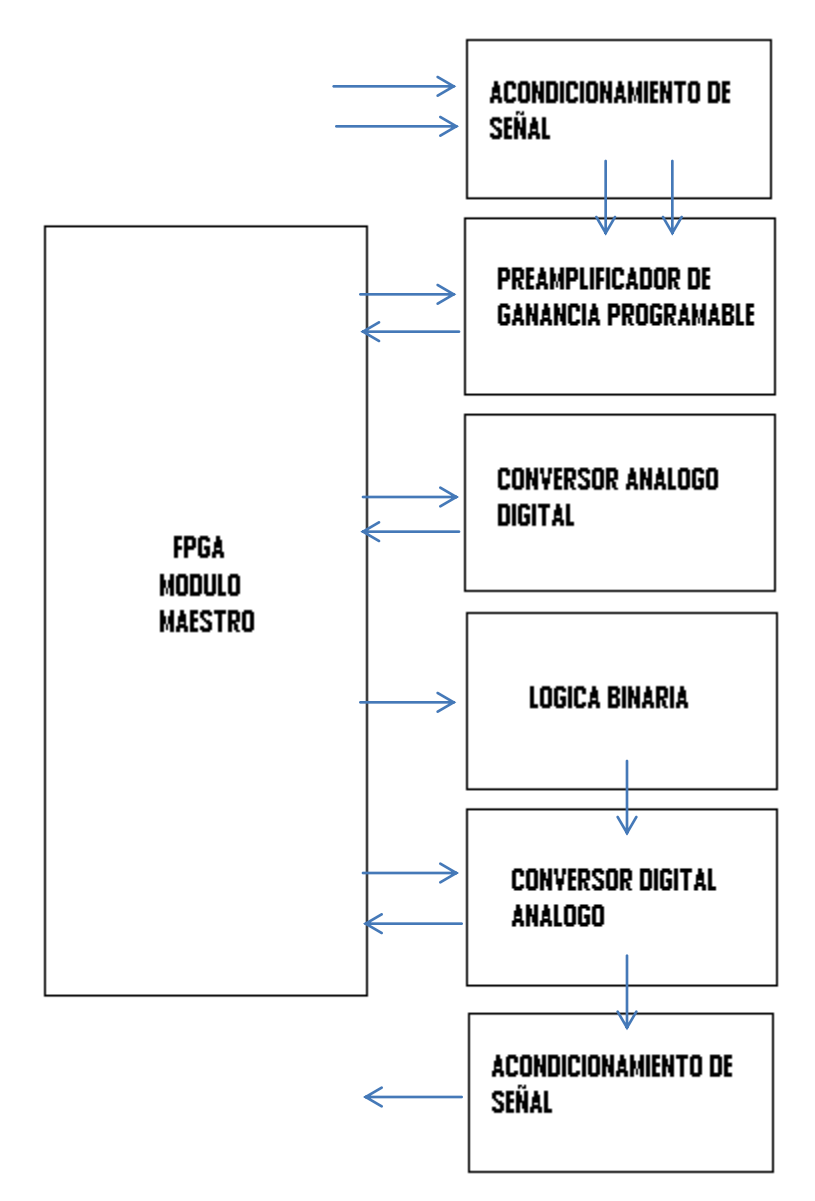

**Fig32. Bloques de programación**

Lo que se busca con este diseño es lograr una señal en el CALLER entre -70dB a -100dB. Esto debido a que la señal C debería recibir solo la señal LP y en el caso actual recibe tanto la señal S como la señal LP. Mostradas en la Fig. 31.

En la Fig. 32 Se muestra el esquema que se llevara a cabo para digitalizar la señal y lograr que sea captada solo la señal LP. De Esta manera en el módulo de preamplificador de ganancia programable se reciben las señales C y S para ser

posteriormente captadas en el módulo del ADC, luego de este proceso se realizara la lógica binaria para obtener solo la señal C=LP, habiendo suprimido dentro de este módulo la señal que se alcanza a filtrar de S. Y finalmente llegar al módulo DAC y enviar dicha señal.

El modulo maestro será el encargado de controlar los módulos esclavos mediante protocolo de comunicación start-finish.

La etapa de acondicionamiento de señal constara de un filtro pasabanda de 3Hz a 3KHz, seguidamente una etapa de amplificación para limitar la entrada de 0.4V a 3V.

La programación relacionada con las etapas de ADC, LOGICA BINARIA, DAC se muestra a continuación:

```
ESTE ES EL PROGRAMA PRINCIPAL:
MODULO MAESTRO (TOP MODULE)
/////////////////////////////////////////////////////////////////////////
/////////
// Design Name: AMP-ADC-DAC Finite State Machine
// Project Name: Analog to Digital Converter and Digital to Analog 
Converter
                         Spartan 3A (Starter kit)
// Tool versions: Xilinx ISE 12.4
// 
// Note: total latency delay 5.6us. use period 
sampler less than 10ms or frecuency less than 96Khz
//
//
/////////////////////////////////////////////////////////////////////////
module amp_adc(
     //Input
     // input enable, //Activo Alto
          input SW, //Activo Alto enable fsm bit
     //FPGA Pins
          input CLK 50MHZ,
          //ADC
           input AD_DOUT,
           output AD CONV,
          //AMP_PRG
          output AMP CS,
          output AMP_SHDN,
          //SHARE
          output SPI SCK,
          output reg SPI_MOSI=0,
          output DAC_CS,
          output DAC_CLR,
```

```
//LEDS
            output [7:0] LED //signal for debugging
             //Outputs
            // output reg [13:0] adc_chanel_a=0,
            // output reg [13:0] adc chanel b=0
            );
//Parameter
wire [7:0] gain = 8'b0001 0001; //pre-amplifier gain: -1
//=======================================================================
//---- estados----
parameter idle = 14'b00000 000000000;
//amp prg
parameter amp cs down = 14'b00001 000000010;
parameter espera cs1 = 14'b00010 000100000;
parameter espera cs2 = 14'b00011^-000100000;parameter \csc 3 = 14' b00100^{-000100000};
parameter send data amp = 14'b00101\overline{1}000100100;
parameter espera send1 = 14'b00110\overline{000100100};
parameter espera_send2 = 14'b00111<sup>-000100110;</sup>
parameter idle2 = 14'b01000 000000000;
parameter iniciar conv = 14'b01001 100000011;
parameter \, \text{e} = 14' \, \text{b}01010' 100000000;parameter recibir dato = 14'b01011 100000100;
parameter \, c<sub>spera2</sub> = 14' b<sub>01100</sub> 100000100;parameter quardar dato = 14'b011011000000010;
parameter salida datos = 14'b01110 100001000;
parameter \, fin \, adc = 14'b01111'100010000;parameter idle3 = 14'b10000 000000000;
parameter dac_cs_down = 14'b10001_001000000;
parameter \, sck \, up = 14'b10010 \, 001000100;parameter \, sck \, up1 = 14'b10011 \, 001000000;\begin{array}{rcl} \texttt{parameter sck\_up1} & = & 14' \texttt{b10011\_001000000} \texttt{parameter sck\_dwn} & = & 14' \texttt{b10100\_001000000} \end{array}parameter \, sck \, dwn1 = 14' b10101 \, 001000000;parameter \ fin \ dac = 14' b10101 \ 010000000;//=======================================================================
//----registros y cables---
reg [33:0] pack_from_adc=0;
reg [13:0] state=idle;
reg [7:0] contador=0;
reg [4:0] contador3=5'd31;
reg [3:0] contador2=4'd8;
assign AMP CS=~state[5];
wire amp=state[5];
assign AMP SHDN = 1'b0;
assign AD CONV=state[0];
assign SPI SCK=state[2];
```

```
wire adc on = state[8];
assign DAC CS=~state[6];
assign DAC_CLR=1'b1;
wire [4:0] estado=state[13:9];
wire store=state[1];
wire data out=state[3];
wire finish adc=state[4];
wire finish \bar{d}dac=state[7];
wire enable;
//---sincronizar pulso rdy
async trap and reset atrapador retenedor de falnco (.async sig(SW),
.outclk(CLK 50MHZ), .out sync sig(enable), .auto reset(1'b0),
.reset(~finish_dac));
//---finite state machine---
always@(posedge CLK_50MHZ)
begin
     if(enable)
                case(state)
                      idle : state<= amp cs down;
                      amp cs down : state<= espera_cs1;
                      espera cs1 : state<=espera cs2;
                      espera<sup>cs2</sup> : state <= esperacs3;
                      espera<sup>cs3</sup> : state<= send data amp;
                      send data amp : state<= espera send1;
                     espera send1 : begin
     if(contador2==4'd0)
          state <= idle2; //estado inicial
     else
          state<= espera send2;
     end
espera send2 : state <= espera cs1;
idle2 : state<= iniciar_conv;
iniciar conv : state<= espera1; //tiempo de espera de pulso de
ad_conv
esperal : state<=recibir dato;
recibir dato : state<=espera2; //espera 1 pulso de reloj en uno
espera2 : state<=guardar dato;
guardar dato : begin if(contador==8'b0)
//si contador == 0 then datos a la salida
```

```
state<=salida datos; //
else //
state<=recibir dato; //else reciva proximo dato
end
salida_datos : state<=fin_adc;
fin adc : state<=idle3;
idle3 : state<=dac cs down;
dac_cs_down : state<=sck_up;
sck up : begin if(contador3==5'b0)//si contador == 0 then
datos a la salida
state<=fin dac; //
else //
state<=sck up1; //else envíe proximo dato
end
sck up1 : state<=sck dwn;
sck_dwn : state<=sck_dwn1;
sck dwn1 : state<=sck up;
fin dac : state <= idle2;
default : state<=idle;
endcase
else
state<=idle;
end
//=============================================
//CONTADORES ADC AMP DAC
//=============================================
//Contador ADC
    always@ (posedge store)
         if (AD_CONV)
              contador \leq 8'd33;
         else
              contador <= contador - 8'd1;
//contador amp
    always@ (posedge store or posedge AD_CONV)
         if(AD_CONV)
              contador2<=4'd7;
         else
              contador2 \leq contador2 - 4'd1;
wire dac up = DAC CS ? 1'b1 : state[9];
```

```
//contador DAC
      always@(negedge SPI_SCK)
            begin
            if (DAC_CS)
                 contador3 \leq 5'd31;
            else
                 contador3 <= contador3 - 5'd1;
            end
//=============================================
//ADC
//=============================================
always @ (negedge SPI SCK) // 32bits shift register to recive adc
data chanel 1 and 2
begin
      if(adc_on)
            begin
                  pack from adc[0] \leq AD DOUT;
                  pack_from_adc[33:1] \leq pack from adc[32:0];
            end
      else
                 pack from adc <= pack from adc;
end
reg [13:0] adc chanel a=0;
reg [13:0] adc chanel b=0;
always@ (posedge data_out)
adc chanel b \leq pack from adc[15:2];
always@ (posedge data_out)
adc chanel a \leq pack from adc[31:18];
//=============================================
//DAC
//=============================================
parameter address=4'd0;
parameter command=4'b0011;
parameter cero= 4'd0;
wire [11:0] offset = adc_chanel_a-adc_chanel_b;//diferencia entre canales
assign LED = offset[11:4]; //signal for debuggingreg [31:0] word32_dac=0;
always@(posedge finish_adc)
 word32 dac<= {cero,cero,command,address,offset,cero};
      //command word to DAC for chanel A
```

```
//=============================================
//SPI_MOSI - COMPARTIDO AMP-DAC
//=============================================
always@ (negedge SPI SCK) // paralel to serial shift register to
send data to amp and dac
     if (amp)
           SPI_MOSI<= gain[contador2]; //shift del amp
     else
           SPI_MOSI<=word32_dac[contador3];
```
endmodule

#### **MODULO ESCLAVO (SUBMODULO)**

```
//=============================================
module async trap and reset (async sig, outclk, out sync sig, auto reset,
reset);
/* this module traps an asyncronous signal async sig and syncronizes it
via 2 flip-flops to outclk. The resulting signal is named out sync sig.
auto reset tells the module whether to do an auto-reset of out sync sig
after 2 clocks. reset is an asynchronous reset signal. The reset signal
is active LOW. */
input async sig, outclk, auto reset, reset;
output out sync sig;
reg async_trap=0, sync1=0, sync2=0;
reg actual auto reset signal;
wire actual async sig reset;
wire auto reset signal = auto reset && sync2;
assign actual async sig reset = actual auto reset signal || (!reset);
assign out sync sig = sync2;
always @ (posedge async_sig or posedge actual_async_sig_reset)
begin
       if (actual_async_sig_reset)
           async trap \leq 1'b0;
       else
            async_trap \leq 1'b1;
end
always @ (posedge outclk or negedge reset)
begin
       if (~reset)
       begin
              sync1 \leq 1'b0;sync2 \leq 1'b0;
       end else
       begin
              sync1 \leq s async trap;
              sync2 \leq sync1;
       end
```

```
end
always @ (negedge outclk or negedge reset)
begin
     if (~reset)
           actual auto reset signal \leq 1'b0;
      else
           actual auto reset signal \leq auto reset signal;
end
endmodule
```
Se entrega la programación realizada para que próximos practicantes continúen con el desarrollo del mismo, este programa fue probado con señales de voltaje constante comprobando de esta manera que el programa funcionaba correctamente.

## **3.3.4. ACTIVIDADES EXTRAS**

#### **3.3.4.1. Implementación del software VNA 2180 para verificación de funcionamiento de equipos y dispositivos del laboratorio.**

Se Revisaron y verificaron:

- Cristales
- Cables
- Cargas fantasmas
- Conectores
- **Filtros**

Este software presenta una ayuda importante para determinar las componentes fundamentales de diseño y rendimiento de los dispositivos y equipos mencionados, ya que entrega, valores como: Resistencias, Impedancias, Reluctancias. De igual manera el software nos sirve como simulador para verificar, el VSWR que presenta el equipo para las bandas de frecuencias que se selecciones (Ejemplo: Banda Comercial de 98MHz a 108MHz, o 540KHz a 540MHz).

#### **3.3.4.2. Estudio Pliego de condiciones Contratación Abreviada SDA-SA-012-2011 realizada por la alcaldía de Bogotá D.C. (Secretaria de Ambiente)**

Esta convocatoria se realiza con el fin de calibrar unos sonómetros y sus respectivos calibradores acústicos.

Se realizó lectura del pliego de condiciones provisional, para revisar los requerimientos y especificaciones jurídicas, económicas y técnicas exigidas por la secretaria de ambiente, encontrando inconsistencias en el pliego, tomando en cuenta que bajo investigación previa realizada con el Ing. Guillermo ciertos ítems del pliego discriminan y limitan la participación de algunas PYMES.

Siguiendo el proceso de contratación, en el trascurso de la semana fue publicado el pliego definitivo, donde analizando y leyendo nuevamente se encontraron nuevas inconsistencias haciendo la formulación de aclaración de las mismas, seguidamente se realizó el proceso de inscripción para definir la participación de dicha contratación, esperando el día 06-07-2011 para audiencia pública para la definición y adjudicación del mismo.

# **3.3.4.3. Asistencia como observador al Evento CAMPUS PARTY 2011**

El evento es reconocido como el mayor evento de tecnología, creatividad, ocio y cultura digital en red del mundo. Un encuentro anual realizado desde 1997 que reúne durante siete días a miles de participantes con sus computadores procedentes de toda España y de otras naciones, con el fin de compartir inquietudes, intercambiar experiencias y realizar todo tipo de actividades relacionadas con el computador, las comunicaciones y las nuevas tecnologías. Que en esta oportunidad tuvo lugar en Colombia con más de 4.500 campuseros.

Se pudieron ver algunas muestras de proyectos SENA, visita a la ARENA (Pabellón donde se desarrollan gran parte de las conferencias y donde se encuentra todo el conglomerado de campuseros participantes), de igual manera, visita al pabellón de juegos, observando la aplicación más destacada MOCAP (Motion Capture: Consiste en una competencia en tiempo real entre una modelo que tiene un traje con sensores que capturan el movimiento, y una persona del público que estará representada en la pantalla por un Chroma Key, donde cada uno debe golpear una pelota virtual y no dejarla pasar de la línea de gol. El juego estará diseñado en vista lateral.)

# **3.3.5. VISITAS DE CAMPO**

## **3.3.5.1. Visita Técnica a transmisores de la Emisora MANANTIAL STEREO (Sutatausa)**

Se cambió el conector del cable que va a la antena de transmisión, ya que este tenía un conector para recepción (Este tipo de conectores se ensamblan a presión y manejan máximo 5W) y este se calentaba.

Se procede a extraer el conector que tenía, e instalar un conector para transmisión (Este conector se debe soldar al cable, y soporta alta potencia) y posteriormente realizarle las pruebas necesarias aplicándole instrumentos como se muestra en la Fig. 33-Figuras 1 y 2, cabe aclarar que los datos presentados en la posterior tabla, fueron realizados con un excitador de 15W, por este motivo no se ve la variación o el incremento de la potencia reflejada cuando se tenía el cable con el conector de recepción, una vez se le conectara al transmisor de 300W este sí debería presentar mayores pérdidas.

En las figuras se muestran los tipos de mediciones que se realizan para determinar la potencia irradiada, la potencia reflejada (vistas tanto desde la salida del transmisor o excitador y la terminación que va conectada a la antena), el VSWR.

Una vez hechas estas pruebas se verifico que la línea de transmisión tenía un VSWR aceptable, teniendo en cuenta que el equipo Transmisor SUONO 200W estaba molestando en su etapa de control y visualización, ya que cuando se realizaban las mediciones, con un cable que iba del equipo al vatímetro mostraba 0w de reflejada, y cuando se le conectaba otro cable en este mismo proceso mostraba 15W mientras que cuando (cabe resaltar que estos cables fueron revisados previamente con el software VNA 2800).

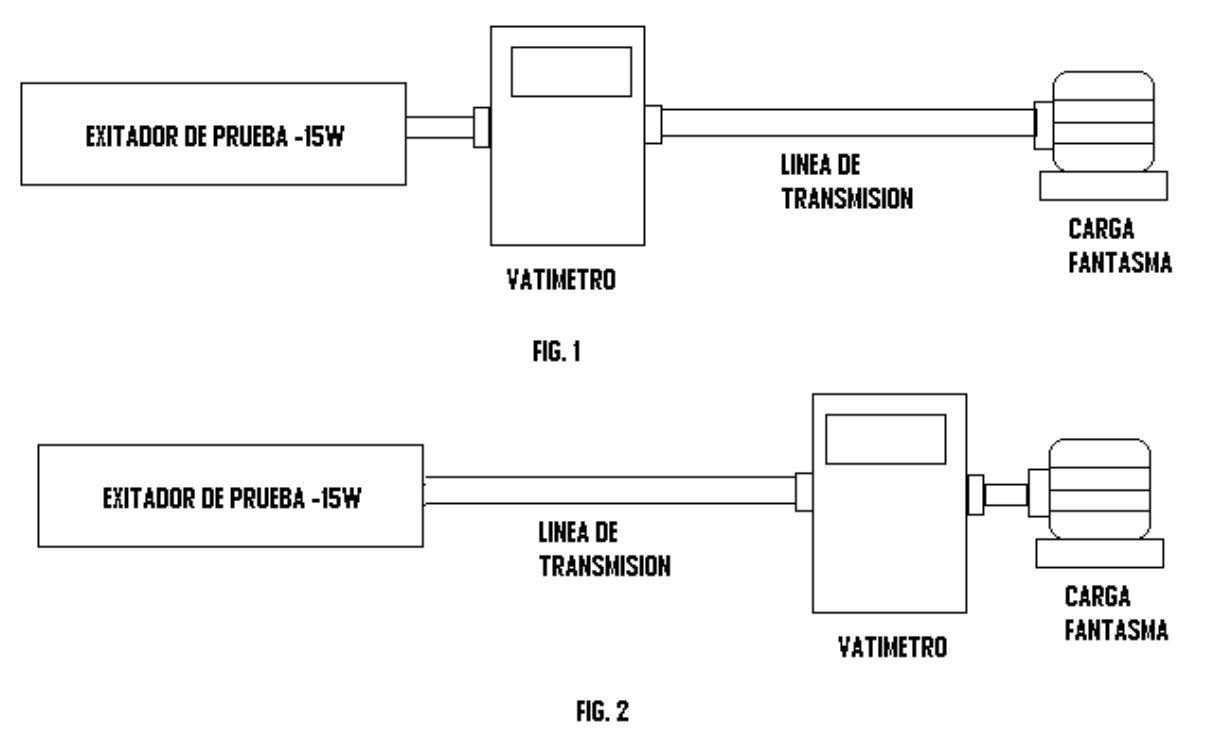

**Fig33. Pruebas transmisor**

# **DATOS OBTENIDOS**

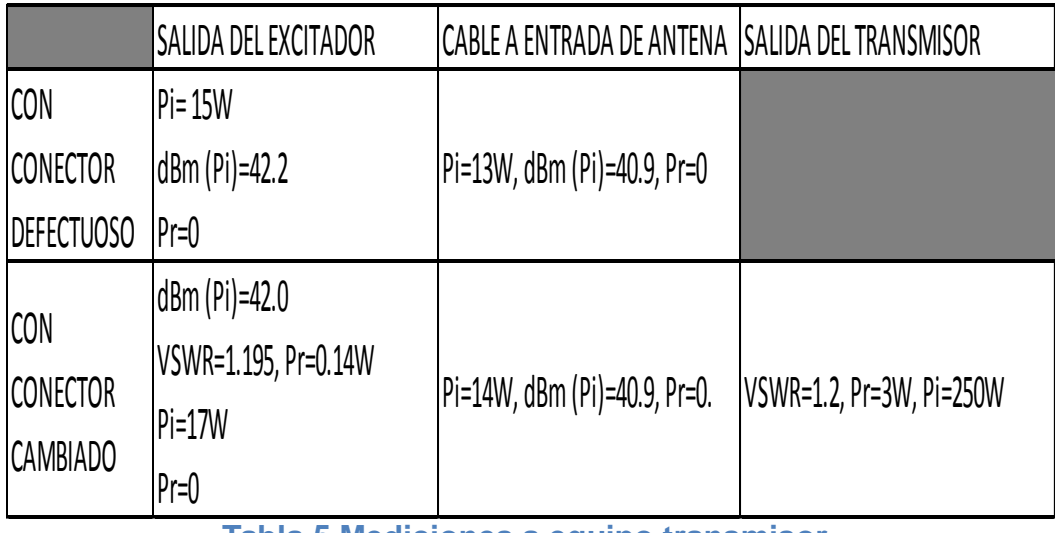

**Tabla 5 Mediciones a equipo transmisor.**

# **3.3.6 VISITAS DOCUMENTALES**

Cuando se está desarrollando un estudio técnico se deben tener en cuenta, ciertos procedimientos previos para todo el proceso de documentación y posterior aprobación de la emisora, tanto el sitio, como especificaciones de la altura de la antena entre otros.

# **3.3.6.1. VISITA IGAC (Instituto Geográfico Agustín Codazzi)**

En el IGAC se realiza el siguiente procedimiento:

-Adquisición de mapas para demarcar el punto arcifinio y certificación de coordenadas.

Gracias al programa Magna-Sirgas se obtienen las coordenadas X, Y respectivamente, de igual manera este programa entrega la plancha aproximada para poder escoger el punto arcifinio. Cuando se está en el instituto se pide primero la plancha base que indica el programa, se verifica que dicha plancha tenga a la vista la mayor zona de cubrimiento, si no es así, se deben pedir las planchas que se encuentran alrededor para verificar la que contenga la mayor zona de cubrimiento. Seguidamente se adquiere una copia de la plancha escogida, pagando por esta un valor de \$50.000por plancha, se demarca el punto arcifinio y se deben imprimir dos copias de dicha plancha luego se debe pedir el certificado de coordenadas de punto señalizado por parte del IGAC. Este trámite tiene un tiempo estimado de desarrollo de +/-20 días calendario.

#### **3.3.6.2. VISITA AERONAUTICA CIVIL CEA (Centro de Estudios Aeronáuticos)**

Al culminar el proceso en el IGAC y teniendo la certificación del punto debe también ser estudiado por el CEA (Centro de Estudios Aeronáuticos) de la Aeronáutica Civil para verificar y comprobar la altura de la antena en el punto demarcado. Este estudio tiene un costo de \$267.500 pesos. Debe cancelarse en la oficina de cobros que tiene lugar en el Aeropuerto el Dorado, Entrada 8. Luego sacar una copia del recibo de pago generado en dicha oficina, y finalmente en el CEA se debe hacer entrega:

- Documento con las especificaciones fundamentales de la Emisora a estudiar: potencia irradiada, altura de la torre, cota, coordenadas, entre otros.

- Certificado del IGAC sobre el punto demarcado, tres copias de los planos

(planchas) donde se visualiza el punto arcifinio.

- Recibo original de pago del estudio a realizar por el CEA.

Este trámite tiene un tiempo estimado de desarrollo de +/-30 días calendario.

# **3.3.6.3. VISITA MINTIC (Ministerio de Tecnologías de la información y las Comunicaciones)**

Se debe entregar todo el estudio técnico realizado, guiándose por el Plan Técnico Nacional (Actualizado a Marzo de 2011) para aprobación del mismo, recordando que se debe adicionar todo el paquete entregado al CEA.

Este trámite tiene un tiempo estimado de desarrollo de +/-30 días calendario.

Cuando ya se han pasado y aprobado los procedimientos anteriormente mencionados, se puede finalmente realizar la adquisición de los equipos y empezar a funcionar la emisora previamente estudiada siendo el caso de una emisora nueva, cuando se realiza el estudio para emisoras ya creadas generalmente solo se quiere cambiar la altura de la torre.

# **GLOSARIO**

**ADSL**: *Asymmetric Digital Subscriber Line -*Línea de Abonado Digital Asimétrica.

**ANCHO DE BANDA:** para [señales analógicas,](http://es.wikipedia.org/wiki/Se%C3%B1al_anal%C3%B3gica) el ancho de banda es la extensión, medida en [hercios,](http://es.wikipedia.org/w/index.php?title=Hercios&action=edit) del rango de frecuencias en el que se concentra la mayor parte de la potencia de la señal, es decir, rango de frecuencias que haya entre las frecuencias de banda lateral, extrema inferior y extrema superior, y cuyas amplitudes sean mayores en 1% más que la amplitud de la portadora no modulada.

**ANTENA:** Una antena es un dispositivo capaz de emitir o recibir [ondas de radio.](http://es.wikipedia.org/wiki/Radiación_electromagnética) Está constituida por un conjunto de [conductores](http://es.wikipedia.org/wiki/Conductor_eléctrico) diseñados para radiar (transmitir) un [campo electromagnético](http://es.wikipedia.org/wiki/Campo_electromagnético) cuando se le aplica una electromotriz alterna.

**ARMONICAS:** múltiplos enteros de una frecuencia base.

**BPL**: Broadband Power Lines -Banda Ancha sobre líneas Eléctricas.

**dB:** unidad de medida que expresa relaciones utilizando escalas logarítmicas.

**DESVIACION DE FRECUENCIA:** nivel o índice de modulación de una señal de FM o valor máximo que desplaza linealmente la señal en la banda base respecto a la portadora.

**FCC:** *Federal Communications Comision* - Comisión Federal de Comunicaciones

**FILTRO:** un circuito por el que pasan solamente las señales de frecuencia superior o inferior a cierta frecuencia límite o las incluidas dentro de determinadas bandas de frecuencia.

**IMPEDANCIA:** oposición que representa un componente o componentes al paso de la corriente alterna.

**MODULACIÓN DE FRECUENCIA:** tipo de modulación utilizado en transmisión, que consiste en modificar la frecuencia de la señal portadora de acuerdo con el cambio de amplitud de una onda de baja frecuencia que es la que tiene la información.

**ONDA PORTADORA:** es una forma de [onda,](http://es.wikipedia.org/wiki/Onda_(física)) generalmente senoidal, que es [modulada](http://es.wikipedia.org/wiki/Modulación) por una señal que se quiere transmitir. Esta onda portadora es de una [frecuencia](http://es.wikipedia.org/wiki/Frecuencia) mucho más alta que la de la señal moduladora (la señal que contiene la información a transmitir).

**PERDIDAS DE INDUCCION:** pérdida de energía de un conductor que transporta corriente a causa de un acople inductivo a un conductor próximo.

**PÉRDIDAS DE TRANSMISIÓN:** generalmente se expresa en dB. Potencia efectiva pérdida en la transmisión de una señal desde un punto a otro a través de un medio o a lo largo de una línea.

**PLC**: Power Line Communications -Comunicaciones mediante Cable Eléctrico.

 **PLL:** *phaselocked loop*– Lazo amarrado por fase

**PREENFASIS:** aumento del nivel de las frecuencias altas respecto a las bajas antes de la transmisión con el objetivo de mejorar la relación señal/ruido de la misma. Suele estar formado por un filtro paso-alto.

**RADIO:** es una tecnología que posibilita la transmisión de señales mediante la [modulación](http://es.wikipedia.org/wiki/Modulaci%C3%B3n) de [ondas electromagnéticas.](http://es.wikipedia.org/wiki/Onda_electromagn%C3%A9tica) Éstas son ondas que pueden propagarse tanto a través del aire como del espacio vacío y no requieren un medio de transporte.

**RADIOFRECUENCIA (RF):** frecuencia a la cual es posible la radiación de energía electromagnética con el propósito de comunicación.

**RADIODIFUSION:** transmisión simultánea de información desde una única fuente hacia varios destinatarios.
**REACTANCIA:** oposición al paso de una corriente alterna que ofrece una inductancia pura o una capacidad en un circuito, expresada en ohmios. Es la componente de la impedancia que no es debida a la resistencia: la reactancia inductiva es debida a la inductancia y la reactancia capacitiva, a la capacidad.

**RELACIÓN SEÑAL/RUIDO:** medida de la calidad de una señal en ausencia de ruido de la banda base.

**SEÑALES ESPURIAS:** señales añadidas a las normales, generadas por defectos en el proceso de modulación.

**TDMA**: *Acceso múltiple por división de tiempo.*

**TRANSMISOR:** origen de una sesión de comunicación.

**TRANSIENTE:** Transitorio: respuesta de un [circuito eléctrico](http://es.wikipedia.org/wiki/Circuito_el%C3%A9ctrico) que se extingue en el tiempo, en contraposición al régimen permanente.

 **VCO:** *voltage controlled oscillator -* oscilador controlado por voltaje

**VATÍMETRO:** instrumento diseñado para medir la potencia eléctrica.

## **APORTES AL CONOCIMIENTO**

Fortalecer, aprender y adquirir nuevas destrezas en cuanto al manejo y desarrollo de los programas de diseño de circuitos electrónicos como lo es ORCAD.

Aprender el manejo de una nueva herramienta de diseño como lo es GERBTOOL.

Poder manejar el proceso legal y documental que conlleva en la creación de una emisora, desde que se empieza un estudio técnico hasta el momento que la última entidad lo aprueba, ya que debe pasar por el IGAC, el CEA, el Ministerio de Tecnologías de la información y las comunicaciones, para de esta forma completar satisfactoriamente el proceso.

Poder aplicar temática de REDES DE DATOS vista en la Universidad.

Practicar y revisar cómo implementar un circuito Oscilador para verificación de Cristales, realizando cálculos matemáticos y observación directa en el laboratorio con el uso del osciloscopio.

Aplicación directa de temática de ensamble de adaptadores celulares recibida en el laboratorio de la Empresa.

Conocer y aprender a manejar los diferentes tipos de medidas de dispositivos, en este caso los ventiladores para saber usarlos dependiendo de la aplicación. Reconocer ventajas y desventajas entre un equipo y otro.

El roce directo que se tuvo tanto en la Conferencia de BPL como en el Simposio de Actualización, ya que se pudo interactuar con asistentes de dichos eventos, escuchando, compartiendo y participando de manera activa en estas actividades, el estar enterado de los cambios, los avances y las nuevas tecnologías que se desarrollan a diario en el campo de la Electrónica permiten que estemos a la vanguardia y siempre actualizados con lo relacionado a nuestra área.

El conocer de igual manera todos los procesos normativos que implantan el MINTIC evita que se puedan recibir sanciones por el desconocimiento de este tipo de información.

El buen análisis de circuitos electrónicos es la ruta directa para poder enfocar donde se encuentran los posibles errores y daños de un equipo, por ello si se tiene un buen manejo y compresión de los mismos se podrán obtener soluciones de manera rápida.

Aprendizaje sobre el fenómeno de efecto HUM: Tipo de ruido especifico con tono de 60Hz.Ocasionado por acoplamiento de las líneas eléctricas. Cables y/o conectores dañados y/o sueltos. Provocados también por acoplamiento inductivo de transformadores de potencia.

La creación de módulos generales (cajas negras) en la elaboración de un proyecto con programación en Xilinx, permitirá que a futuro se reduzca el tiempo de programación significativamente, ya que solo será necesario instanciar los módulos que se requiera implementar con las variables acordes a las necesidades de desarrollo, por ejemplo: Al usar un ADC si ya se ha creado un módulo de la comunicación de este dispositivo con la FPGA solo será necesario llamar dicho modulo y asignar los valores del nuevo proyecto.

Diferenciación e implementación entre un Switch o Selector Non Shorting y Shorting.

Aprendizaje de como poder correr en frecuencia un cristal que se encuentre diseñado para una frecuencia especifica.

Implementación del Software VNA 2180 como una herramienta importante en la verificación de dispositivos.

Aprendizaje del proceso y desarrollo que se debe llevar a cabo en una licitación o convocatoria para contratación con el estado. Definiendo el tipo de documentación que se requiere, y analizando las posibles inconsistencias que presenten los mismos.

Ajuste y calibración de equipos tanto transmisores y receptores de la marca MARTI ELECTRONICS.

## **RECOMENDACIONES A LA EMPRESA**

Seguir manteniendo el nivel de exigencia y formación profesional que brinda el grupo de ingenieros de STUDEM COLOMBIANA ya que gracias a ellos se logran adquirir y renovar conceptos y aplicaciones de ingeniería.

Continuar con el programa de PRACTICA EMPRESARIAL en la empresa para los futuros estudiantes de ingeniería, ya que este proceso formativo logra acercar y tener un roce directo en el desempeño laboral como futuros profesionales.

## **CONCLUSIONES**

Mediante la práctica empresarial desarrollada en STUDEM COLOMBIANA LTDA. Fue posible aplicar los conocimientos que se adquirieron en el transcurso de la vida académica, implementándolos en el desarrollo de procesos y labores que se generaban a diario en la empresa.

Con el desarrollo de la práctica se logra adquirir una buena experiencia laboral, manteniendo de este modo un alto nivel de aprendizaje.

Se logró conocer y manejar las herramientas básicas usadas para la reparación, calibración y ajuste de los equipos de radiodifusión, así como también los diferentes software de programación y diseño.

Se realizó la asistencia a las diferentes actividades extracurriculares reconociendo y adquiriendo nuevos conocimientos en los campos de acción de la ingeniería.

## **REFERENCIAS BIBLIOGRÁFICAS**

- CASTIBLANCO, Jonathan. PRACTICA EMPRESARIAL 1SEMESTRE. 2009, Págs. 2-64.
- $\checkmark$  Orban. PROCESADOR DE AUDIO OPTIMOD-AM 9100A. primera Edición, Cap.1 -Cap.5 -Cap.6 -Apéndice J.
- $\checkmark$  ARRL-The National association for Amateur Radio. The ARRL Handbook for Radio Communications. Newington, CT 0611 USA.Ochenta y CuatroavaEdición, 2007, Págs. 4.44-4.46 y 7.1-7.5.
- $\checkmark$  MARTI, MANUALES ENLACES VARIOS. Manual R-100, Manual STL-18/300.
- $\checkmark$  Studem Colombiana, MANUAL HIBRIDO CELULAR CRR-1B.
- $\checkmark$  Studem Colombiana, HOJA DE DATOS TARJETA AMPLIFICADOR 1200W.
- $\checkmark$  Studem Colombiana, HOJA DE DATOS ANTENA TIPO LATIGO CHS-1E.
- $\checkmark$  LIBRO DE PHONG
- $\checkmark$  APUNTES MANEJO ORCAD 9.2, 2004
- $\checkmark$  PRACTICA EMPRESARIAL 1 SEMESTRE, 2009

### **ANEXO 1. ORCAD 9.2, GERBTOOL**

### **(ORCAD CAPTURE CIS) PASO A PASO**

#### **CREAR UN NUEVO PROYECTO**

En la opción **File|New|Project** o en el icono **de** la barra de herramientas, apareceré un cuadro de dialogo donde insertamos el nombre que queremos para el proyecto y escogemos la opción **®Schematic**.

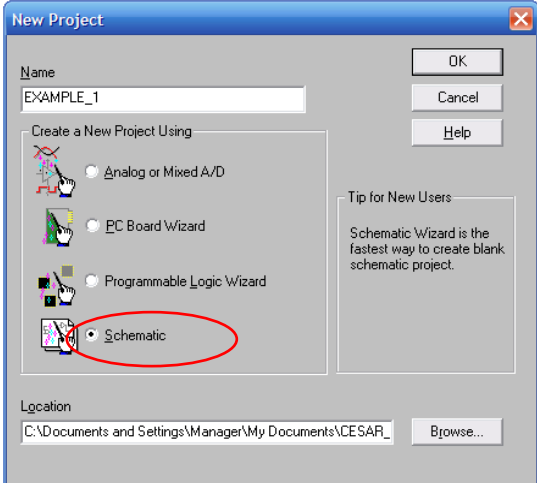

**Fig. 1. Nuevo proyecto**

#### **DESARROLLO DIAGRAMA ESQUEMÁTICO**

Estando en el entorno de trabajo de Capture, debemos empezar a colocar cada una de las partes o componentes con los que vamos a construir nuestro circuito electrónico. Para efectos de buen desarrollo la empresa cuenta con una librería propia llamada **STUDEM 1986-2009.OLB**, donde se han especificado la gran mayoría de partes necesarias para cada implementación de un nuevo circuito.

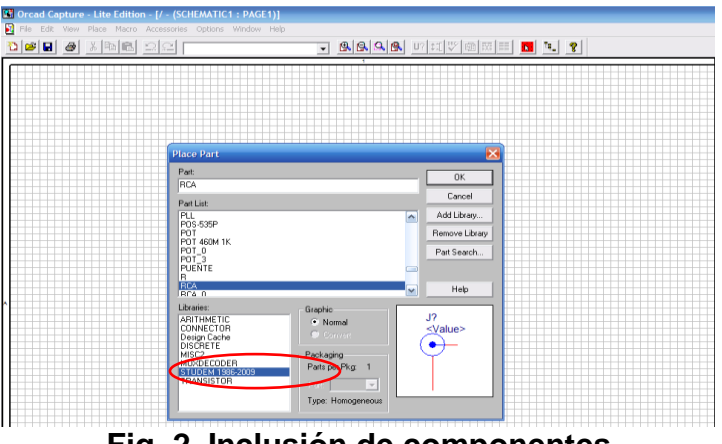

**Fig. 2. Inclusión de componentes**

Al momento de renombrar los componentes se debe dejar solo el nombre de reconocimiento en el circuito.

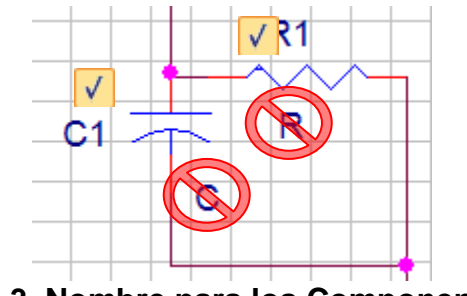

**Fig. 3. Nombre para los Componentes**

## **INCLUSION DE UNA PARTE (COMPONENTE) O PAQUETE.**

En el desarrollo del diseño se podrán encontrar con que algún componente no se encuentre en ninguna de las librerías con las que se trabaja normalmente, en este caso debemos crearlo. A continuación se presenta paso por paso la manera como debe crearse el componente.

Al haber creado anteriormente el proyecto y estar trabajando sobre el esquema actual se debe abrir la Librería donde se desea guardar el elemento a crear,**File|Open|Library…| STUDEM 1986-2009.OLB (Ver Fig. 3a.)(En nuestro caso)**, automáticamente en la ventana de trabajo aparecerá una subventana donde se muestra la librería en la que diseñaremos y guardaremos el componente a crear (**Ver Fig. 3b.**).

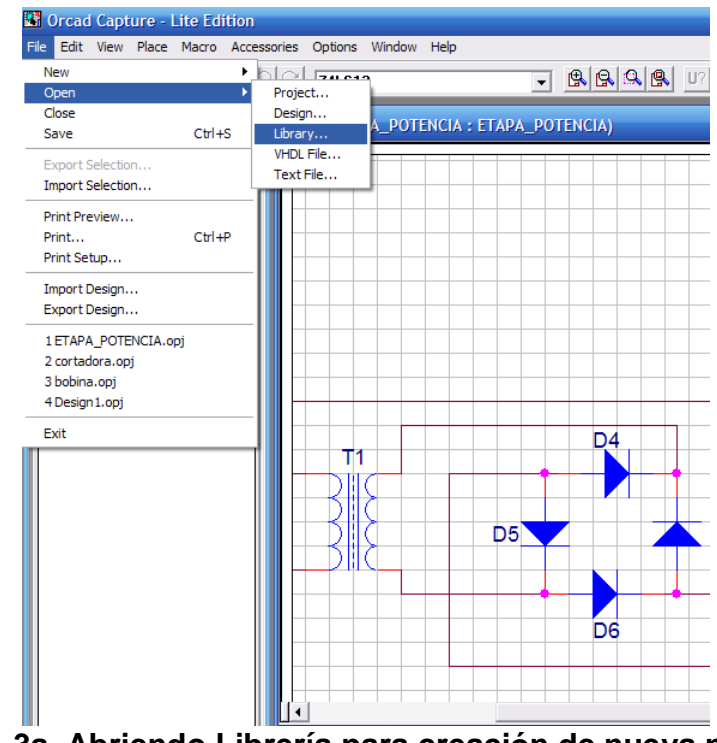

**Fig. 3a. Abriendo Librería para creación de nueva parte**

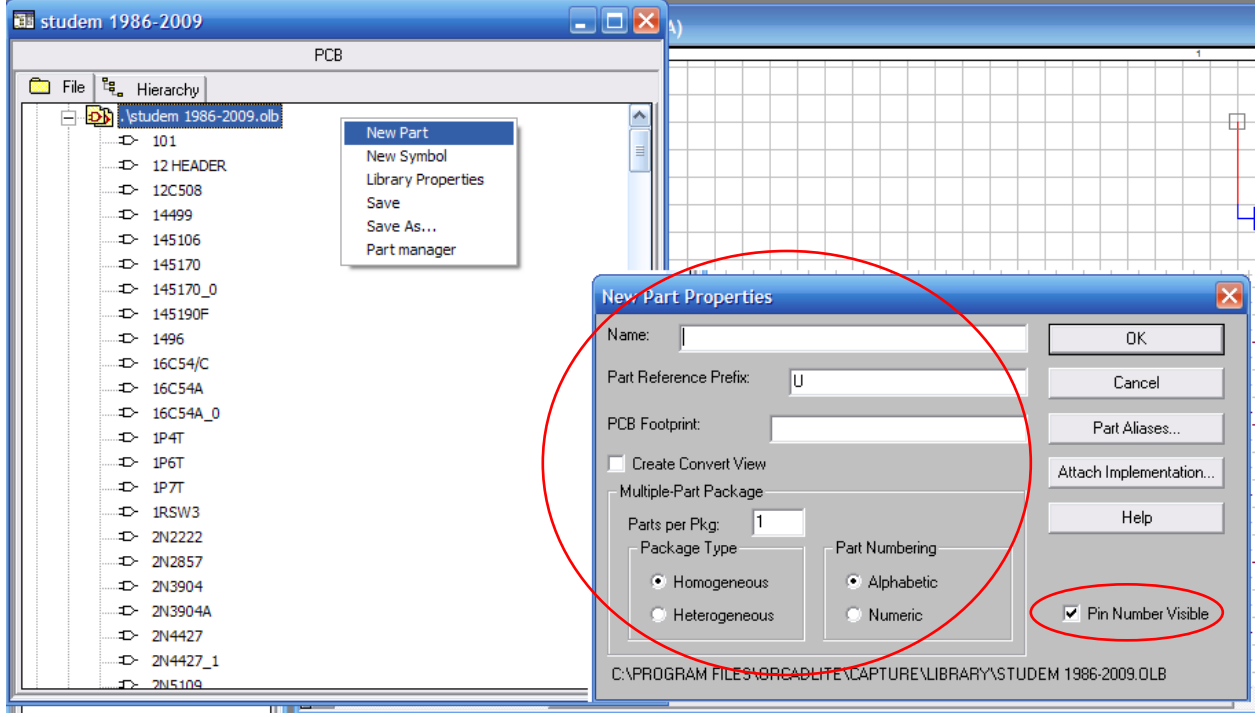

**Fig. 3b. Creación nueva parte**

En la Fig. 3b. el cuadro de dialogo se deben llenar con los siguientes datos:

**Name:** Nombre con el que buscaremos

**Part Reference Prefix:** En este campo se puede colocar el prefijo con el cual se quiere identificar los elementos, entre los elementos especificados estarían Resistencia-R, Condensador-C, Inductancia-L, Circuitos Integrados-U, entre otros.

**PCB Footprint:** Si ya se tiene el estuche indicado para el elemento a crear, se puede introducir su referencia en este campo, si no es así, se puede dejar en blanco y adicionarlo al momento de crear el archive en Layout.

#### **Multiple-Part Package:**

**Parts per Pkg:** En este campo se selecciona cuando se desea trabajar en un paquete más de un elemento, como suele suceder con los Circuitos Integrados (Ej.: Familia 74LS).

**Package Type:** Cuando los elementos son gráficamente iguales, seleccionamos Homogeneous, de lo contrario seleccionaremos Hetereogeneous. (En la mayoría de los casos siempre se trabajara con Homogeneous).

**Part Numbering:** En este campo se selecciona el tipo de nombramiento con el que se quiere identificar la parte, cuando se selecciona Alphabetic (U1A, U1B, U2A, U3A,…U?A) o Numeric (U11,U12,U21,U31,…U?1).

**Pin Number Visible:** En este campo se puede seleccionar si se quiere que sea visible o no visible el número de cada uno de los pines de la parte a crear.

Al haber concluido la selección de dichos campos, aparecerá una ventana adicional donde se podrá proceder a crear la parte deseada (**Ver Fig. 3c.**)

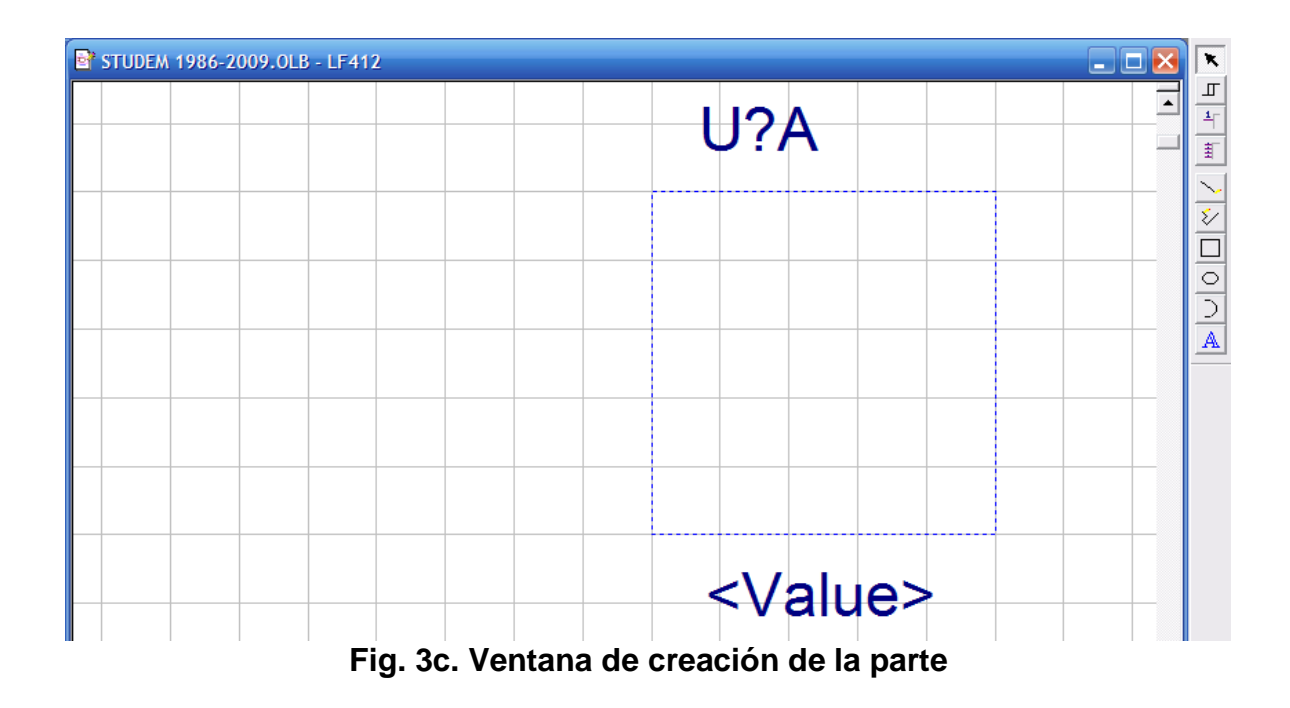

### **Elementos de Trabajo:**

La columna encerrada en el círculo, es la que proporciona todas las opciones principales para crear la parte deseada, para saber un poco más de la función que desempeña cada una consultar el manual de Orcad (Aunque son funciones muy básicas y simples de implementar, por ello no se hará la descripción detallada de cada una). En la Fig. 3d. se muestra la inclusión de los pines y sus propiedades respectivas.

**Name:** En los casos de ICs muchas veces es necesario conocer que hace cada pin, en este campo se puede introducir el nombre de lo que hace el pin respectivo, para casos como condensadores o resistencias no es necesario llenar dicho campo.

**Number:** El número es como su nombre lo indica la posición a la que corresponde, nuevamente en el caso de los ICs se tiene muchas veces, de 4-7-14- 28 pines, es por ello que se hace necesario la demarcación de los mismo.

**Shape:** Reloj, Punto (Para pines de negación), Punto-Reloj, Línea, Línea pequeña, Zero Length.

**Type:** 3 Estados, Bidireccional, Entrada, Colector Abierto, Emisor Abierto, Salida, Pasivo, Alimentación.

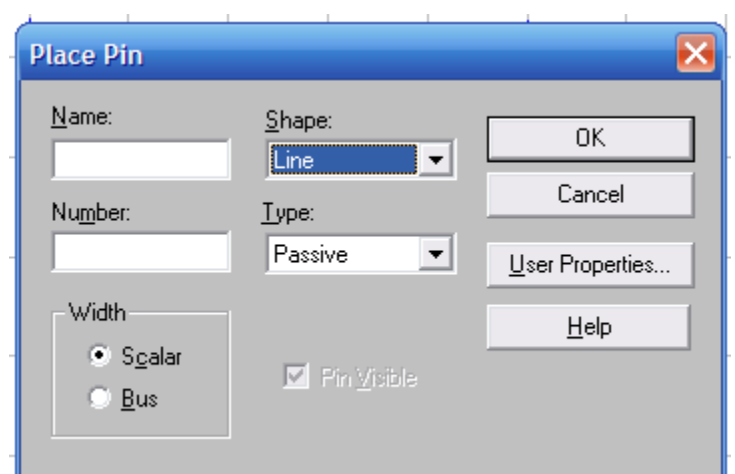

**Fig. 3d. Configuración de cada pin.**

En la **Fig. 3e.** se muestra la parte terminada, en la ventana se pueden observar dos partes, que se encuentran dentro de un paquete.

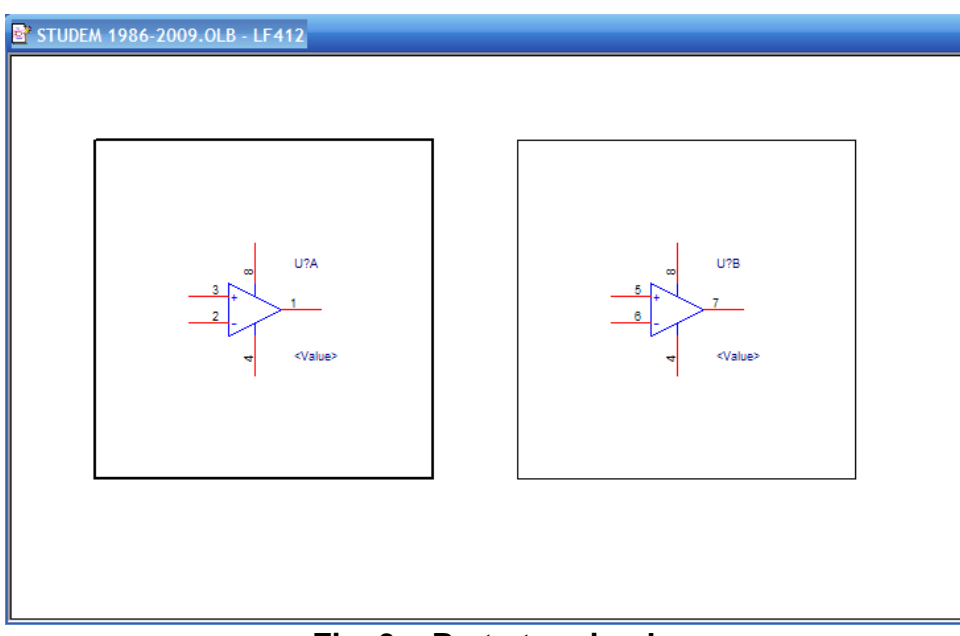

**Fig. 3e. Parte terminada**

Habiendo terminado el componente, ya podremos guardarlo en la librería que se abrió al principio.

Una vez terminado el circuito debemos modificar el nombre del SCHEMATIC que por defecto ORCAD lo coloca como PAGE1, este se debe cambiar por el nombre del proyecto que se está trabajando en este caso FILTERBOARD\_800-275-AE.

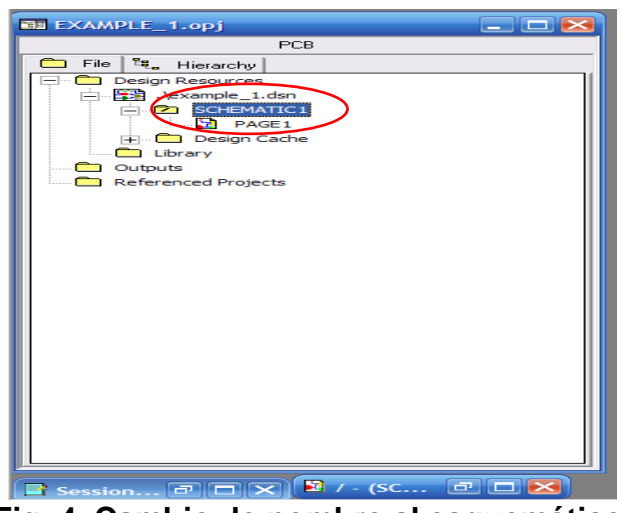

**Fig. 4. Cambio de nombre al esquemático.**

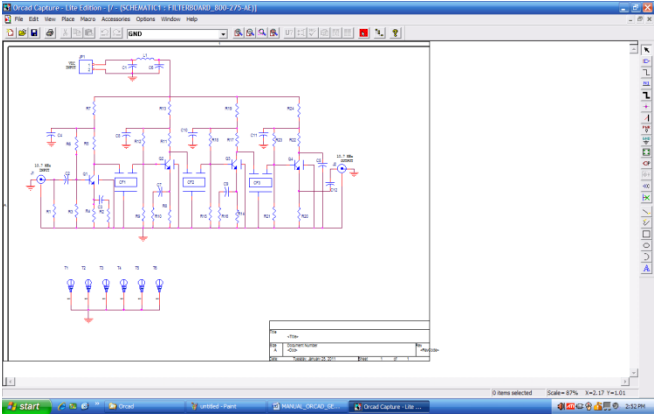

**Fig. 5. Ejemplo de un circuito Finalizado**

## **VERIFICACIÓN DE ERRORES (DRC)**

Se hace la verificación respectiva del circuito chequeando que no haya dispositivos sin conexión. **<sup>1</sup> \***

En la barra de herramientas con el icono  $\frac{w}{w}$  o en la barra de menús **Tools|Design Rules Check|OK,** no se hace necesario modificar nada, el programa genera un .text en la carpeta o el direccionamiento que se dio al proyecto.

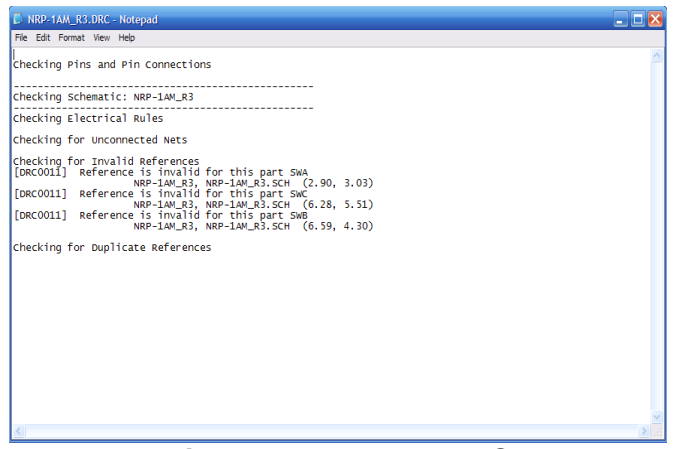

**Fig. 6. Reporte de DRC**

En la fig. 6. Se generó una Referencia Invalida, en este caso es por el nombramiento de estuches pero ello no generara errores al crear el netlist, así que se puede proseguir.

#### **CREACION DE UN NETLIST**

Desde el icono<sup>[9]</sup> o desde la barra de menús **Tools|Create Netlist**, cuando se genere el cuadro de dialogo escogemos la opción Layout, luego activamos **Run ECO to layout** y también **User Properties are in inches**.

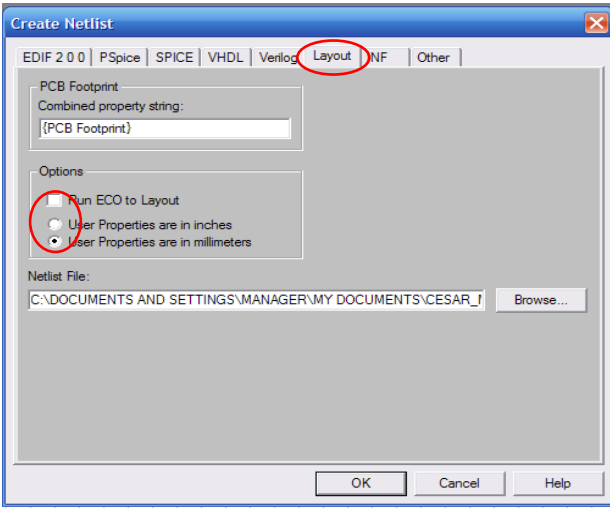

**Fig. 7. Creando un Netlist**

<sup>1</sup>\*Se recomienda realizar las conexiones con el mayor detenimiento posible, ya que por ejemplo si se trabaja con un amplificador operacional y se deja uno de los pines necesarios sin conexión este no lo toma como error y al momento de encaminar a ORCAD LAYOUT puede llegar sin dicha conexión impidiendo el buen funcionamiento de nuestro circuito.

Hasta ahora estos son los archivos que debemos llevar en nuestra carpeta. Con esto damos por terminado el proceso de elaboración del esquemático de nuestro circuito electrónico.

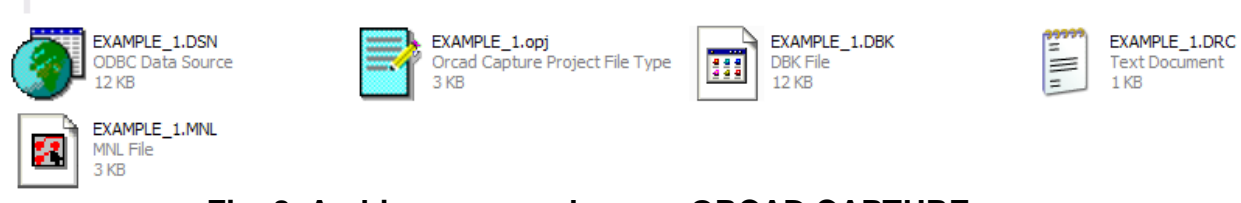

**Fig. 8. Archivos generados con ORCAD CAPTURE**

### **IMPRIMIR ESQUEMATICO PARA COREL DRAW**

Cada circuito electrónico que se desarrolle debe tener su manual respectivo, es necesario tener dentro de dicho manual el diagrama esquemático, es por ello que se hace necesario imprimir este documento en formato .PDF para después ser importado desde Corel Draw X4.

**File|Print|Setup|Name|Bullzip PDFPrinter|Properties|Paper/Quality|Black and White|OK**

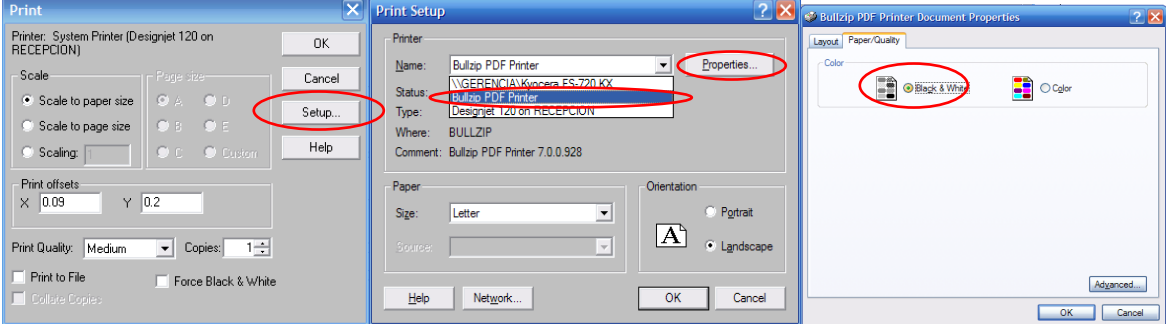

**Fig. 9. Imprimir el esquemático**

## **COMANDO MAS UTILIZADOS**

**PLACE PART (** $\Rightarrow$ **):** Adicionar partes, como ya se había mencionado la empresa tiene su propia librería para partes o componentes específicas.

**PLACE WIRE ( <u>L</u>):** Adicionar vía.

**PLACE JUNCTION ( <sup>** $\uparrow$ **</sup>):** Adicionar uniones, esto se realiza cuando dos vías quedan sin intersección.

**PLACE POWER ( ):** Adicionar Fuente de poder VCC, en esta opción la empresa ha creado dentro de su librería una tierra específica para sus diseños.

**PLACE GND (**  $\equiv$  **):** Adicionar Tierra, en esta opción la empresa ha creado dentro de su librería una tierra específica para sus diseños.

**PLACE TEXT (A):** Adicionar Texto.

## **TECLAS ESPECIALES**

**I**= ZOOM IN **O**= ZOOM OUT **W**= PLACE WIRE **R**= ROTACION, como lo indica rota la posición original del componente, ya sea vertical u horizontalmente. **T=** PLACE TEXT **P**= PLACE PART **F=** PLACE POWER **G**= PLACE GROUND **J**= PLACE JUNCTION

### **ERRORES COMUNES**

- $\checkmark$  Construir una ruta o vía que no enlace dos o más componentes.
- $\checkmark$  Dos componentes que tengan la misma referencia o una referencia invalida, ya que no se puede identificar con claridad las características de los elementos.

#### **OBSERVACIONES**

- $\checkmark$  No es necesario completar el rotulo de títulos ya que esto será editado en Corel Draw X4 para la elaboración del manual.
- $\checkmark$  Se recomienda ir agregando cada componente a la vez, ya que puede cometerse alguna falta humana al tener todos los componentes sobre el espacio de trabajo, como una mala conexión, o un elemento en una posición equivocada.
- $\checkmark$  Para que no se genere inconsistencia al momento de encadenar el archivo de capture cuando se crea el Netlist se deben seleccionar necesariamente las opciones mostradas en la Fig. 7, de lo contrario generara un error al momento de intentar abrir este archivo en LAYOUT.
- $\checkmark$  Si se desea modificar algún componente (parte) solo deben seguirse los mismos pasos para la creación de uno nuevo, solo que en este caso, cuando se tenga abierta la librería se selecciona la parte a modificar, y de ahí en adelante los cambios se harán siguiendo el resto del procedimiento de la creación de una parte, mencionados anteriormente.

## **(ORCAD LAYOUT PLUS) PASO A PASO**

#### **CREACION DE UN NUEVO IMPRESO**

Abrir el programa Layout Plus, **D** o File|New|DEFAULT|Open|Load Netlist **Source|Archivo .MNL|Open.**Luego guardamos él .MAX con el nombre que deseemos al terminar este proceso se deben generar todos los elementos implementados en él .DSN (Schematic).

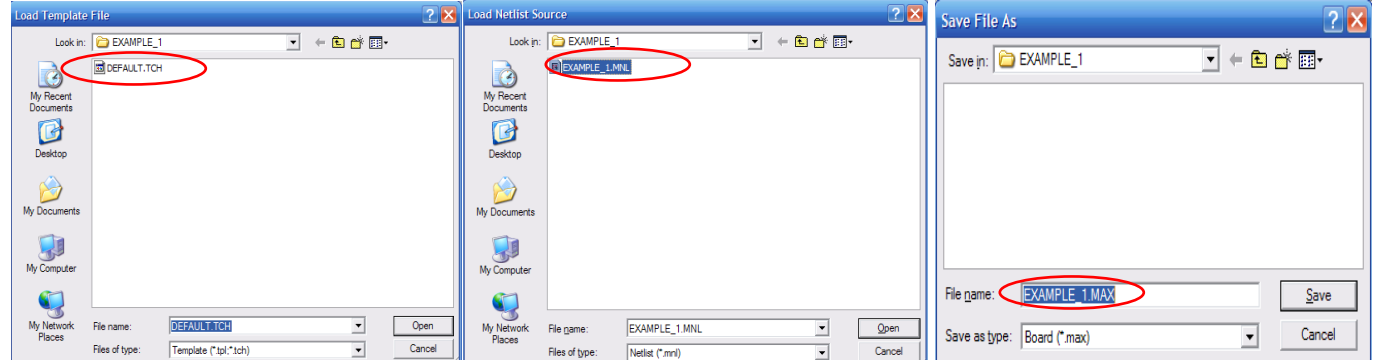

**Fig. 10. Creación de un nuevo impreso**

#### **ESPECIFICACIONES REQUERIDAS PARA LA ELABORACION DEL NUEVO IMPRESO**

#### **System Settings**

Aquí ingresamos los valores que se muestran en la fig. 11. Y de la misma manera escogemos las unidades a trabajar, en todo el desarrollo del impreso se puede trabajar con Mils y al finalizar transformarlo a Milímetros.

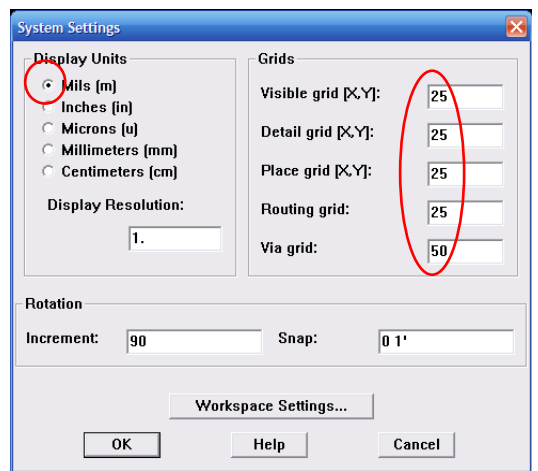

**Fig. 11. Valores Especificaciones del Sistema**

## **Color Settings**

Para tener un trabajo más óptimo y llevar las recomendaciones dadas por STUDEM es bueno escoger los siguientes colores específicos para cada capa.

| <b>認 Color</b> |                               |       | 1163                                                                |
|----------------|-------------------------------|-------|---------------------------------------------------------------------|
|                | Data                          | Color |                                                                     |
|                | <b>Background</b>             |       |                                                                     |
|                | <b>Default [Global Layer]</b> |       |                                                                     |
|                | <b>Default TOP</b>            |       | $ 2  \times$<br>Color                                               |
|                | <b>Default BOTTOM</b>         |       |                                                                     |
|                | <b>Default GND</b>            |       | Basic colors:                                                       |
|                | <b>Default POWER</b>          |       | $\overline{D}\overline{R}CDW\overline{G}$<br>$\tau$ $\sigma$ $\tau$ |
|                | <b>Default INNER1</b>         |       | BФ<br>SMTOP                                                         |
|                | <b>Default INNER2</b>         |       |                                                                     |
|                | <b>Default INNER3</b>         |       |                                                                     |
|                | <b>Default INNER4</b>         |       |                                                                     |
|                | <b>Default INNER5</b>         |       | <b>S3NORO</b>                                                       |
|                | <b>Default INNER6</b>         |       |                                                                     |
|                | <b>Default INNER7</b>         |       | <b>SSTOP</b>                                                        |
|                | <b>Default INNER8</b>         |       | Custom colors:                                                      |
|                | <b>Default INNER9</b>         |       |                                                                     |
|                | <b>Default INNER10</b>        |       |                                                                     |
|                | <b>Default INNER11</b>        |       |                                                                     |
|                | <b>Default INNER12</b>        |       |                                                                     |
|                | <b>Default SMTOP</b>          |       | Define Custom Colors >>                                             |
|                | <b>Default SMBOT</b>          |       | OK<br>Cancel                                                        |
|                | <b>Default SPTOP</b>          |       | <b><i><u>Property</u></i></b>                                       |
|                | <b>Default SPBOT</b>          |       |                                                                     |
|                | <b>Default SSTOP</b>          |       |                                                                     |
|                | <b>Default SSBOT</b>          |       |                                                                     |
|                | <b>Default ASYTOP</b>         |       |                                                                     |
|                | <b>Default ASYBOT</b>         |       |                                                                     |
|                | <b>Default DRLDWG</b>         |       | ✓                                                                   |

**Fig. 12. Colores de las capas**

## **View SpreadSheet**

#### **Strategy**

**Strategy…|Route Spacing,** se genera un cuadro de dialogo donde damos doble clic sobre la columna Layer Name y este a su vez abre una nueva ventana donde ingresamos los siguientes valores mostrados en la fig. 13.

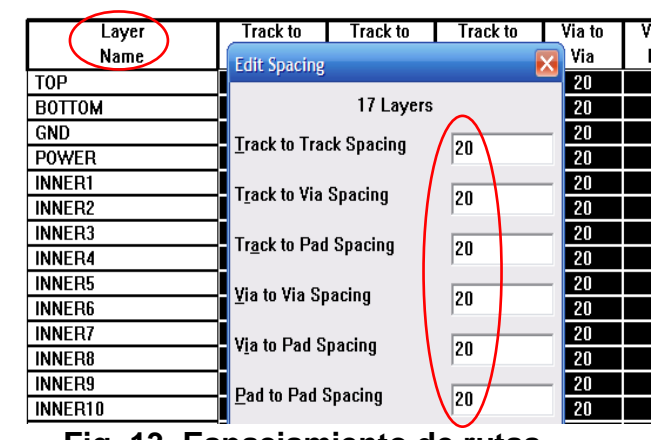

**Fig. 13. Espaciamiento de rutas.**

## **Padstack**

Se genera un cuadro de dialogo donde damos doble clic sobre la columna Padstack Layer Name y este a su vez abre una nueva ventana donde activamos la opción Flood Planes/Pours mostrados en la fig. 14.

Estando aun en la ventana Padstack debemos modificar los valores de las siguientes capas:

- TOP=75Mils(m)
- BOTTOM= 75m
- $\bullet$  GND= 105m
- POWER= 105m
- SMTOP=55m  $\bullet$
- SMBOT=55m  $\bullet$
- DRLDWG=28m  $\bullet$
- DRILL=28m  $\bullet$

Esto lo haremos dando doble clic sobre cada capa e ingresaremos los valores como se muestra en la Fig. 14b.

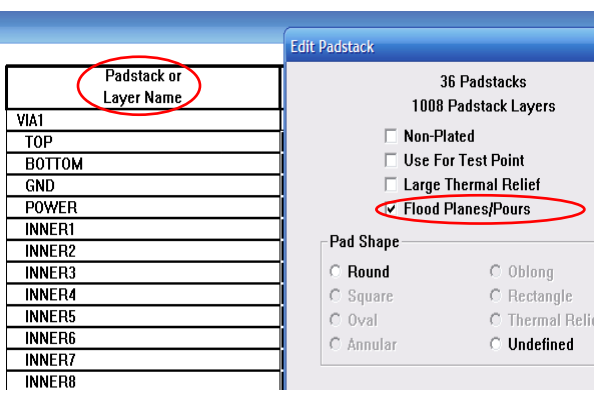

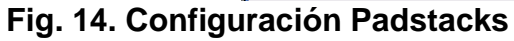

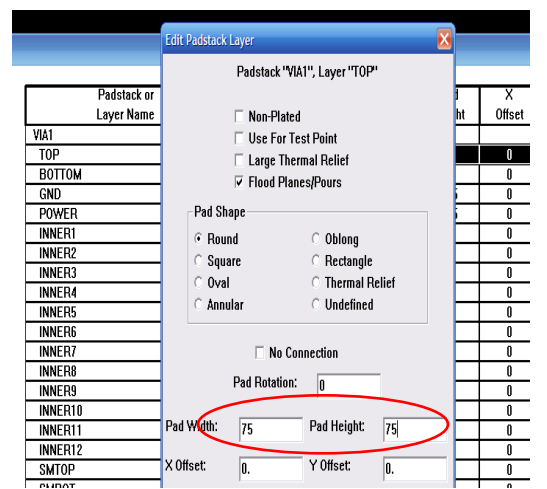

**Fig. 14a. Configuración Padstacks para cada capa.**

#### **Nets**

Las rutas deben ser especificadas todas con el mismo valor para esto al momento de estar en el cuadro de dialogo Nets, damos doble clic sobre la columna Width (Min, Con, Max) e ingresamos en su orden: **Min=18, Con=20, Max=22**, como se muestra en la fig. 14b.

|            | Net  |                 |                        | Width          |                      | Rowing                      |                  |        | Reconn          |
|------------|------|-----------------|------------------------|----------------|----------------------|-----------------------------|------------------|--------|-----------------|
|            | Name |                 | Color                  | Mix Con Max    |                      | Enabled                     | Share            | Weight | Rule            |
| <b>GND</b> |      | <b>Edit Net</b> |                        |                |                      |                             |                  |        | <b>Itd</b><br>× |
| N03175     |      |                 |                        |                |                      |                             |                  |        | htd             |
| N03187     |      | 24 Nets         |                        |                |                      |                             |                  |        | ¦itd            |
| N03189     |      | -Net Attributes |                        |                |                      |                             |                  | ltd    |                 |
| N03691     |      |                 | $\Box$ Routing Enabled |                | $\Box$ Share Enabled |                             | $\Box$ Highlight |        | ∦td             |
| N03693     |      | E Retry Enabled |                        |                | $\Box$ Shove Enabled |                             | □ Test Point     |        | ltd             |
| N03767     |      |                 |                        |                |                      |                             |                  |        | ∦td             |
| N03793     |      |                 |                        |                |                      |                             |                  |        | ltd             |
| N77035     |      | Group           |                        |                | Weight               | $\left\vert 1\right\rangle$ | $\overline{E}$   |        | ¦td             |
| N77274     |      |                 |                        |                |                      | low med high                |                  |        | ¦td             |
| N79887     |      |                 |                        |                |                      |                             |                  |        | ∦td             |
| N80629     |      |                 |                        |                |                      |                             |                  |        | htd             |
| N81035     |      | Min Width       | 18                     | Conn Width     | 20                   |                             | Max Width        | 22     | litd            |
| N81924     |      |                 |                        |                |                      |                             |                  |        | ltd             |
| N81932     |      |                 |                        | Net Layers     |                      |                             | Net Reconn       |        | ltd             |
| N81936     |      |                 |                        | Width By Layer |                      |                             |                  |        | ltd             |
| N81940     |      |                 |                        |                |                      |                             | Net Spacing      |        | ht              |
| N82026     |      |                 |                        |                |                      |                             |                  |        | ltd             |

**Fig. 14b. Configuración tamaño de rutas**

## **Obstacles**

Abrir desde el icono **c**lic derecho sobre el espacio de trabajo y nuevamente clic derecho para definir las propiedades o **Tool|Obstacle|New clic derecho y properties.**

Para cada capa lo que se hace al adicionar el obstáculo es posarse en una esquina del circuito ya organizado terminado en cuanto a posición de piezas. De esta manera empezar a formar un cuadro alrededor de dicho circuito cuando ya se halla creado, y terminar dando clic derecho sobre el espacio de trabajo y **End Command**.

Cuando se crea un obstáculo se debe tener claro qué tipo de obstáculo se requiere, para nuestros impresos usaremos tres principalmente y a su vez especificaremos que cara se debe implementar para cada obstáculo:

- Free Track: GND, PWR, SMT, y SMB. (Opcionales)
- Board Outline: GLOBAL LAYER, DRD, SST
- Copper pour: TOP, BOT.

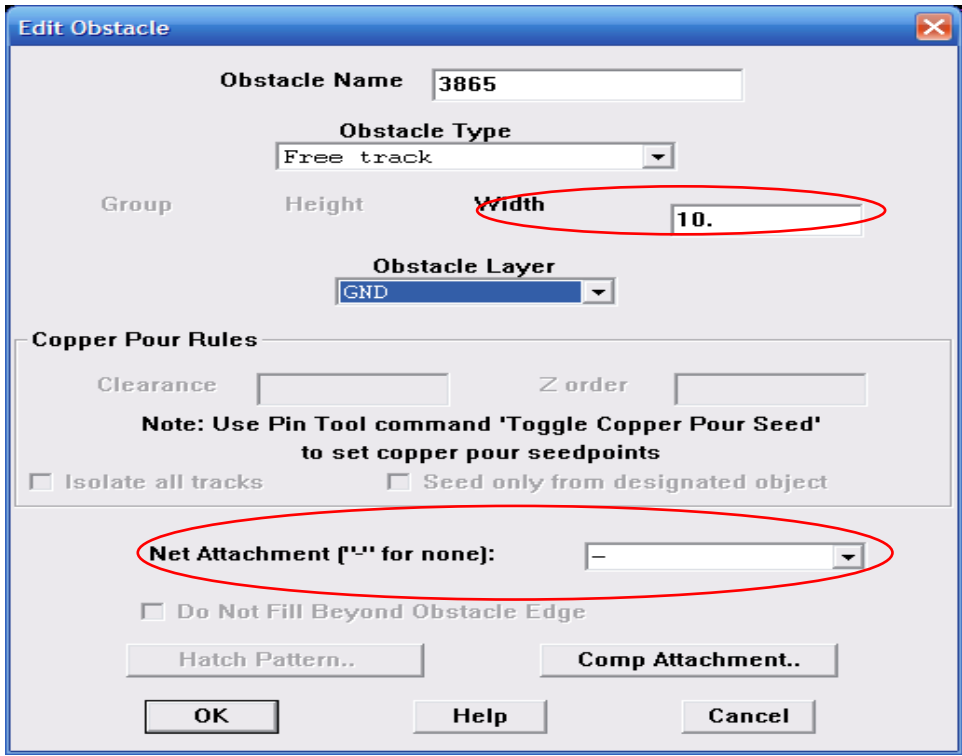

Tanto Free Track como Board Outline necesitan los siguientes valores:

**Fig. 15. Valores para obstacles tipo Free Track y Board Outline**

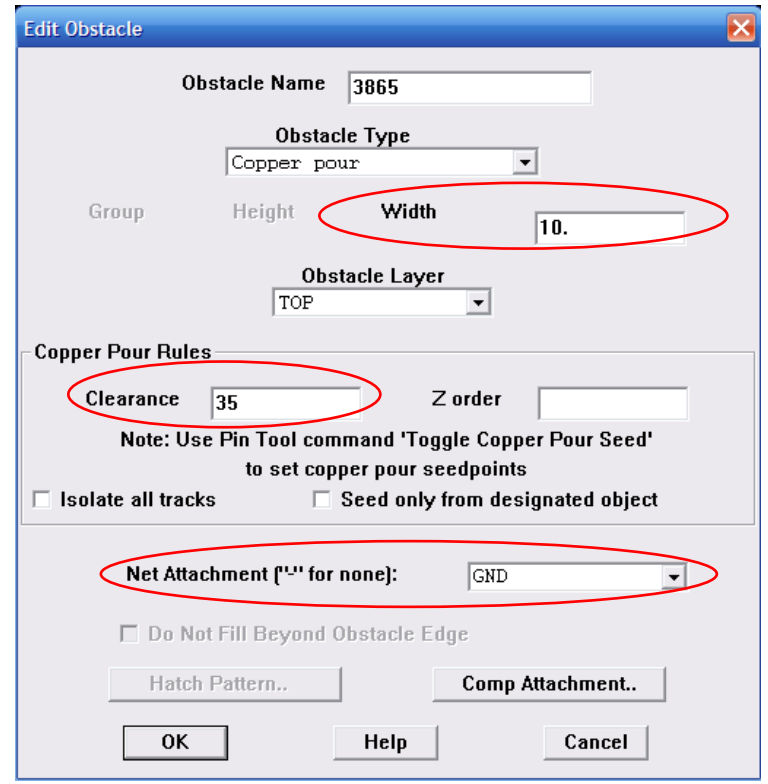

Para Copper pour se necesitan los siguientes valores:

**Fig. 16. Valores para obstacle tipo Copper pour**

Este proceso se realiza tanto para la capa TOP como para la capa BOT, debe quedar totalmente cubierto la zona en cobre.

#### **Text**

Desde el icono  $\blacksquare$  y clic derecho en Properties o **Tool|Obstacle|New clic derecho y properties.**

El texto que generalmente se adiciona es para los datos de especificaciones principales de cada circuito impreso, como son:

- **FECHA DE REALIZACION DEL CIRCUITO**
- **MODELO DE LA TARJETA**
- **NUMERO DE REVISION**

Los valores mostrados en la fig. 17. Son opcionales, estos pueden variar según el tamaño que desee el diseñador para su circuito, debe igualmente hacerse solo en la capa DRD.

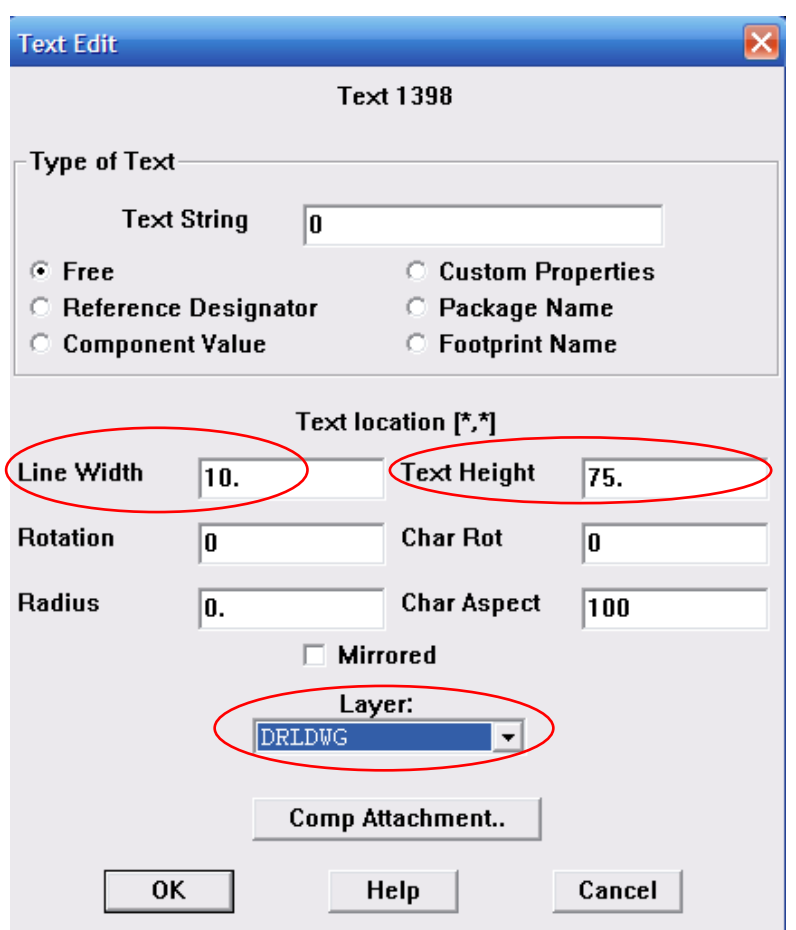

**Fig. 17. Valores tentativos para agregar texto.**

La fig. 18 muestra un texto terminado junto con obstáculos definidos para que formen celdas uniformes.

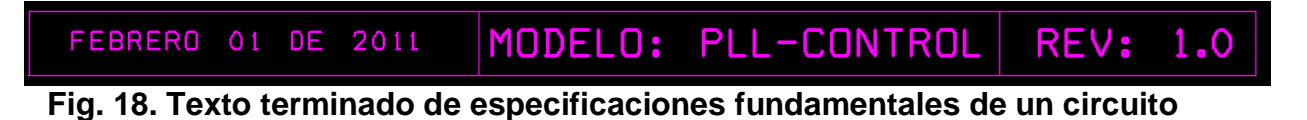

#### **ERRORES COMUNES**

- $\checkmark$  Se abre de manera errónea el primer impreso y esto hace que se pida un archivo de extensión \*.SF, si es así volver a repetir los pasos mencionados en CREACION DE UN NUEVO IMPRESO.
- $\checkmark$  Cuando ya se tenga el .MAX y no se generen los componentes puede faltar algún Footprint, para arreglar esto, se recomienda ir al manual de ORCAD.

## **OBSERVACIONES**

- $\checkmark$  Se debe tener el archivo DEFAULT.TCH en la carpeta propia donde se generen los impresos, este archivo lo encontrara en: C: |Program File|OrcadLite|Layout\_Plus|Data|DEFAUL.TCH. Esto con el objetivo de no causar errores al momento de crear el impreso por primera vez.
- $\checkmark$  Es mejor realizar todo lo que se presenta en el ítem de especificaciones antes de empezar a acomodar los componentes. Para evitar errores de elaboración en el impreso.
- $\checkmark$  Se debe al finalizar el impreso verificar que las Especificaciones del Sistema estén en mm. ya que la empresa MICROCIRCUITOS encargada de la elaboración de los impresos toma los valores con dicha medida.
- $\checkmark$  Cuando se inserta o se trabaja con componentes se debe evitar enviar caminos de tierras sobre dichos elementos para evitar cortocircuitos.

## **(GERBTOOL 14.0) PASO A PASO**

La implementación de este programa se hace necesaria, debido a que la empresa MICROCIRCUITOS encargada de la elaboración de los impresos pide que los PCB's sean entregados en archivo Gerbtool (.GTD). Para generar este archivo desde ORCAD: **Options|PostProcess Settings**, una vez se abra un cuadro de dialogo se deben habilitar las capas: TOP-BOT-SMT-SMB-SST-DRD escogiendo las siguientes opciones para cada capa:

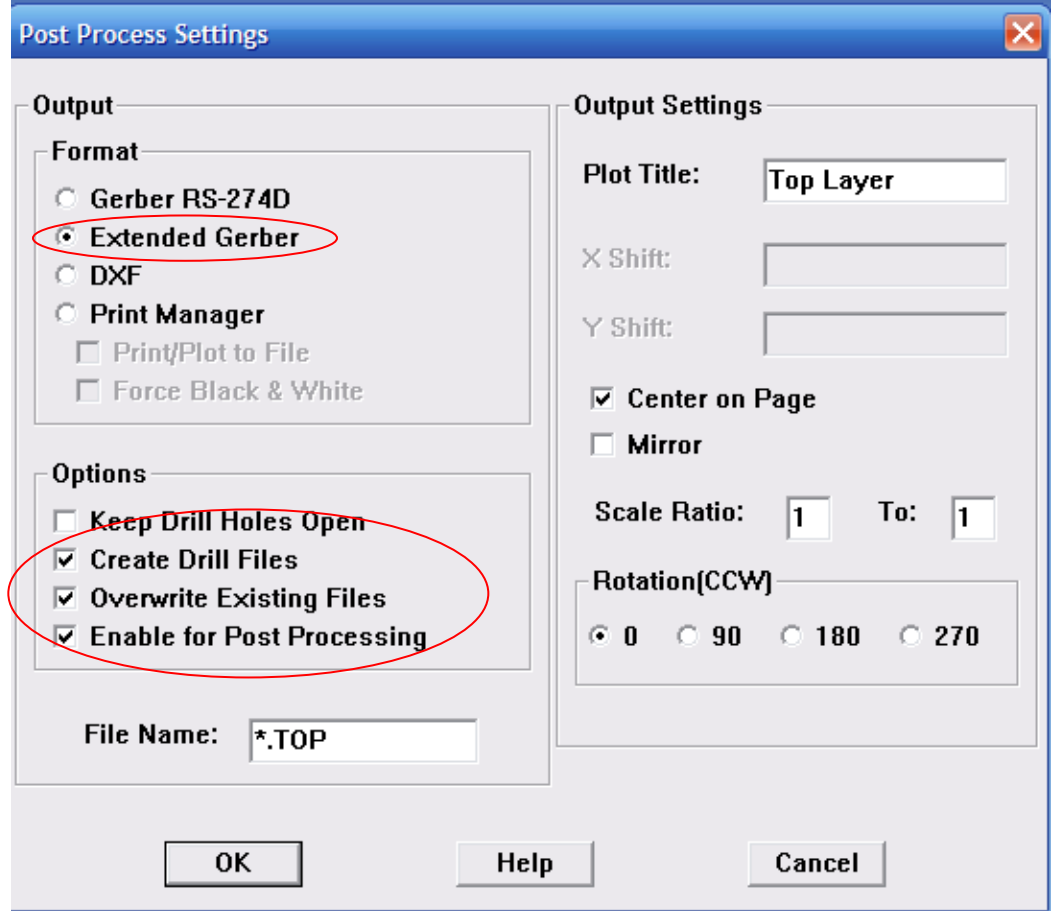

**Fig. 19. Opciones Post Process Settings**

Una vez seleccionados se procede a hacer clic derecho sobre la ventana emergente y hacer clic sobre la opción Run Batch, esta opción automáticamente genera el .GTD

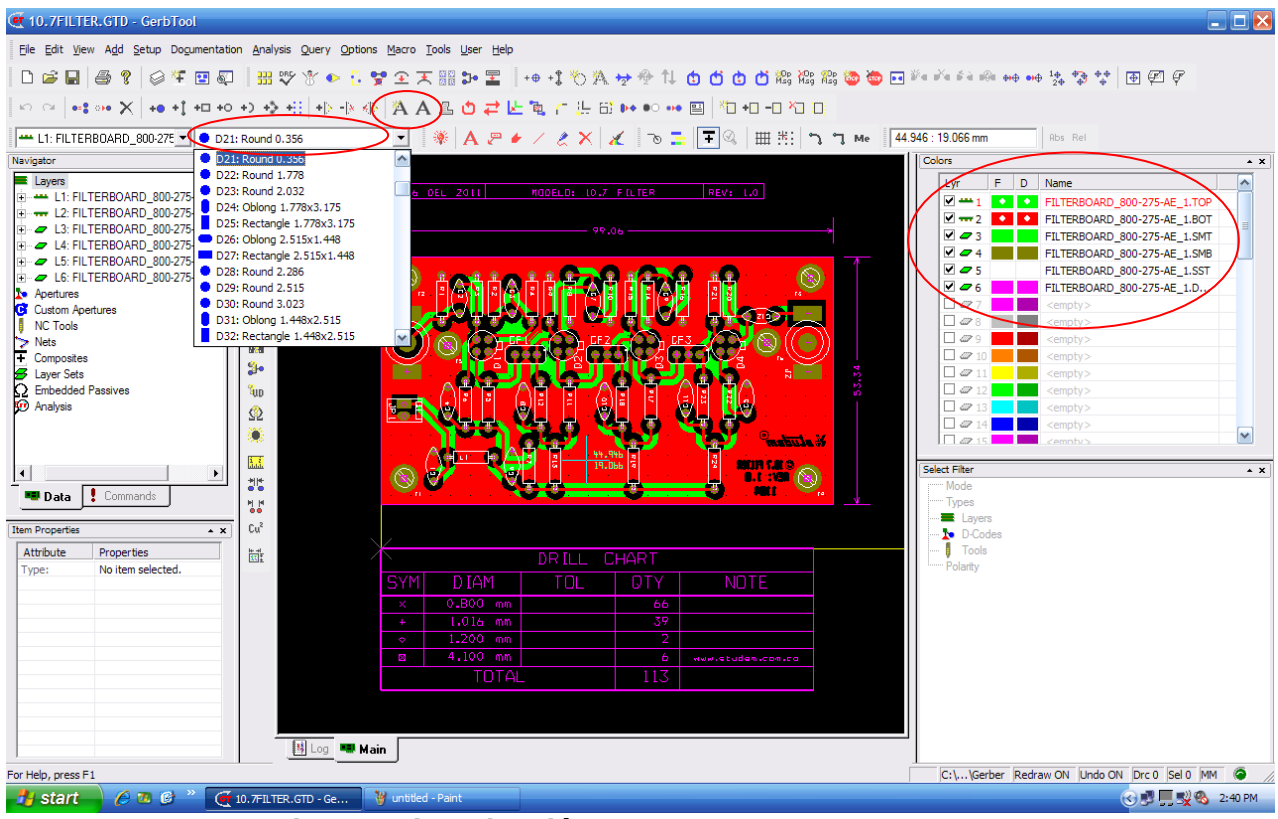

**Fig. 20. Visualización del entorno Gerbtool**

En este programa deberán seleccionarse los siguientes valores:

D21: Round 0.356 **=** En esta opción siempre debemos fijar y buscar el valor de 0.356

**(Add Text)**= Este icono sirve para incluir los textos que se quieran indicar en la tarjeta, en el caso de la empresa se adicionan, la fecha de elaboración, el modelo y el logo empresarial.

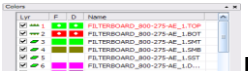

En esta opción se puede escoger en la capa que se quiere trabajar, ya que para insertar los datos mencionados anteriormente por ejemplo, se debe incluir tanto en la capa TOP como en la capa BOT.

Una vez terminados los arreglos de la tarjeta, esta queda lista para ser enviada a MICROCIRCUITOS.

#### **ANEXO 2 KIT MEJORA DE ENFRIAMIENTO**

## **KIT #1: MEJORA DE REFRIGERACION**

VISTA SUPERIOR DEL EQUIPO SIN EL **KIT...** 

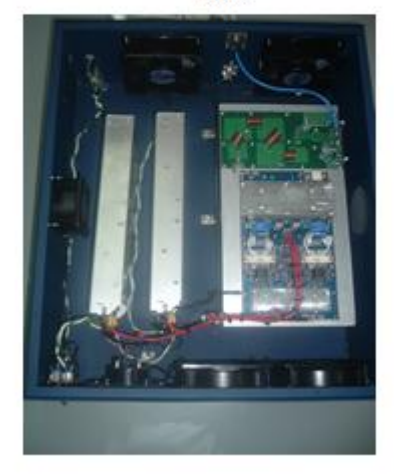

**VISTA EQUIPO CON KIT** 

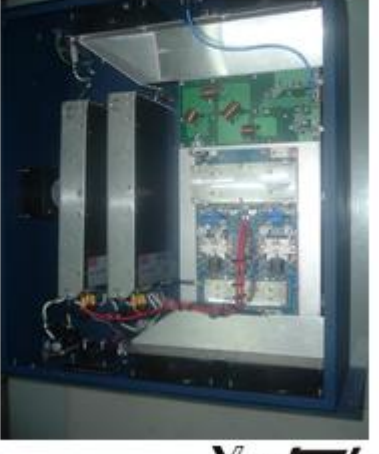

*VesLudem* COLOMBIANA LTDA

## VISTA DE COMPONENTES ENSAMBLADOS

**VISTA COMPONENTE PARTE FRONTAL** 

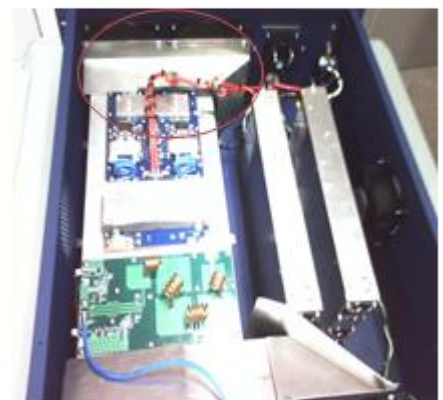

**VISTA COMPONENTES PARTE POSTERIOR** 

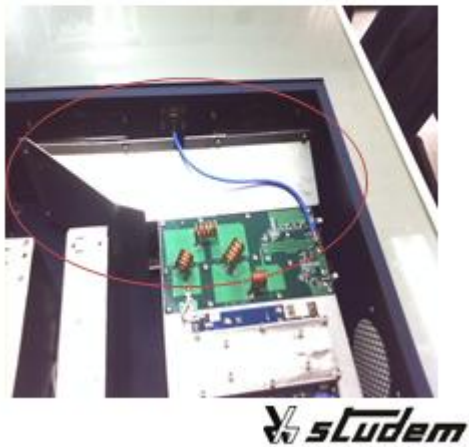

COLOMBIANA LTDA

# **ELEVACION DEL DISIPADOR**

PARA EL FUNCIONAMIENTO OPTIMO DEL KIT, SE DEBEN ANEXAR UNOS POSTES DE ALUMINIO AL DISIPADOR, QUE SE ENCARGAR DE LEVANTAR UN POCO DICHO COMPONENTE.

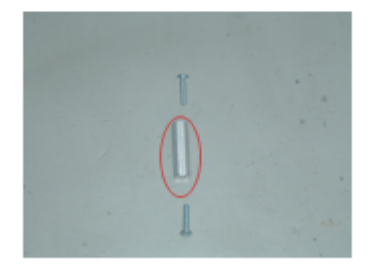

DEBE PRIMERO ACOMODAR LOS SEIS POSTES,

LUEGO ATORNILLAR POR LA PARTE INFERIOR, ES DECIR, DESDE AFUERA DE LA BASE DEL EQUIPO, CUANDO TENGA LOS SEIS POSTES UBICADOS ATORNILLAR POSTERIORMENTE POR LA PARTE SUPERIOR.

ESTE PROCEDIMIENTO DEBE HACERSE CONSUMO CUIDADO PARA EVITAR DESCONECTAR ALGUN COMPONENTE YA ENSAMBLADO SOBRE EL DISIPADOR.

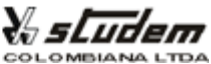

## **COMO ENSAMBLAR LOS COMPONENTES**

LA PARTE FRONTAL CONTIENE SOLO UN UNICO COMPONENTE, SIMPLEMENTE ESTE HAY QUE ACOMODARLO Y ATORNILLAR NORMALMENTE.

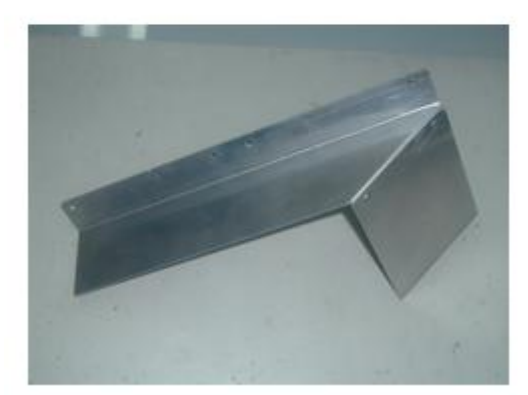

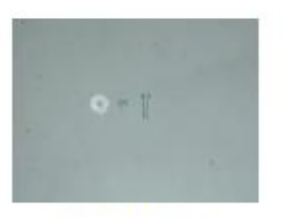

**TORNILLO, TUERCA Y ARANDELA DE 3mm.** 

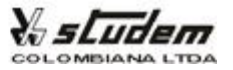

# **COMO ENSAMBLAR LOS COMPONENTES**

LA PARTE POSTERIOR CONTIENE CUATRO COMPONENTES, DEBE ACOMODARSE COMO SE MUESTRA EN LAS FIGURAS SUBSIGUIENTES PARA SU CORRECTA COLOCACION.

**TENIENDO EN CUENTA:** 

- 1. PARTEC.
- 2. PARTED. 3. PARTE B.
- 4. PARTE A.

SE ANEXA UN CORTO VIDEO DEL ORDEN DE UBICACION DE LAS PIEZAS...

NOTA: Si no puede ver este video, revisar el Archivo adjunto para visualizarlo desde alli.

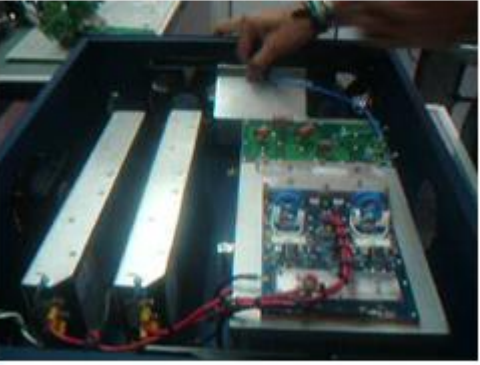

*V sLudem* COLOMBIANA LTDA

# **COMO ENSAMBLAR LOS COMPONENTES**

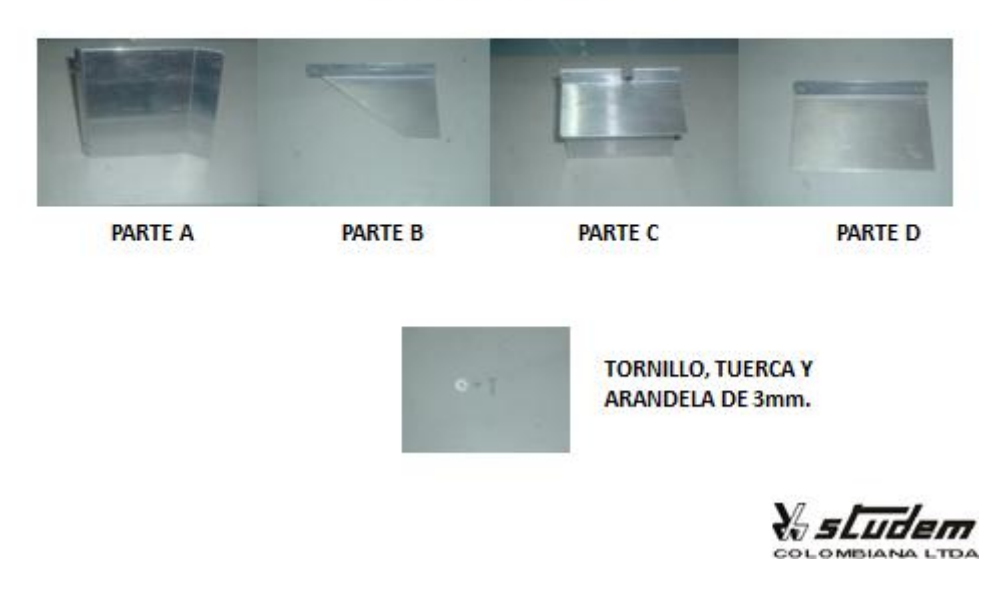

# CONTENIDO DEL KIT

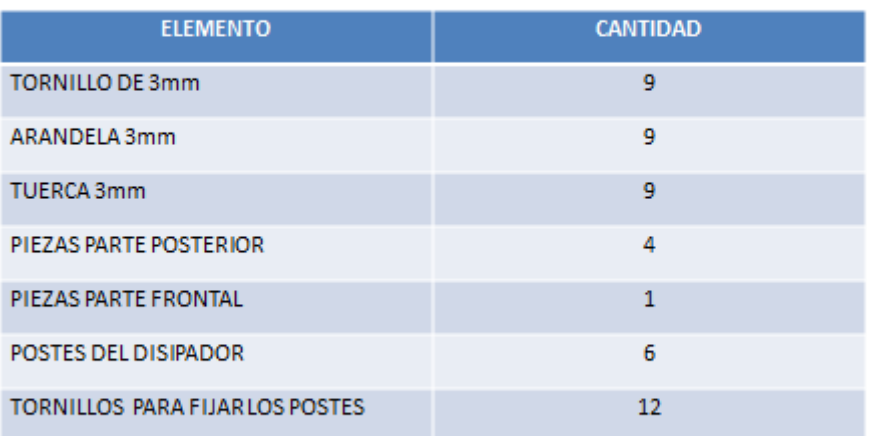

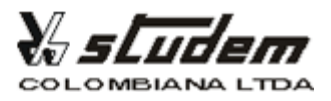

## **ANEXO 3 TABLA REFERENCIAL DE VENTILADORES**

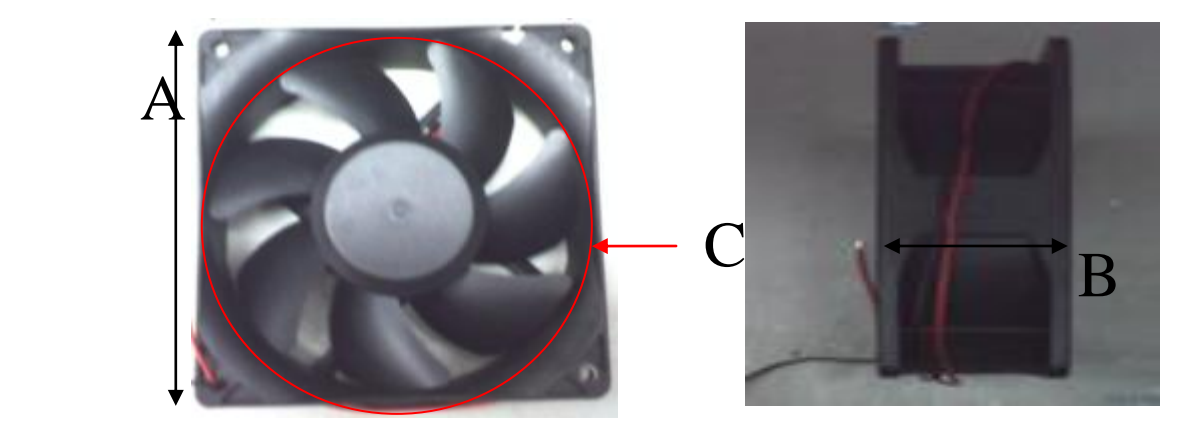

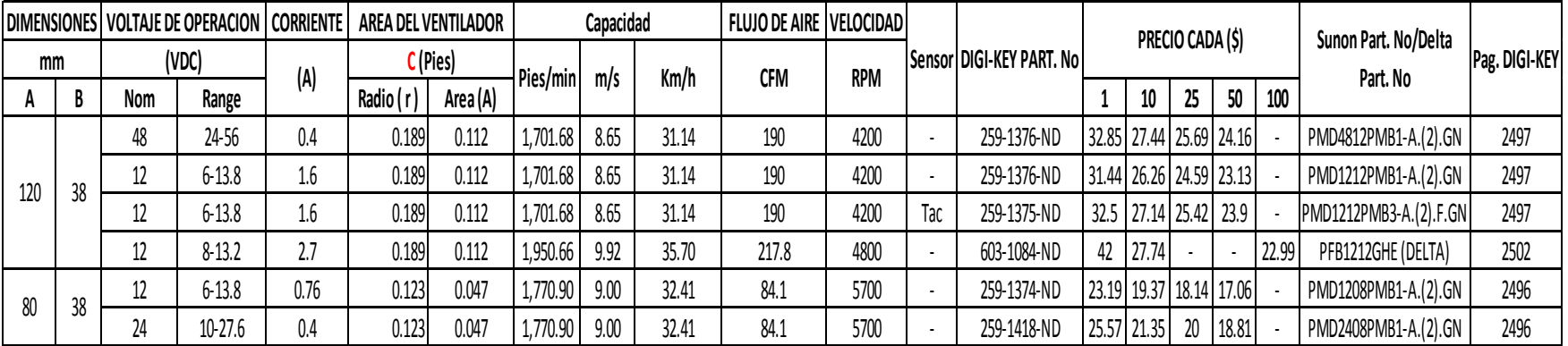

#### **ANEXO 4 COMUNICACIÓN DE ALTA VELOCIDAD A TRAVES DE LAS LINEAS ELECTRICAS**

#### **ING. EXELL ENRIQUE FRANKLIN**

Transmisión a través de Redes Eléctricas sea Banda Ancha (Cableado de Redes Caseras) o Banda Angosta (Control de Hogar). La idea de esta tipología es usar la red eléctrica para transmitir información con velocidades mayores a 200Mbps. No se usa la señal eléctrica como medio de transmisión (portadora) sino se realiza por el borde del cableado, para su transmisión se usan señales electromagnéticas. Se implementa en las líneas de Media Tensión (30KV a 100KV) y Baja Tensión (0 a 400V). La transmisión y Recepción se hace a través de Módems B.P.L., y la transmisión de la información se realiza operación en modo FULL DUPLEX. (Entrada y Salida de Datos Simultáneamente). En media tensión se usa TDMA para la transmisión de la información.

Usa un Modelo de Comunicación como el modelo OSI

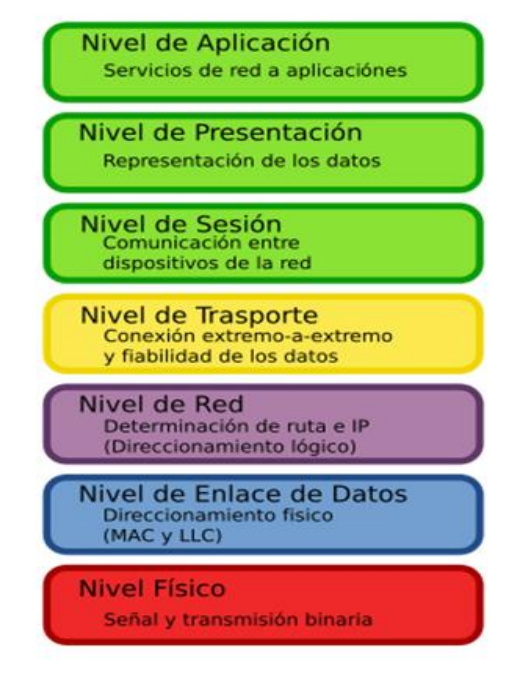

#### **MODELO OSI**

**Imagen tomada de:**[http://erikrz.wordpress.com/2010/08/23/la-necesidad-de-un](http://erikrz.wordpress.com/2010/08/23/la-necesidad-de-un-idioma-universal/)[idioma-universal/](http://erikrz.wordpress.com/2010/08/23/la-necesidad-de-un-idioma-universal/)

## **SISTEMA DE TRANSMISION B.P.L.**

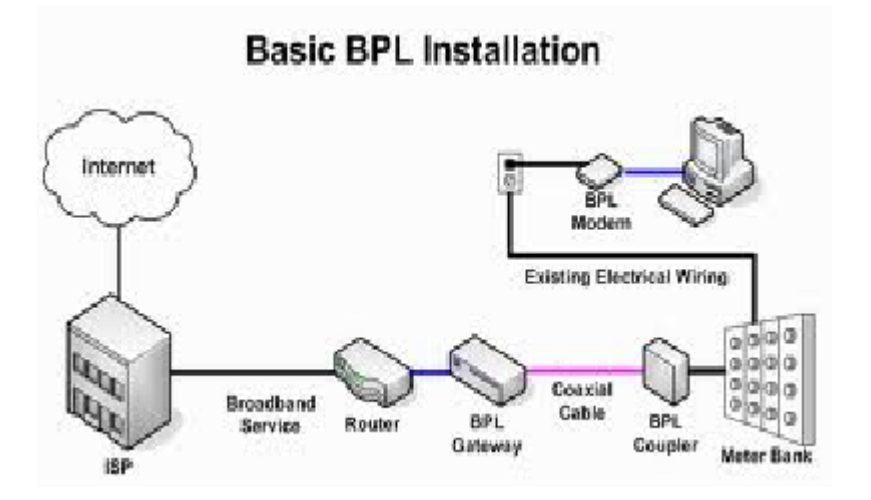

**Imagen tomada de:**<http://www.electricinternet.com/howitworks.shtml>

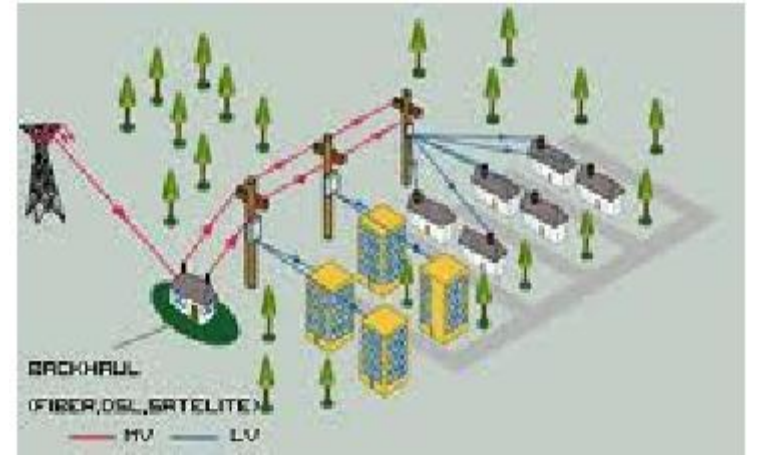

## **LIMITACIONES Y POSIBLES INCONVENIENTES DE B.P.L.**

- Trabaja en Frecuencias de 50Hz y 60Hz.
- Empalmes Oxidados y débiles.
- Optimizado para frecuencias Bajas.
- Altas frecuencias significan longitudes de onda cortas comparadas con la longitud física del canal de transmisión.
- No linealidad del canal.
- Mucha Atenuación.
- Impedancia típica de 100Ω pero variante en tiempo y estados climatológicos.

### **METODOS PARA SOLUCIONAR LO ANTERIOR**

- TDM (Multiplexacion por división de tiempo)
- FDD (División de Frecuencia Dúplex)
- SPREAD SPECTRUM (Espectro Ensanchado)
- **OFMD (Multiplexacion por División de Frecuencia Ortogonal)** usada para tecnología 4G, TDT (Televisión Digital Terrestre): Ahorro de ancho de Banda, "Inmune al Ruido".

- Principio de Modulación por Multiportadora. Mejor Implementación que usando ADSL; que usa espacio entre portadoras.

- Cada portadora se organiza de forma ortogonal perpendicular a la otra.

- Portadoras reducen el ancho de banda total haciendo uso eficiente del

canal.

#### - **Resistencia A:**

Corrimiento de Fase de Portadora (Producido por Impedancias). Distorsión Armónica.

Decaimiento de la señal (Por grandes distancias de transmisión).

Ruido Constante.

Transientes (Motores, Rayos, Clima).

#### **- Características:**

- Canal usado al 100%.

- Implementación fácil y eficiente ya que se usa la transformada rápida de Fourier (FFT).

- Sensible a Sincronización por frecuencia.
- Un flujo X dividido en N flujos paralelos.
- Tasa= 1/N de la original.

*Ejemplo: Un sistema de 100 subportadoras y solo un flujo a 1Mbps se convertirán en 10 a 10Kbps cada uno.* 

- Transformada Inversa de Fourier para la recepción de la información.

- Interferencia Simbólica: El símbolo presente se verá afectado por el símbolo presente y el pasado (PRINCIPIO DE NYQUIST).

#### **ESPECIFICACIONES FUNDAMENTALES**

- Frecuencia de Modulación: 1 a 100MHz.
- Máxima Excursión de Datos: 134Mbps.
- Distancia Segura de Transmisión: 250 a 300m
#### **INTERFERENCIA:**

- Rango de Frecuencia usado por otras organizaciones (Radio Aficionados, Frecuencias Militares).
- Subportadoras y Componentes Armónicos.
- Los conductores se comportan como antenas Infinitas.

#### **Soluciones para lo anterior**

- Trabajar en Baja Tensión o que los conductores de media tensión tengan blindaje.

#### **SERVICIOS**

### **USUARIOS:**

#### - Internet

- Voz sobre IP- VOZIP
- Video IP, TVIP
- Juegos

## **EMPRESAS DE ENERGIA:**

- Medición Automática.
- Distribución.
- Monitoreo y evaluación de los activos eléctricos.
- Medición y corrección de calidad de Energía.

## **STANDARES**

### **-Home Plug Power Line Alliance**

- IEEE P1675
- IEEE P1775
- IEEE P1901

### **-OPERA**

### **-POWERNET**

## **RECOMENDACIONES**

- Se debe realizar un estudio estadístico de canal previo a la instalación para evitar pérdidas de bandas.
- En media tensión se debe repetir la información cada 800m.

## **ANEXO 5 SIMPOSIO ACTUALIZACION EN DISEÑO Y FABRICACION DE EQUIPOS ELECTRONICOS**

### **TEMA 1. ENSAMBLE DE CIRCUITOS SMT BAJO A MEDIO VOLUMEN**

En esta presentación realizada por el Ing. Luis Luna Plant Gerente de la Compañía POIROT [\(www.poirot.cl\)](http://www.poirot.cl/), se dio una mirada general a varios equipos para soldaduras de BGA (Ball Grid Array)/SMT (Surface Mount Technology-Tecnología de Montaje Superficial)/PTH (*Pin ThroughHole*), equipos y herramientas para soldaduras manuales y equipos para ensamble de PCB's. En cuanto al ensamble de circuitos de Bajo Volumen (300 a 5000 componentes/hora) y Medio Volumen (de 5000 a 6000 componentes/hora) se presentaron maquinas robustas para el desarrollo óptimo y eficiente de estos volúmenes de ensamble, teniendo la opción de escoger maquinaria manual y/o semiautomática para el sistema de montaje de SMD (Dispositivos de Montaje Superficial).

### **TEMA 2. CIRCUITOS PARA LEDS DE POTENCIA Y CIRCUITOS LIBRES DE PLOMO EN MONTAJE SUPERFICIALE.**

En esta presentación realizada por el Ing. Fernando Chávez Gerente de la Empresa MICROCIRCUITOS, empresa con la cual STUDEM COLOMBIANA desarrolla los circuitos impresos para sus equipos.

El Ing. Chávez hablo principalmente de los cambios radicales y en proceso de mejoramiento que ha tenido la compañía, de igual manera su crecimiento corporativo a través de los años. La importancia en cuanto a responsabilidad ambiental.

Indico el cambio necesario del tipo de estaño que se estaba manejando que era Estaño con plomo, ya que este no permitía la soldadura plana por este motivo se buscaron alternativas de materiales libres de plomo, entre los cuales estaban el OSP y Plata, escogiendo la plata como elemento soldador debido a la coloración cobriza que presentaba el OSP haciendo un desagrado para los clientes. Entrego especificaciones principales y relevantes para el desarrollo de los circuitos para leds de potencia, indicando la utilización del FR4 (Resina Epoxi/Fibra de Vidrio) como material principal en la elaboración de dichos circuitos.

Seguidamente indico dos normas vigentes que se deben tener en cuenta en el desarrollo de equipos electrónicos como lo son:

## **ROHS (Restriction of Hazardous Substances -Restricciones de Sustancias Peligrosas en aparatos eléctricos y electrónicos)**

Dentro de esta normativa se mencionaron los siguientes componentes afectantes:

- Plomo 0.1%
- Mercurio 0.1%
- Cadmio 0.01%
- Cromo 0.1%
- -PBB/PBDE (Sustancias retardantes de llama, usadas en plástico.) 0.1%

## **WEEE** (**Waste Electrical and Electronic Equipment –Reciclaje de Aparatos eléctricos y electrónicos.**)

En cuanto a la temática de circuitos libres de plomo en montaje superficial, se trató principalmente la problemática que se ha tenido a nivel nacional con este tipo de implementación, problemas principales fueron:

- Pasta para soldar.
- Stencil (Plantilla).
- Preparación de personal.
- Oferta de proveedores reducida o poca divulgación empresarial.

## **TEMA 3. DISEÑO DE PCB's DE ALTA FRECUENCIA Y DISEÑO DE EQUIPOS ELECTRONICOS CON FPGA's**

Esta presentación estuvo a cargo del Ing. Miguel Ariza representante de Software-Shop, se centró en la explicación y funcionalidades del Software ALTIUM DESIGNER, este software integra y maneja todas las etapas de diseño de un producto electrónico en un solo ambiente, con esto se elimina la necesidad de intercambiar o migrar datos de una aplicación a otra:

En cuanto al diseño PCB se muestran algunos puntos importantes:

- Sincronización de documentos.

- Integración diseño electrónico/diseño mecánico en 3D. Ambiente de diseño de PCB en 3D, detección de colisiones, soporte de modelos STEP, integración con herramientas de diseño mecánicas como: PTC, SolidEdge, SolidWorks.
- Enrutado definido por reglas.
- Diseño para fabricación.

En cuanto al diseño con FPGA's presenta algunos puntos importantes como:

- Soporte de dispositivos de Actel, Altera, Lattice y Xilinx
- Integración con herramientas de fabricantes
- Desarrollo de software embebido
- Simulación VHDL
- Instrumentación Virtual

### Plataforma de Implementación NB3000

- Spartan-3AN Device
- SVGA
- 10/100 Fast Ethernet
- USB 2.0
- RS-232 Puerto Serial
- RS-485 Puerto Serial
- PS/2 Mini-DIN
- TFT LCD con touch screen
- SRAM, FLASH SDRAM
- Tarjeta SD, entre otros.

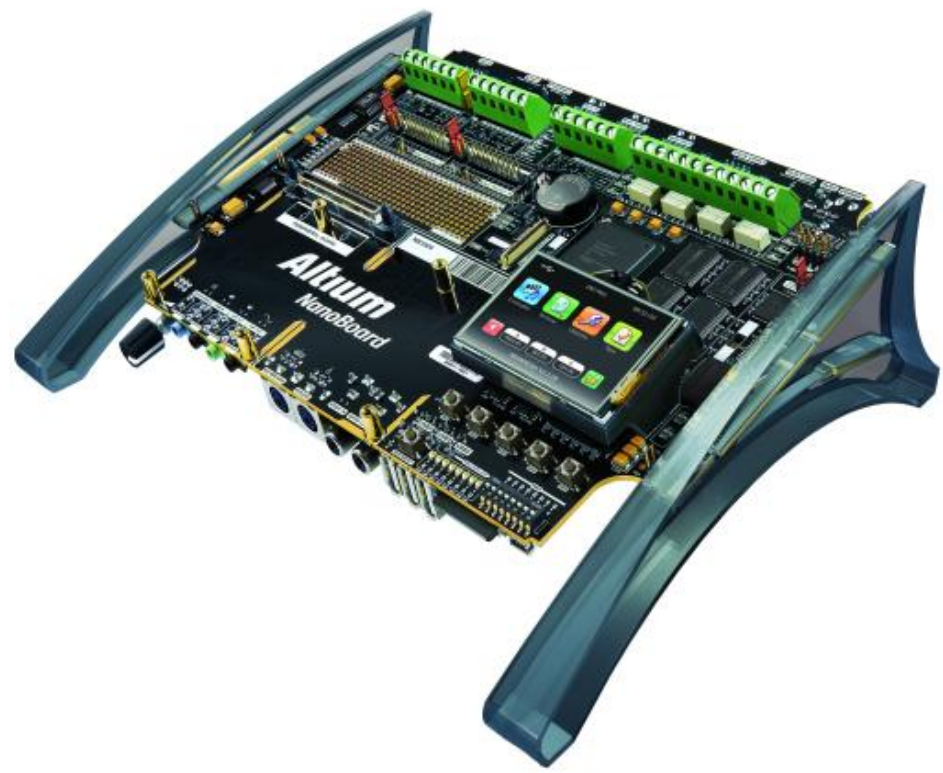

**Fig. 1 Imagen de la plataforma NB3000**

El costo de este software con su respectiva plataforma es de \$5.000 US. Para mayor información: [www.software-shop.com/altium](http://www.software-shop.com/altium)

### **TEMA 4. MODULOS CELULARES Y GPS PARA APLICACIONES EMBEBIDAS DE SIERRA WIRELESS.**

Esta presentación estuvo a cargo del Ing. Gustavo Galeano (Egresado UPB-Medellín) representante de Sierra Wireless.

En esta temática se mostró una gama variada tanto de módulos celulares como módulos GPS, mencionando la utilización de nuevo procesadores Frescales de 32 bits, de igual manera presentando una serie de requerimientos importantes para los GPS desarrollados y en desarrollo, tales como:

- **Sensibilidad**
- Mejor y menor Consumo de Energía
- AGPS (GPS Asistido)
- Integración Fácil y rápida
- Menor Tamaño
- Interfaz UART, I2C, SPI
- Fácil Montaje
- Bajo Costo.

En el intermedio de la conferencia se realizaron contactos con dos proveedores de SMD, ya que la empresa maneja diseños de tarjetas impresas en PTH y se ha empezado a incursionar con la utilización de SMD. De igual manera se intercambió información con el Ing. Gustavo Adolfo Ortiz (Egresado UPB) que se encuentra trabajando para una compañía electrónica en la ciudad de Bogotá. Al finalizar la conferencia se recibió información adicional de la empresa POIROT y del distribuidor de ALTIUM Designer y breve muestra del software.

### **ANEXO 6 EMISIONES NO ESENCIALES**

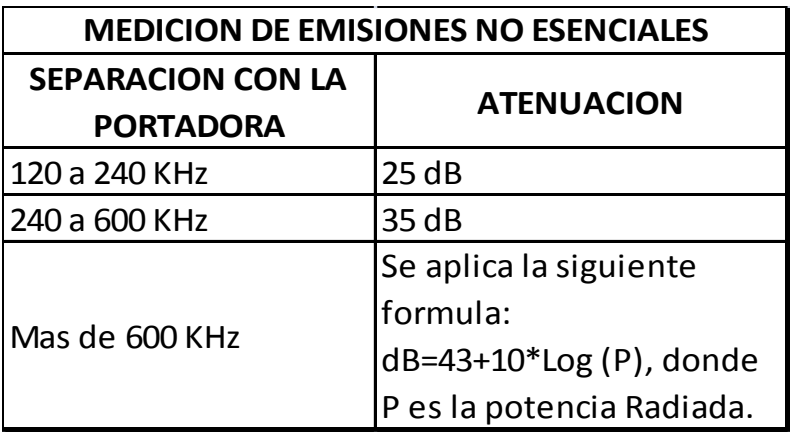

#### **MEDICION DE EMISIONES NO ESENCIALES SEGUN LA POTENCIA DEL TRANSMISOR**

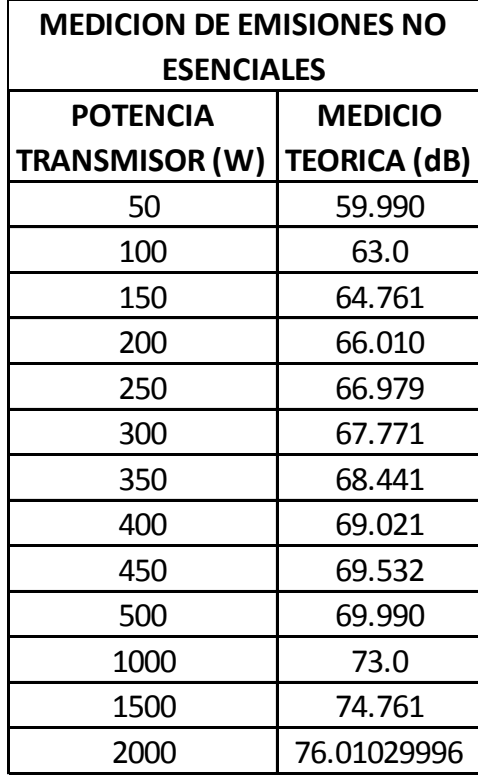

Esta tabla se desarrolla con el fin de mantener los Estándares de Atenuación que especifica el Ministerio de Tecnologías de la Información y Comunicaciones, según Plan Técnico Nacional actualizado a Agosto de 2010.

## **ANEXO 7 CONFENRENCIA: ROBOTICA COOPERATIVA**

### **ING. ENRIQUE GONZALEZ**

En esta actividad el enfoque de la robótica cooperativa fue orientado principalmente a Robots Futbolistas.

Inicialmente los robots deben tener los siguientes requerimientos:

**DESPLIEGUE**: Distribución espacial y subdivisión de regiones por agente (Robot).

**MULTIPLICACION**: Incremento de robots, aumenta el desempeño y eficiencia, claro está que esto no siempre sucede, en ocasiones multitud de agentes puede entorpecer el desarrollo de una labor.

**COMUNICACIÓN**: Comunicación Intencional.

**TOTIPOTENCIA vs ESPECLIAIDAD**: Se debe medir entre el desarrollo de varias tareas y el mayor rendimiento en una tarea específica por agentes.

**REDUNDANCIA**: Esto permite soportar un evento en que un agente falle otro lo pueda reemplazar.

**Colaboración**: División y asignación de tareas y recursos según habilidades y disposición.

**Coordinación**: Construcción de planes distribuidos que involucran varios robots.

**Conflictos**: Implementar mecanismos de arbitramento y negación cuando aparezcan metas incompatibles y recursos insuficientes.

**Competencia**: Buscar relaciones competitivas entre los miembros del equipo.

Se deben definir tres variables importantes para el buen proceso de desarrollo de un equipo.

**ARQUITECTURA FUNCIONAL**: Aquí deben medirse las habilidades acordes a la tarea programada.

**REPRESENTACION DEL MUNDO**: Capacidad de predicción de posición y ubicación espacial.

**ROBUSTEZ**: Evitar que fallas ocasionadas en un robot afecten el sistema.

# **MODELO Y COOPERACION (MULTI AGENT SYSTEM-MAS)**

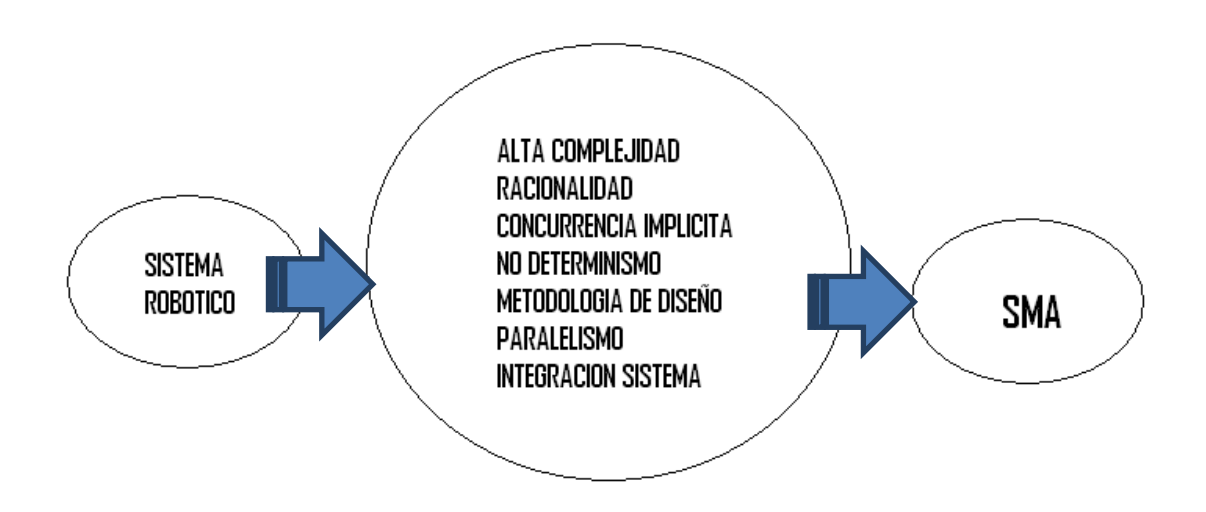

Al tener el sistema robótico este debe responder ciertos problemas y variables que se presentan, y esto se puede solucionar gracias al Sistema MÁS.

Deberá definirse también el agente y su conjunto:

**AGENTE**: Entidad Concurrente

**PROACTIVO**: Trabajo continuo para alcanzar metas.

**COOPERATIVO**: Metas supeditadas a las del sistema.

**ROL**: Definir sus responsabilidades, identificar relaciones con el ambiente y otros, semántica clara en el contexto del problema de aplicación.

Ahora el MODELO CONCEPTUAL (MRCC- CONTROL DE COOPERACION BASADO EN MULTI-RESOLUCION)

Curso de acciones manejado correspondientemente en alto nivel. Espacio de búsqueda es progresivamente contraído.

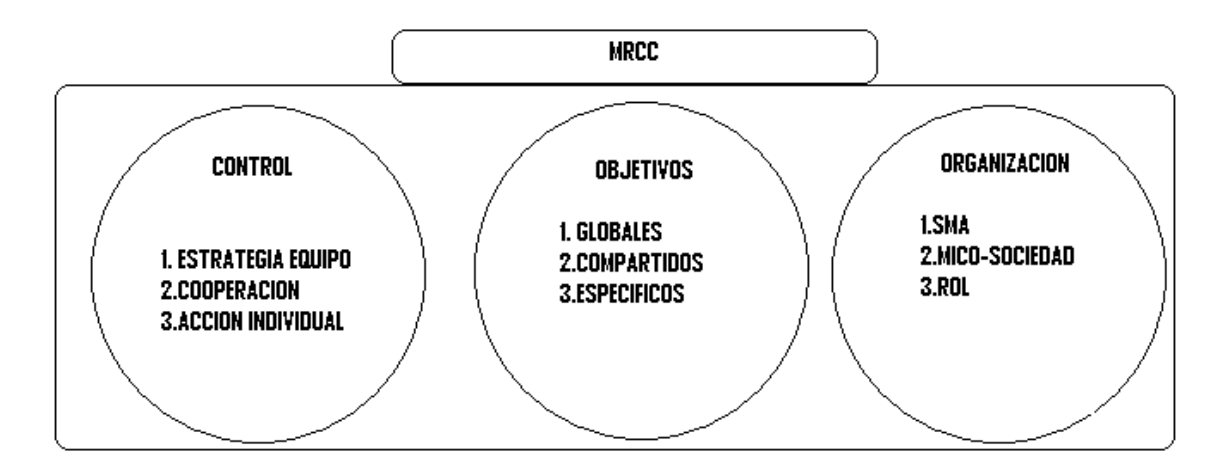

Y finalmente observar el nivel de formación global.

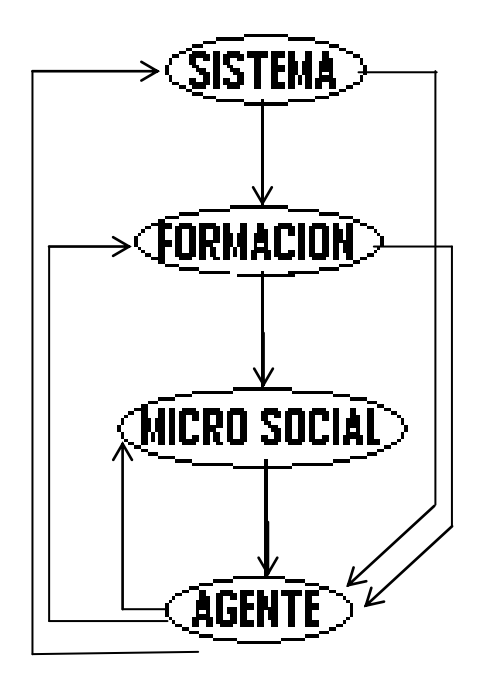

La selección del proceso se realiza basada en prioridades.

A pesar de que la ponencia estuvo entorno a robots futbolistas, este sistema también es implementado y trabajado en robots cazadores, o robots usados para detección de campos minados.

## **ANEXO 8 NI ACADEMY DYAS 2011**

A continuación el cronograma de actividades propuestas por la National Instruments.

## **Viernes 6 de Mayo 2011**

Club Ecopetrol Av. Suba Transv. 60 No. 100-90 Bogotá, CO

### **Academic Days 2011 - Agenda**

### **Duración Nombre de la Sesión**

08:00 - 08:30 Inscripciones

## **SALON CASTILLA** Entrada al evento

- 08:30 16:00 Soluciones Prácticas de la Academia
- **SALON MACHIN** Expositores Varios
- 08:30 15:00 Quiz para evaluar sus habilidades en LabVIEW
- **SALON APIAI Ing. Alejandra Ballesteros**
- 08:30 09:15 Keynote Preparando a los Profesionales de Hoy para los

#### Retos del Mañana

**SALON CASTILLAExpositor:** Ing. Carlos Pazos

09:15 - 10:00 Sistemas PXI para Pruebas, Control y Diseño en Academia e Investigación**Expositor:** Ing. Felipe Rincón

## **SALON CASTILLA**

10:00 - 10:30 Intervalo

10:30 - 11:00 Caso de Éxito: Diseño y Construcción de un Prototipo de un Clasificador Óptico **Expositor**: Ing. Fabián Alberto Herreño Cuestas **SALON CASTILLA** 

11:00 - 11:45 Diseño y Simulación y Prototipos de Control y Como Utilizar Código Matemático con LabVIEW **Expositor:** Ing. Carlos Pazos **SALON CASTILLA**

11:45 - 12:15 Caso de Éxito

**SALON CASTILLA**Evaluación del potencial energético de las principales especies forestales plantadas en colombianas **Expositor**: Frank Alexander Ruiz Holguín

12:15 - 13:45 Almuerzo

- 13:45 14:30 Simulaciones Mecánicas con SolidWorks y LabVIEW
- **SALON CASTILLA Expositor:** Ing. Carlos Pazos
- 13:45 15:15 Hardware flexible: De la teoría a la práctica **Seminario**

## **Práctico para**

**SALON GIBRALTAR Docentes**

### 13:45-15:15 Control y Simulación con LabVIEW 2010 **Seminario Práctico**

#### **para**

## **SALON APIAI estudiantes**

## 14:30 - 15:15 Técnicas de Programación con LabVIEW

## **SALON CASTILLAExpositor:** Ing. Felipe Rincón

### 15:15 - 15:45 Cierre y Entrega de Premios

## **SALON CASTILLA**

Esta actividad se desarrolla principalmente con el fin de mostrar a los usuarios de y National Instruments en general el avance, desarrollo, investigación y crecimiento que ha tenido LabVIEW, las ventajas, oportunidades y proyectos implementados con dicho programa.

#### **Keynote-Preparando a los profesionales de hoy para los retos del mañana**

En esta actividad fue una muestra global de la visión que se debe tener en cuanto a las posibilidades y retos del siguiente milenio.

Los retos a perseguir son:

### **Educación Alimentos Salud Medio Ambiente Tecnología**

Teniendo en cuenta que muchas veces se enfoca todo el conocimiento en un solo, es por ello que se debe buscar la integración global de dichos retos. Con el fin de poder encontrar una estabilidad y sostenibilidad para el entorno social en general.

Es por este motivo que se debe manejar una cultura de cambios en los Campos Universitarios, y esto se logra al momento de generar integración entre Universidades y empresas que permitan la implementación de mayor investigación.

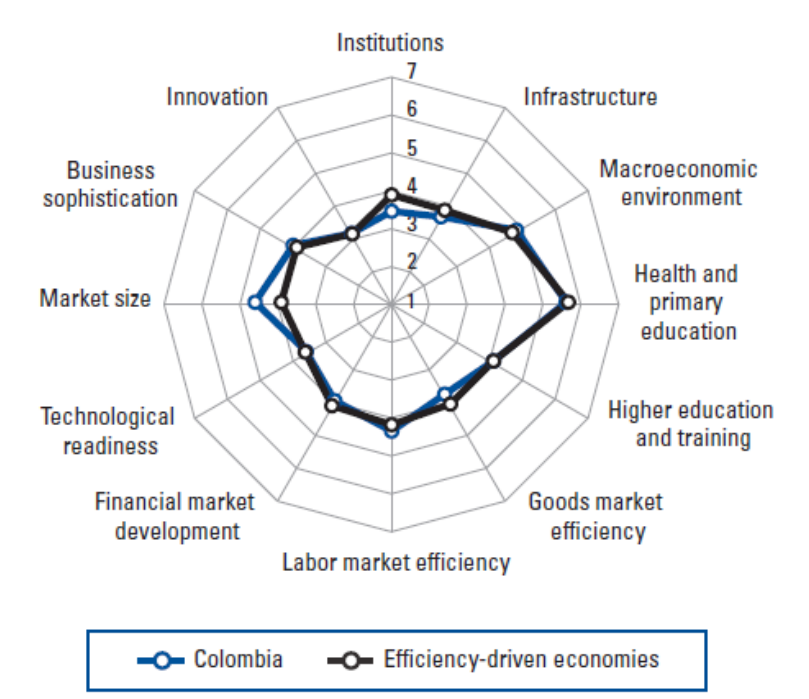

**Fig. 1. ESQUEMA DE DESARROLLO EN COLOMBIA**

Fuente: [http://www3.weforum.org/docs/WEF\\_GlobalCompetitivenessReport\\_2010-](http://www3.weforum.org/docs/WEF_GlobalCompetitivenessReport_2010-11.pdf) [11.pdf](http://www3.weforum.org/docs/WEF_GlobalCompetitivenessReport_2010-11.pdf)

Para lograr la innovación tecnológica optima, ya que según la Fig. 1. la Innovación no contiene mucha relevancia, haciendo que el surgimiento del país se estanque, para superar esto se necesitarían dos factores fundamentales

# **TALENTO+TECNOLOGIA=SOLUCIONES**

En este caso el talento somos los profesionales en formación, la tecnología todos los recursos disponibles (En este caso, LabVIEW). Y esto obviamente nos llevara a dar soluciones a cada uno de los retos planteados anteriormente.

Debería entonces:

Aprovecharse al máximo las últimas tecnologías.

Tener acceso masivo a equipos/herramientas (Interacción participativa de LabVIEW).

Relevancia a la industria Local.

## **METODOLOGIA DE CONTROL ACTIVO DE RUIDO EN DUCTOS**

Diseño, implementación y comparación de técnicas de control activo de ruido (PROYECTO REALIZADO POR UNIVERSIDAD DE LA SALLE, GRUPO AVARC) Ing. José A. Tumialan

Se dio una observación rápida, de definición del ruido, sus causas y sus efectos principales. De igual modo una explicación del tipo de control de ruido que se puede realizar, control pasivo y control activo.

Luego el proceso desarrollado para poder determinar el control necesario del sistema:

MODELAMIENTO CONDICIONAMIENTO **FILTROS** CONDICIONAMIENTO DE SEÑALES METODOLOGIA DE CONTROL Una vez determinado esto, se procedió a realizar la caracterización del entorno

DETERMINACION DE FRECUENCIAS TRAYECTORIAS FXLMS-Salida en función del error.

Por último para llevar a cabo el proyecto: Implementación del sistema de control en tiempo real

- Módulo de preprocesamiento
- Micrófonos
- Parlantes

Módulo de Control

- Compact RIO (NI)

### **Sistemas PXI para Pruebas, Control y Diseño en Academia e Investigación ING. FELIPE RINCON (NI)**

Este módulo es usado para pruebas, control y diseño en academia e investigación.

Los instrumentos representativos a través del tiempo:

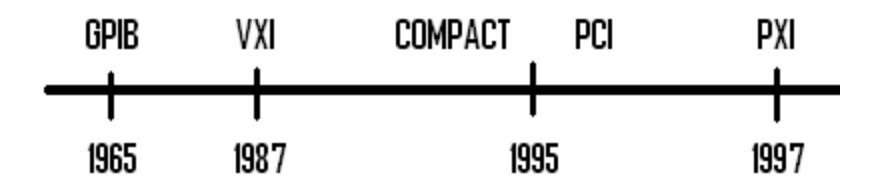

Este módulo consta de tres partes importantes:

**CONTROLADOR CHASIS** MODULOS PERIFERICOS

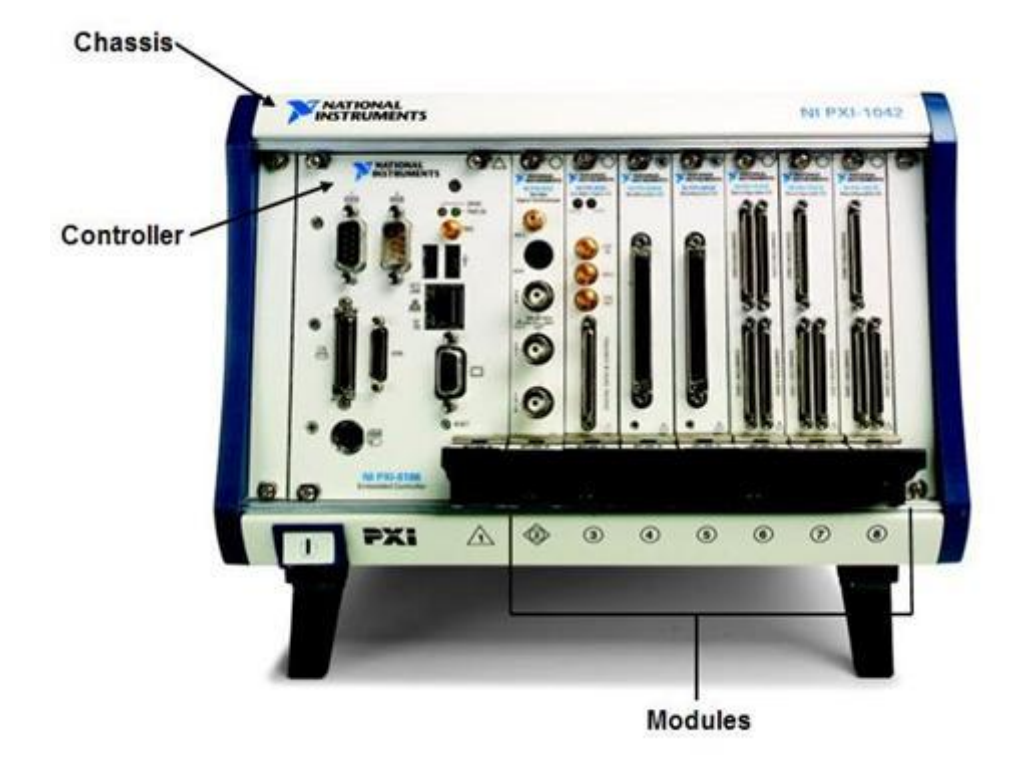

#### **Fuente:**

[http://www.google.com/imgres?imgurl=http://www.ni.com/cms/images/devzone/tut/](http://www.google.com/imgres?imgurl=http://www.ni.com/cms/images/devzone/tut/new1.JPG&imgrefurl=http://zone.ni.com/devzone/cda/tut/p/id/8404&usg=__qgsTieBbgFyTlBhf72tC_5fSFEQ=&h=374&w=487&sz=28&hl=es&start=0&zoom=1&tbnid=sGq8baAT6pxHiM:&tbnh=141&tbnw=179&ei=nXTFTfiSMYrv0gHapb2CA&prev=/search%3Fq%3DPXI%26um%3D1%26hl%3Des%26sa%3DN%26biw%3D1259%26bih%3D596%26tbm%3Disch&um=1&itbs=1&iact=hc&vpx=479&vpy=164&dur=5172&hovh=197&hovw=256&tx=119&ty=100&page=1&ndsp=18&ved=1t:429,r:2,s:0) new1.JPG&imgrefurl=http://zone.ni.com/devzone/cda/tut/p/id/8404&usg= qgsTie [BbgFyTlBhf72tC\\_5fSFEQ=&h=374&w=487&sz=28&hl=es&start=0&zoom=1&tbnid](http://www.google.com/imgres?imgurl=http://www.ni.com/cms/images/devzone/tut/new1.JPG&imgrefurl=http://zone.ni.com/devzone/cda/tut/p/id/8404&usg=__qgsTieBbgFyTlBhf72tC_5fSFEQ=&h=374&w=487&sz=28&hl=es&start=0&zoom=1&tbnid=sGq8baAT6pxHiM:&tbnh=141&tbnw=179&ei=nXTFTfiSMYrv0gHapb2CA&prev=/search%3Fq%3DPXI%26um%3D1%26hl%3Des%26sa%3DN%26biw%3D1259%26bih%3D596%26tbm%3Disch&um=1&itbs=1&iact=hc&vpx=479&vpy=164&dur=5172&hovh=197&hovw=256&tx=119&ty=100&page=1&ndsp=18&ved=1t:429,r:2,s:0) [=sGq8baAT6pxHiM:&tbnh=141&tbnw=179&ei=nXTFTfiSMYrv0gHapb2CA&prev=/](http://www.google.com/imgres?imgurl=http://www.ni.com/cms/images/devzone/tut/new1.JPG&imgrefurl=http://zone.ni.com/devzone/cda/tut/p/id/8404&usg=__qgsTieBbgFyTlBhf72tC_5fSFEQ=&h=374&w=487&sz=28&hl=es&start=0&zoom=1&tbnid=sGq8baAT6pxHiM:&tbnh=141&tbnw=179&ei=nXTFTfiSMYrv0gHapb2CA&prev=/search%3Fq%3DPXI%26um%3D1%26hl%3Des%26sa%3DN%26biw%3D1259%26bih%3D596%26tbm%3Disch&um=1&itbs=1&iact=hc&vpx=479&vpy=164&dur=5172&hovh=197&hovw=256&tx=119&ty=100&page=1&ndsp=18&ved=1t:429,r:2,s:0) [search%3Fq%3DPXI%26um%3D1%26hl%3Des%26sa%3DN%26biw%3D1259%2](http://www.google.com/imgres?imgurl=http://www.ni.com/cms/images/devzone/tut/new1.JPG&imgrefurl=http://zone.ni.com/devzone/cda/tut/p/id/8404&usg=__qgsTieBbgFyTlBhf72tC_5fSFEQ=&h=374&w=487&sz=28&hl=es&start=0&zoom=1&tbnid=sGq8baAT6pxHiM:&tbnh=141&tbnw=179&ei=nXTFTfiSMYrv0gHapb2CA&prev=/search%3Fq%3DPXI%26um%3D1%26hl%3Des%26sa%3DN%26biw%3D1259%26bih%3D596%26tbm%3Disch&um=1&itbs=1&iact=hc&vpx=479&vpy=164&dur=5172&hovh=197&hovw=256&tx=119&ty=100&page=1&ndsp=18&ved=1t:429,r:2,s:0) [6bih%3D596%26tbm%3Disch&um=1&itbs=1&iact=hc&vpx=479&vpy=164&dur=51](http://www.google.com/imgres?imgurl=http://www.ni.com/cms/images/devzone/tut/new1.JPG&imgrefurl=http://zone.ni.com/devzone/cda/tut/p/id/8404&usg=__qgsTieBbgFyTlBhf72tC_5fSFEQ=&h=374&w=487&sz=28&hl=es&start=0&zoom=1&tbnid=sGq8baAT6pxHiM:&tbnh=141&tbnw=179&ei=nXTFTfiSMYrv0gHapb2CA&prev=/search%3Fq%3DPXI%26um%3D1%26hl%3Des%26sa%3DN%26biw%3D1259%26bih%3D596%26tbm%3Disch&um=1&itbs=1&iact=hc&vpx=479&vpy=164&dur=5172&hovh=197&hovw=256&tx=119&ty=100&page=1&ndsp=18&ved=1t:429,r:2,s:0) [72&hovh=197&hovw=256&tx=119&ty=100&page=1&ndsp=18&ved=1t:429,r:2,s:0](http://www.google.com/imgres?imgurl=http://www.ni.com/cms/images/devzone/tut/new1.JPG&imgrefurl=http://zone.ni.com/devzone/cda/tut/p/id/8404&usg=__qgsTieBbgFyTlBhf72tC_5fSFEQ=&h=374&w=487&sz=28&hl=es&start=0&zoom=1&tbnid=sGq8baAT6pxHiM:&tbnh=141&tbnw=179&ei=nXTFTfiSMYrv0gHapb2CA&prev=/search%3Fq%3DPXI%26um%3D1%26hl%3Des%26sa%3DN%26biw%3D1259%26bih%3D596%26tbm%3Disch&um=1&itbs=1&iact=hc&vpx=479&vpy=164&dur=5172&hovh=197&hovw=256&tx=119&ty=100&page=1&ndsp=18&ved=1t:429,r:2,s:0)

Para los controladores se tienen varias opciones según la accesibilidad del cliente

Propósito General (Modulo) Tiempo Real (Modulo) PC Portátil

Algunas aplicaciones: LSST RF/COMUNICACIONES (Herramientas de diseño y Simulación)

Algunos proyectos implementados:

CERN (Laboratorio Europeo de Física de Partículas)-LHC (gran colisionador de hadrones)

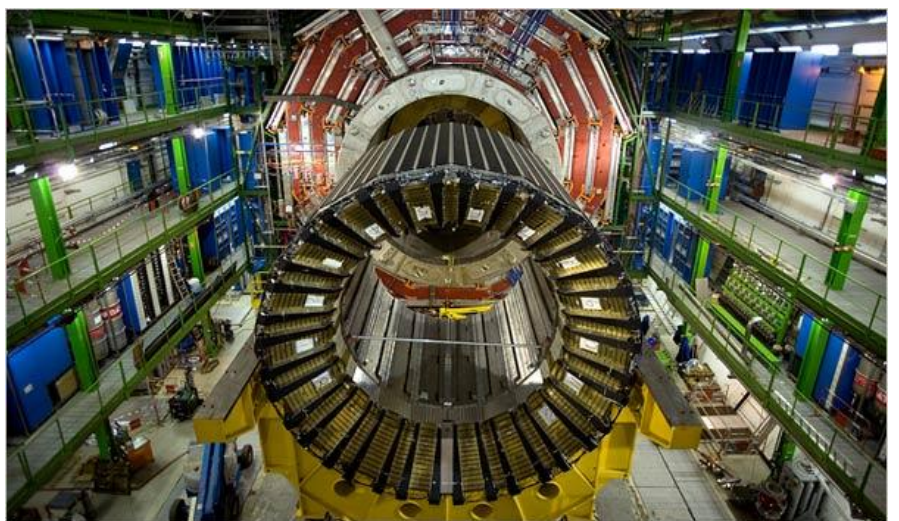

Control y Diagnostico de Plasma con NI Análisis de vibración y pruebas de un solenoide con MRI

### **Diseño y Construcción de un Prototipo de un Clasificador Óptico Expositor: Ing. Fabián Alberto Herreño Cuestas (UNIVERSIDAD SANTO TOMAS-BOGOTA)**

Se efectúo una explicación sencilla del funcionamiento del prototipo, y la implementación del Programa LabVIEW para el procesamiento y detección de imágenes.

El proyecto consistía en tener una banda transportadora, una tarjeta de procesamiento y una cámara para la captura de imágenes, y unos cilindros seleccionadores.

El proceso realizado era:

Colocar una botella en la banda, esta entraba a un cuarto de análisis, donde se tenía una cámara y un nivel especificado de luz para procesar esta información por medio de la tarjeta 6008 y está realizar el proceso ya definido por el programa implementado, que según su tamaño activaba uno de los dos cilindros. La tarjeta es conectada a un PC (Controlador y visualizador).

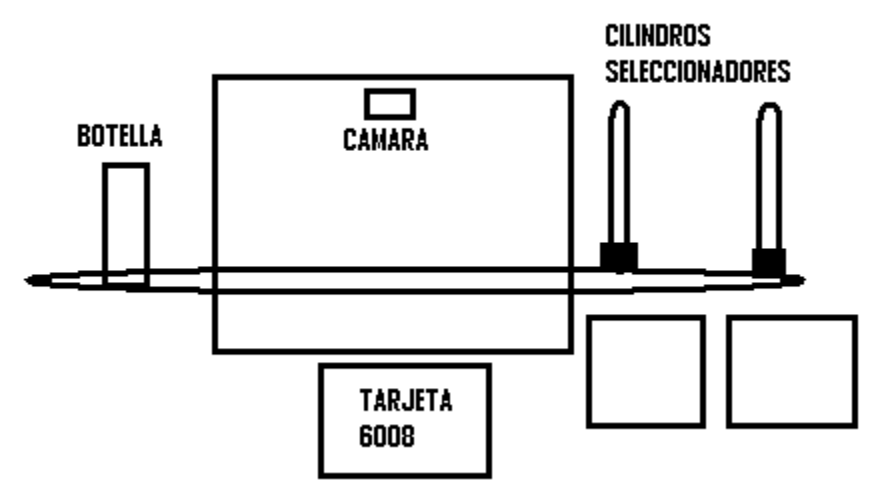

#### **Diseño y Simulación y Prototipos de Control y Como Utilizar Código Matemático con LabVIEW Expositor: Ing. Carlos Pazos (NI)**

Donde usarlos:

- Simulación de comportamiento actuador/carga básico.
- Análisis del diseño de control.
- Identificación de modelos y parámetros.
- Programación de algoritmos de control.
- Experimentación con comportamientos inyectados.

Plataforma NI:

LabVIEW

- Real-Time
- FPGA
- MICROPROCESADORES

Diseño de sistemas gráficos:

Diseño-Prototipo-Implementación

Se definieron algunas herramientas para identificación, simulación, implementación y adaptación de código.

Toolkit system indetification Control Design and Simulation Module

En el ciclo de simulación de LabVIEW Se tiene un módulo para implementación y ajuste de controladores PID

#### LabVIEW MathScript

Esta aplicación permite tomar código existente .m (Matlab) para poder insertarlo dentro del trabajo en la VI sin alterar la configuración de dicho código ya que el entorno de programación de esta aplicación es similar al de Matlab. De esta manera se puede combinar trabajo gráfico con trabajos escritos en un solo VI.

También podrán manejarse aplicaciones de control óptico para la implementación de modelos de control predictivo.

#### **Evaluación del potencial energético de las principales especies forestales plantadas en colombianas**

(UNIVERSIDAD DE ANTIOQUIA, GRUPO GIMEL) **Expositor**: Frank Alexander Ruiz Holguín

Se describió de manera breve el proceso de creación de un software para detección, selección y procesamiento de biomasa para la generación de potencial energético.

Se desarrolló con el fin de la utilización de máquinas térmicas en cuanto a la gasificación acoplada a motores de combustión interna. Conversión de madera en gas, de tres especies de árboles con mayor potencial energético. Se busca analizar el efecto que tiene el tipo de biomasa y sus propiedades. Este tipo de proyecto se enfoca en las zonas donde no se tiene estaciones de generación eléctrica y hay abundancia de árboles. El proyecto obviamente genera una realimentación de sembrado.

El hardware implementado: Sensores de flujo Tarjeta DAQ (NI6210) Transductores (Señal de 4-20mA)

Gracias a la implementación del software y las herramientas de la NI este grupo de investigación desarrollo un programa llamado KAPOK.

### **Control y Simulación con LabVIEW 2010 Seminario Práctico para estudiantes**

En este seminario se interactuó con la herramienta de LabVIEW y se realizaron ejercicios utilizando funciones como FOR, WHILE, GENERACION DE SEÑALES. De igual manera con estas funciones se realizaron controles PID de una planta (teórica), observando su comportamiento, respuesta en frecuencia, diagramas de bode.

Se realizó un Quiz para evaluar las habilidades en LabVIEW, y teniendo en cuenta los mejores resultados tanto del grupo de docentes como de estudiantes, se entregaron dos módulos myDAQ,

Las actividades resaltadas en rojo, fueron actividades que no se realizaron debido a que se encontraban en desarrollo paralelo con la del **seminario práctico para estudiantes**.